## ŠOLSKI CENTER VELENJE

## ELEKTRO IN RAČUNALNIŠKA ŠOLA

## Trg mladosti 3, 3320 Velenje

## MLADI RAZISKOVALCI ZA RAZVOJ SAŠA REGIJE

## RAZISKOVALNA NALOGA

# **PREDSTAVITEV LABORATORIJEV MIC V VR OKOLJU**

Tematsko področje: RAČUNALNIŠTVO

Avtor: Miha Podgoršek, 4. letnik

Mentor: Edis Mustafić, dipl. inž. energetike

Velenje, 2023/24

Raziskovalna naloga je bila opravljena na ŠC Velenje, na Elektro in računalniški šoli, 2024.

\_\_\_\_\_\_\_\_\_\_\_\_\_\_\_\_\_\_\_\_\_\_\_\_\_\_\_\_\_\_\_\_\_\_\_\_\_\_\_\_\_\_\_\_\_\_\_\_\_\_\_\_\_\_\_\_\_\_\_\_\_\_\_\_\_\_\_\_\_\_\_\_\_\_\_\_\_

Mentor: Edis Mustafić, dipl. inž. energetike

Datum predstavitve: 2024

## **KLJUČNA DOKUMENTACIJSKA INFORMACIJA**

- ŠD Elektro in računalniška šola Velenje, šolsko leto 2023/2024
- KG Virtualna resničnost / uporaba VR / informativne vsebine / VR ogled

\_\_\_\_\_\_\_\_\_\_\_\_\_\_\_\_\_\_\_\_\_\_\_\_\_\_\_\_\_\_\_\_\_\_\_\_\_\_\_\_\_\_\_\_\_\_\_\_\_\_\_\_\_\_\_\_\_\_\_\_\_\_\_\_\_\_\_\_\_\_\_\_\_\_\_\_\_

- AV PODGORŠEK, Miha
- SA MUSTAFIĆ, Edis, dipl. inž. energetike
- KZ 3320 Velenje, Trg mladosti 3
- ZA ŠC Velenje, Elektro in računalniška šola Velenje, 2024
- LI 2023/2024

### IN **PREDSTAVITEV LABORATORIJEV MIC V VR OKOLJU**

- TD Raziskovalna naloga
- OP XII, 79 str., 2 pregl., 12 graf., 92 sl., 31 vir.
- IJ SL
- JI  $sl / en$

AI Virtualna resničnost, oziroma VR, je način uživanja zabavnih in izobraževalnih vsebin prihodnosti. Preden se ta lahko povzpne v prevladujoči medij, pa so potrebni še mnogi koraki v razvoju, ki bodo pripravili povprečnega uporabnika na to edinstveno izkušnjo kot del vsakdana. Zato sem želel z raziskovalno nalogo skrajšati ta preskok s predstavitvijo laboratorijev v VR okolju z dodatnimi interaktivnimi in zabavnimi funkcijami in vsebinami. Izdelal predstavitve laboratorijev MIC, urejene za različne ciljne skupine in končal s tremi različicami v različnih razvojnih okoljih: preprost foto album z besedilom, sprehod med 360 stopinjskimi posnetki v programu 3DVista, prilagojen za računalnik in VR ter interaktivno VR okolje v programu Unity. Meritve v prostoru sem opravil z laserskim merilnikom razdalje in nato zmodeliral posamezne objekte v programu SolidWorks. Z anketami sem zbral podatke o izkušnjah anketirancev s tehnologijo VR, povratne informacije o vsaki izmed verzij in ali vidijo prihodnost izobraževalnih in zabavnih vsebin v okviru VR. Na koncu sem naredil pregled predstavitev, jih primerjal in izpostavil njihove prednosti in slabosti.

\_\_\_\_\_\_\_\_\_\_\_\_\_\_\_\_\_\_\_\_\_\_\_\_\_\_\_\_\_\_\_\_\_\_\_\_\_\_\_\_\_\_\_\_\_\_\_\_\_\_\_\_\_\_\_\_\_\_\_\_\_\_\_\_\_\_\_\_\_\_\_\_\_\_\_\_\_

#### **KEY WORDS DOCUMENTATION**

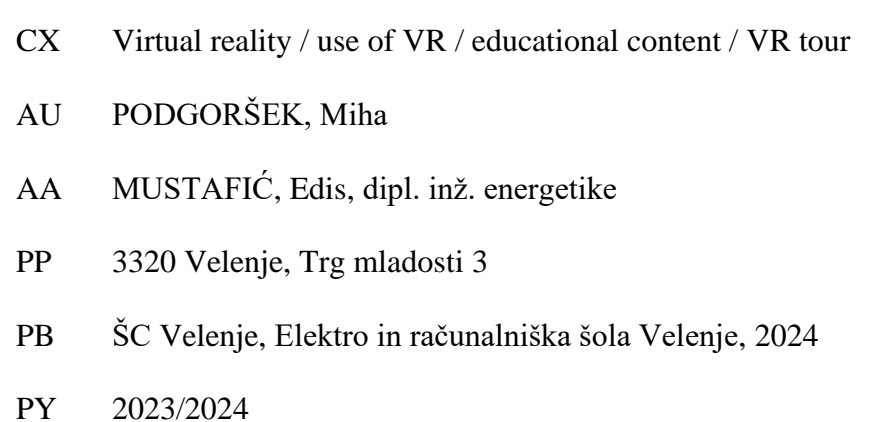

ND Elektro in računalniška šola Velenje, šolsko leto 2023/2024

#### TI **VR TOUR OF MIC LABORATORIES**

- DT Research work
- NO XII, 79 p., 2 tab., 12 graf., 92 fig., 31 ref.
- LA SL
- $AL$  sl / en

AB Virtual reality, or VR, is the way of consuming entertainment and educational content of the future. However there are still many steps required in the development of the technology, before it can become the dominant platform. The average user is not quite prepared yet for this unique experience as a part of everyday life. Therefore my aim with this research paper was to shorten this leap by presenting laboratories in a VR environment with additional interactive and entertaining features and content. I created presentations of MIC laboratories designed for different target groups and ended with three versions in different development environments: a simple photo album with informational text, a walk-through between 360-degree photographs in a program called 3DVista, designed for computer and VR viewings, and an interactive VR environment in a game design software Unity. I measured the laboratory with a laser distance measurer and then modelled individual objects in a 3D modelling software SolidWorks. Through surveys I gathered data about respondents' experiences with VR technology and got feedback on each of the versions. In the end, I conducted a review of the presentations, compared them, and highlighted their strengths and weaknesses.

# **KAZALO VSEBINE**

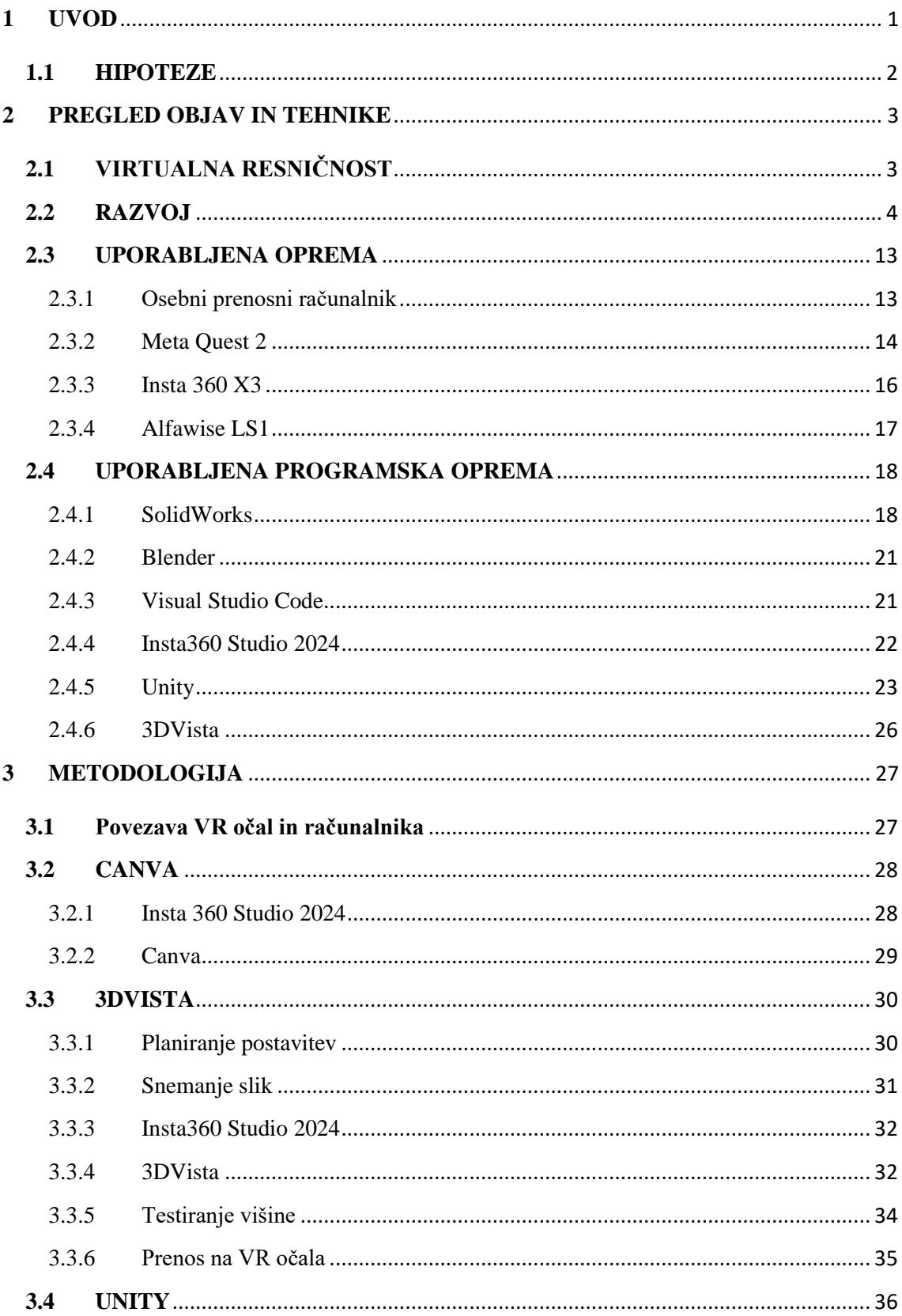

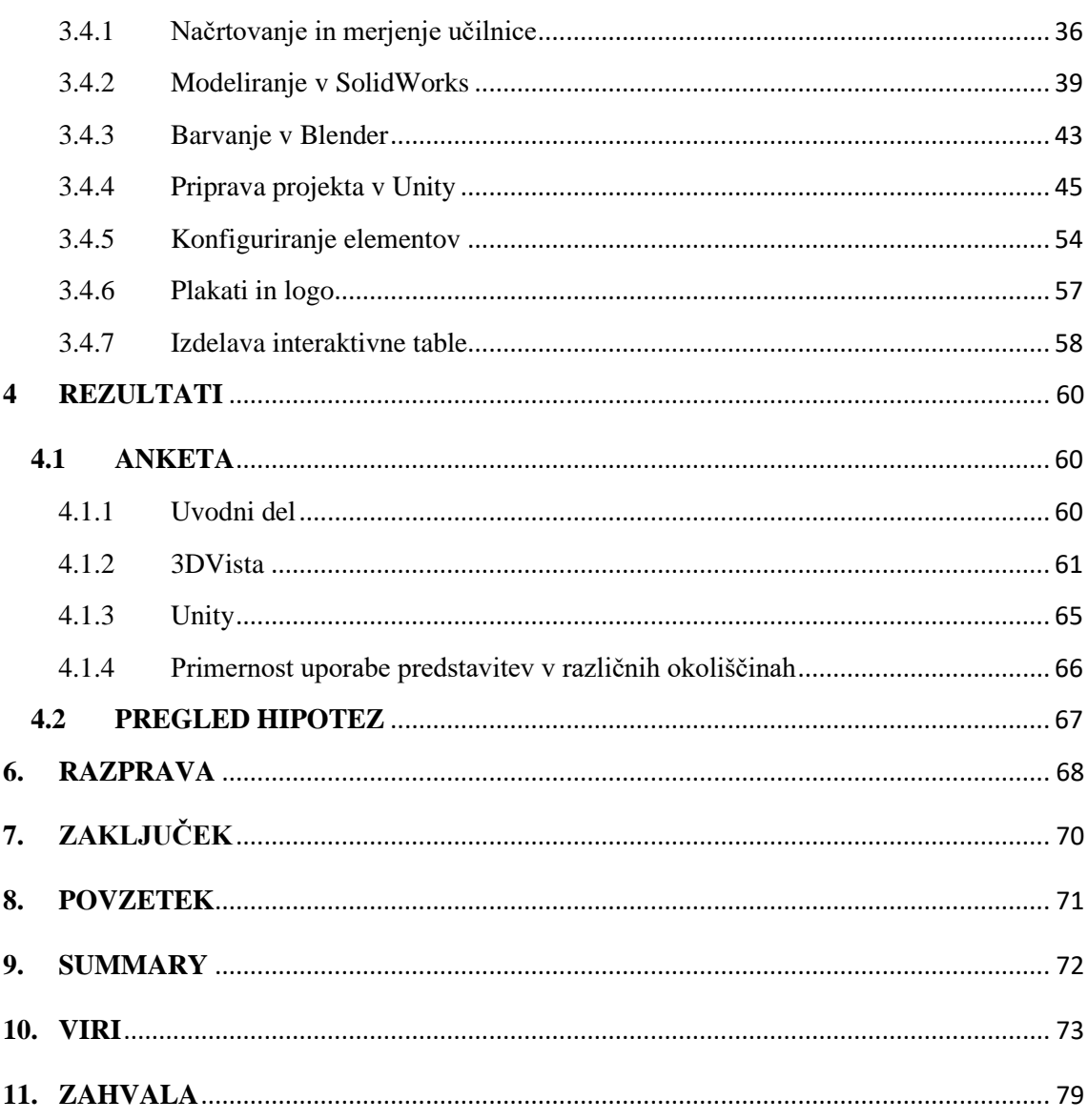

# **KAZALO SLIK**

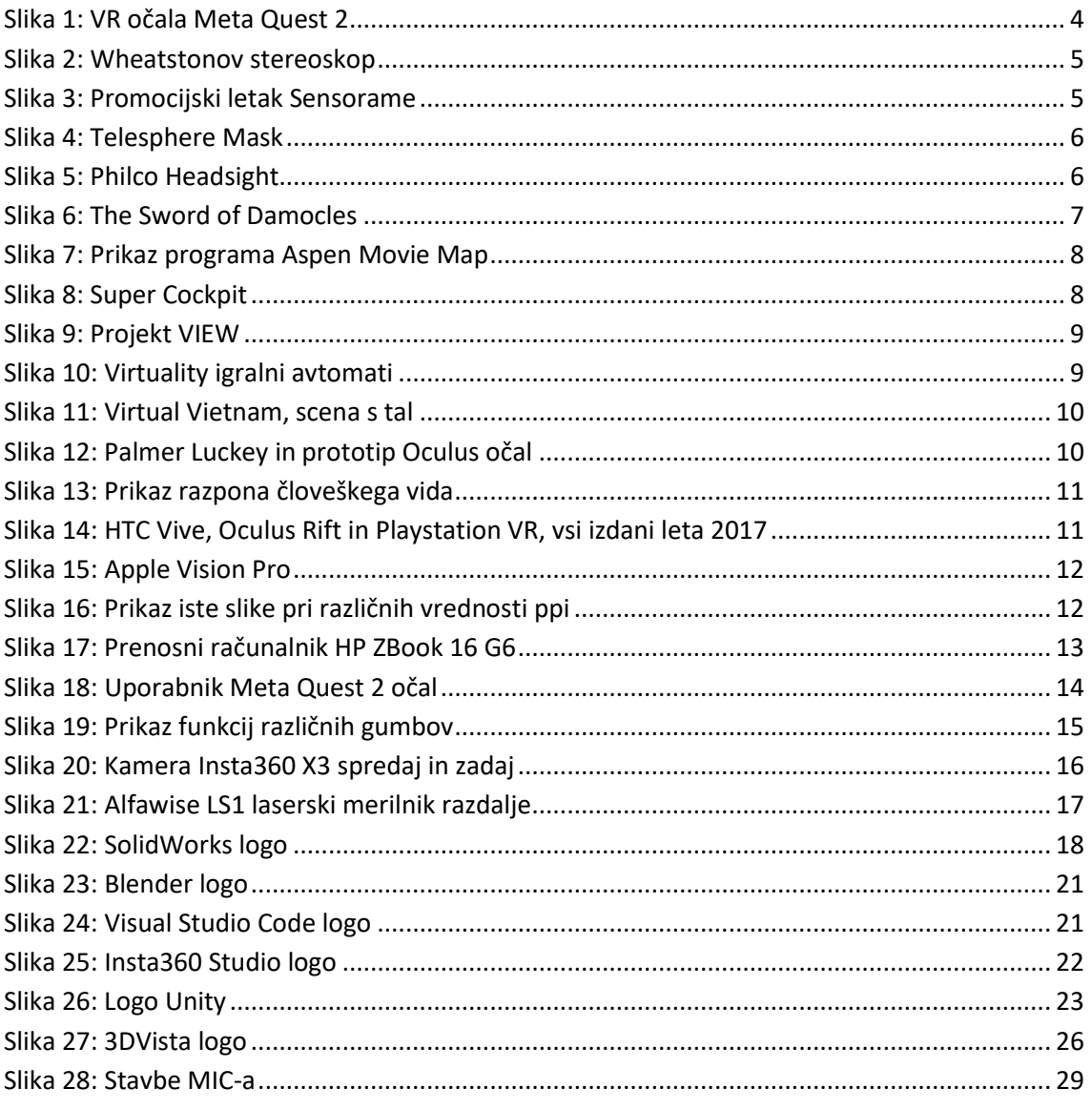

\_\_\_\_\_\_\_\_\_\_\_\_\_\_\_\_\_\_\_\_\_\_\_\_\_\_\_\_\_\_\_\_\_\_\_\_\_\_\_\_\_\_\_\_\_\_\_\_\_\_\_\_\_\_\_\_\_\_\_\_\_\_\_\_\_\_\_\_\_\_\_\_\_\_\_\_\_

# **KAZALO POSNETKOV ZASLONA**

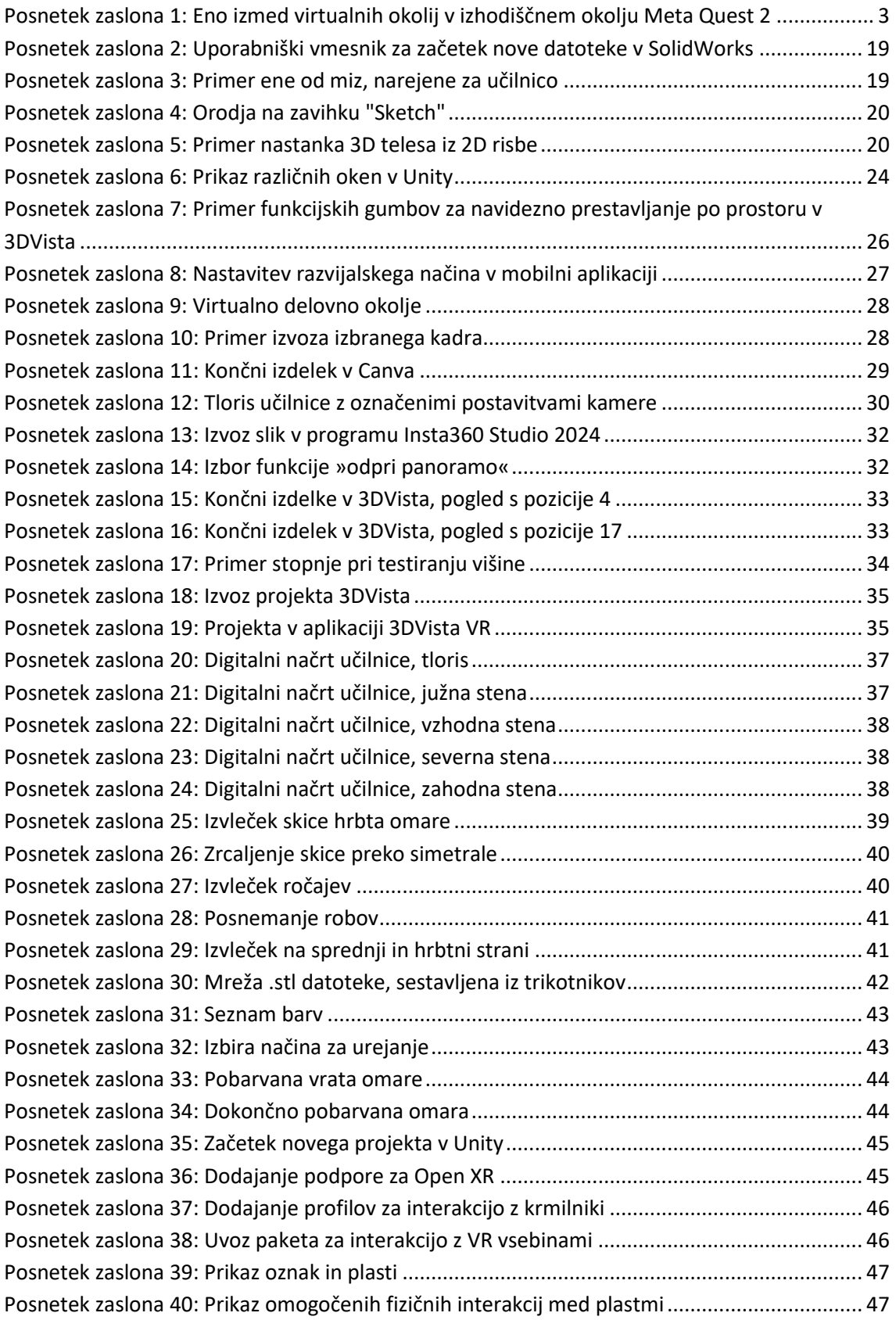

Podgoršek, M. Predstavitev laboratorijev MIC v VR okolju Raziskovalna naloga, Elektro in računalniška šola Velenje, 2023/2024

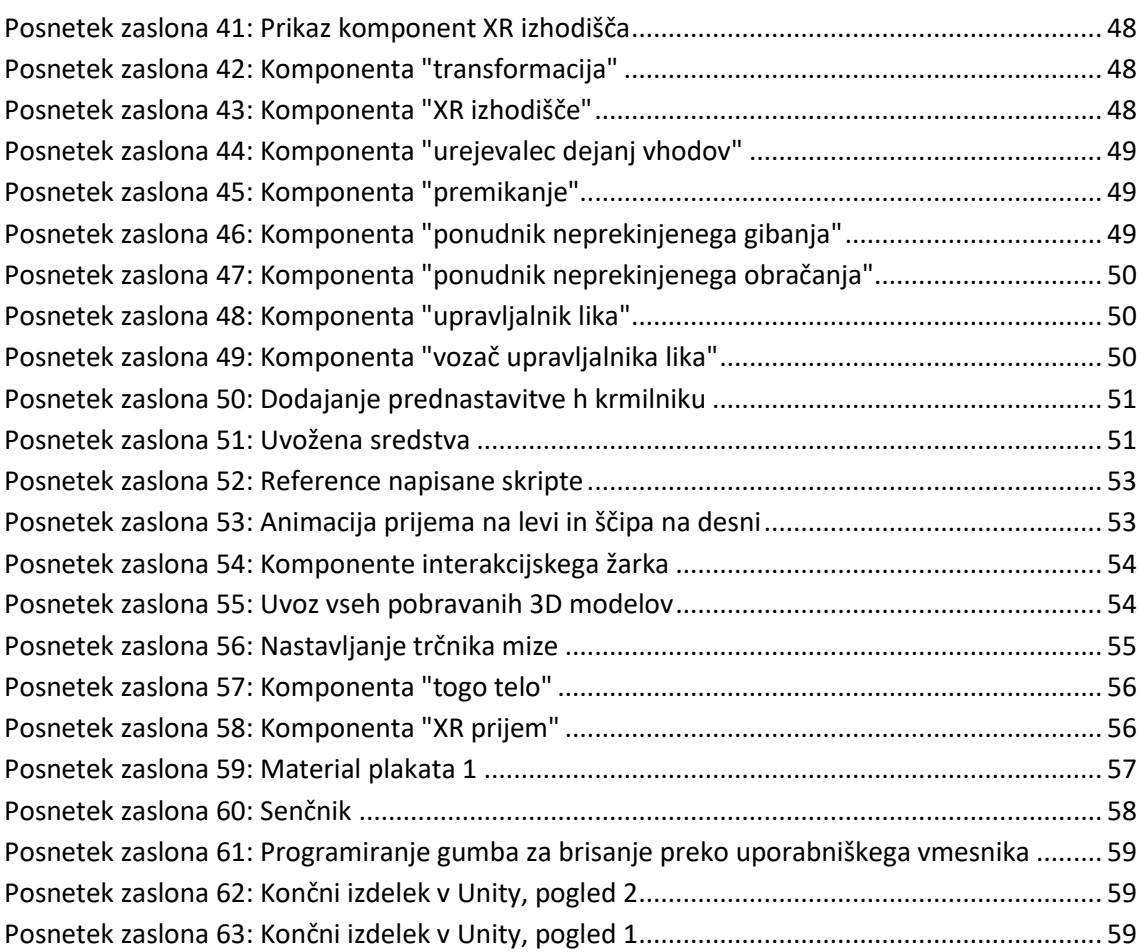

\_\_\_\_\_\_\_\_\_\_\_\_\_\_\_\_\_\_\_\_\_\_\_\_\_\_\_\_\_\_\_\_\_\_\_\_\_\_\_\_\_\_\_\_\_\_\_\_\_\_\_\_\_\_\_\_\_\_\_\_\_\_\_\_\_\_\_\_\_\_\_\_\_\_\_\_\_

## **KAZALO FOTOGRAFIJ**

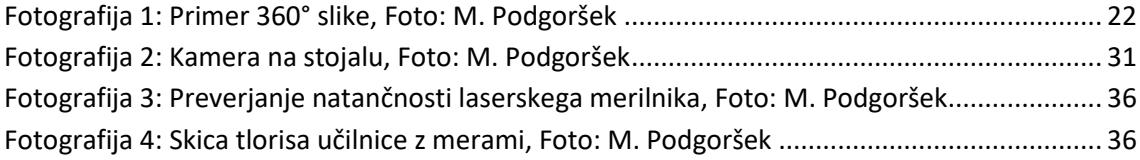

## **KAZALO KODE**

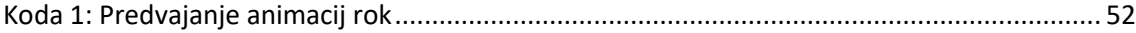

# **KAZALO GRAFOV**

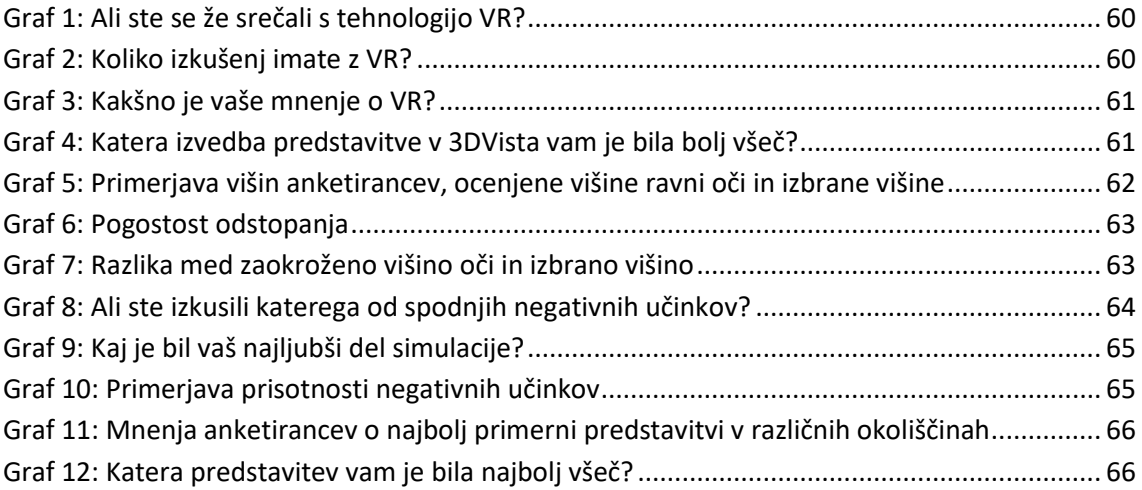

\_\_\_\_\_\_\_\_\_\_\_\_\_\_\_\_\_\_\_\_\_\_\_\_\_\_\_\_\_\_\_\_\_\_\_\_\_\_\_\_\_\_\_\_\_\_\_\_\_\_\_\_\_\_\_\_\_\_\_\_\_\_\_\_\_\_\_\_\_\_\_\_\_\_\_\_\_

# **KAZALO PREGLEDNIC**

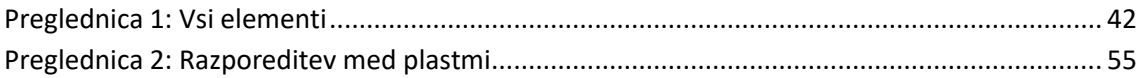

# **SEZNAM KRAJŠAV**

angl. – angleško

**MIC** – Medpodjetniški izobraževalni center

**VR** – (angl. virtual reality); navidezna / virtualna resničnost

**XR -** (angl. extended reality); razširjena resničnost

**3D** – tridimenzionalno

**HMD** – (angl. head-mounted display); na glavo nameščen zaslon

**IDE –** (angl. integrated development environment); urejevalnik besedila za programiranje

\_\_\_\_\_\_\_\_\_\_\_\_\_\_\_\_\_\_\_\_\_\_\_\_\_\_\_\_\_\_\_\_\_\_\_\_\_\_\_\_\_\_\_\_\_\_\_\_\_\_\_\_\_\_\_\_\_\_\_\_\_\_\_\_\_\_\_\_\_\_\_\_\_\_\_\_\_

**6DOF –** (angl. six degrees of freedom); tehnologija sledenja gibanja po treh linearnih in treh rotacijskih oseh

## **SEZNAM ENOT**

- **USD** (angl. United states dollar) ameriški dolar; valuta v državah ZDA
- **ppi –** (angl. pixels per inch) piksli na palec enota za prikaz gostote pikslov
- **inch (")** inča / palec; enota za prikaz razdalje v imperialnem merskem sistemu

\_\_\_\_\_\_\_\_\_\_\_\_\_\_\_\_\_\_\_\_\_\_\_\_\_\_\_\_\_\_\_\_\_\_\_\_\_\_\_\_\_\_\_\_\_\_\_\_\_\_\_\_\_\_\_\_\_\_\_\_\_\_\_\_\_\_\_\_\_\_\_\_\_\_\_\_\_

- **m** meter; enota za prikaz razdalje
- **cm** centimeter; enota za prikaz razdalje
- **mm** milimeter; enota za prikaz razdalje
- **m/s –** metri na sekundo; enota za prikaz hitrosti
- **µs** mikro sekunda (10-6 ); enota za prikaz kratkih časov
- **ns –** nano sekunda (10-9 ); enota za prikaz kratkih časov
- **° –** stopinja; enota za prikaz velikosti kotov
- **GB** gigabyte; enota za prikazovanje pomnilniškega prostora
- **TB** terabyte; enota za prikazovanje pomnilniškega prostora
- **Hz** hertz; enota za prikaz frekvence
- **mAh** mili amper ura; enota za prikaz kapacitete baterije
- **Wh –** watt ura; enota za prikaz porabe ali proizvodnje energije
- **V**  volt; enota za prikaz vrednosti električne napetosti
- **fps** (angl. frames per second); slike na sekundo; enota za prikaz števila slik na sekundo pri videoposnetkih
- **MP** (angl. megapixels); milijon pikslov

\_\_\_\_\_\_\_\_\_\_\_\_\_\_\_\_\_\_\_\_\_\_\_\_\_\_\_\_\_\_\_\_\_\_\_\_\_\_\_\_\_\_\_\_\_\_\_\_\_\_\_\_\_\_\_\_\_\_\_\_\_\_\_\_\_\_\_\_\_\_\_\_\_\_\_\_\_

## **RAZLAGA POJMOV**

**C#** - programski jezik (angl. izgovorjava »C sharp«) **(virtualni) Avatar** – lik, ki ga uporabnik upravlja v VR **Analogni svet** – realni oz. fizični svet **Upodobitev -** (angl. rendering / imagine synthesis) **-** sinteza slik **Imerzivnost / potopljivost** - (angl. immersiveness) **-** globoka vpletenost oz. vživetost **Binavralen zvok** – zvok posnet na način, ki simulira 3D stereo ozvočenje **Haptika** – vibracije / tresljaji kot povratna informacija na dejanja v VR **Binokularni vid** – sposobnost gledanja z obema očesoma simultano **Piksli** – (angl. pixels) majhne barvne pike, ki sestavljajo sliko na digitalnem zaslonu **Predloga** – (angl. template) predhodno oblikovan okvir, ki ponuja začetno točko za ustvarjanje določene vrste projekta **Prednastavitev** – (angl. preset) vnaprej določena konfiguracija, ki olajša razvoj projekta **Igralni objekt** – (angl. game object) osnovni gradnik za ustvarjanje interaktivnih vsebin z dodajanjem komponent in lastnosti **Vtičnik** – (angl. plug-in) omogoča razširitev funkcionalnosti z dodajanjem novih funkcij **Trčnik**– (angl. collider) komponenta, ki določa območje trka igralnega objekta **Izrisovalna tekstura** – (angl. render texture) omogoča zajemanje slikovnih podatkov iz različnih virov in njihovo uporabo **Senčnik** – (angl. shader) koda, ki določa, kako se upodabljajo grafike in vizualni učinki na 3D objektih, kar omogoča nadzor nad barvo, svetlostjo, teksturo **.jpg** – tip datoteke, standarden za hranjenje digitalnih slik **.dng** – tip datoteke, surov bitni zapis slike **.insp** – tip datoteke, ki jo kamera Insta360 posname v načinu slikanja **.stl** – tip datoteke 3D modela **.blend** – tip datoteke, ki nastane ob izvozu projekta iz programa Blender

#### <span id="page-13-0"></span>**1 UVOD**

Virtualna resničnost, oz. VR, je tehnologija, ki je revolucionirala način, kako dojemamo in posegamo po digitalnih vsebinah. Z uporabo simuliranih okolij, VR presega meje tradicionalnih medijev in ponuja neprimerljive možnosti prejemanja informacij na vseh mogočih področjih. Predstavlja interaktiven način učenja kompleksnih tem in konceptov, poglobljeno vživetje v zabavne vsebine in igre, obogateno oblikovanje in vizualizacijo izdelkov, ekološko prijazno alternativo usposabljanja za dela, pri katerih je ob tradicionalnem načinu prisoten faktor potrate sredstev ali tveganja ter pristnejšo izkušnjo povezovanja z drugimi uporabniki na dolge razdalje. Danes se nahajamo v prehodnem obdobju, kjer je ta tehnologija še vedno v razvoju in se uporaba še ni razširila v širšo javnost. Povprečen uporabnik še ni pripravljen na preskok s pametnih telefonov in računalnikov, na te prikazovalce novih interaktivnih okolij, saj predstavljajo popolnoma nov koncept uživanja vsebin. Kot samo ime pove (virtualna oz. navidezna resničnost), gre za ločeno resničnost, kjer se uporabnik skoraj popolnoma izklopi iz analogne oz. »resnične« resničnosti.

\_\_\_\_\_\_\_\_\_\_\_\_\_\_\_\_\_\_\_\_\_\_\_\_\_\_\_\_\_\_\_\_\_\_\_\_\_\_\_\_\_\_\_\_\_\_\_\_\_\_\_\_\_\_\_\_\_\_\_\_\_\_\_\_\_\_\_\_\_\_\_\_\_\_\_\_\_

Menim, da je naš trenuten problem v pomanjkanju vsebin z gladkim prehodom iz resničnosti v VR oz. nekih začetnih vzporednic, ki bi uporabnika še vedno spominjale na resničnost. Kljub mamljivosti zabavnih vsebin, me je najbolj pritegnilo vlečenje teh vzporednic v neki informativni in izobraževalni nastavitvi. Zato sem v raziskovalni nalogi hotel zmanjšati ta preskok s predstavitvijo okolja, ki bi hkrati omogočila novo izkušnjo ter vsebovalo uporabniku poznane elemente. Pristal sem na temi predstavitve MIC laboratorija M2118, v katerem se dijaki spoznajo z osnovami programiranja industrijskih krmilnikov. Ta bi lahko bila uporabljena na raznih srečanjih, mednarodnih sodelovanjih, informativnih dnevih, hkrati pa bila dostopna vsakomur. Nato pa sem prišel do spoznanja, da imajo različne ciljne skupine različne prioritete in pričakovanja, zato sem sklenil izdelati tri demonstracijske predstavitve, ki se stopnjujejo po potopljivosti in interaktivnosti. Za prvo izvedbo sem si izbral preprost letak, za drugo sprehod med 360° posnetki in za tretjo interaktivno 3D VR okolje.

### <span id="page-14-0"></span>**1.1 HIPOTEZE**

Najbolj me je zanimalo, kako so te tri metode primerljive med seboj in kakšen bo odziv uporabnikov. Na podlagi tega sem si zastavil naslednje hipoteze.

\_\_\_\_\_\_\_\_\_\_\_\_\_\_\_\_\_\_\_\_\_\_\_\_\_\_\_\_\_\_\_\_\_\_\_\_\_\_\_\_\_\_\_\_\_\_\_\_\_\_\_\_\_\_\_\_\_\_\_\_\_\_\_\_\_\_\_\_\_\_\_\_\_\_\_\_\_

- 1. Izvedba v obliki letaka bo najmanj priljubljena.
- 2. Pri VR izvedbi v 3DVista se bodo uporabniki počutili najbolj naravno na višini kamere, ki je najbližja njihovi višini oči.
- 3. Možno je narediti kvalitetno in interaktivno predstavitev z brezplačnimi orodji in vodiči. (ne vključujemo telefona, računalnika).
- 4. Izvedba ogleda 3D okolj v Unity bo bolj priljubljena kot sprehod med 360 stopinjskimi posnetki.
- 5. Glede na kvaliteto in vložen čas, se najbolj splača izdelava predstavitve po konceptu sprehoda med 360 stopinjskimi posnetki v 3DVista.

### <span id="page-15-0"></span>**2 PREGLED OBJAV IN TEHNIKE**

### <span id="page-15-1"></span>**2.1 VIRTUALNA RESNIČNOST**

Virtualna oz. navidezna resničnost (angl. virtual reality) je popolnoma računalniško zasnovano 3D okolje, znotraj katerega je uporabniku omogočeno dojemanje virtualnih simulacij in objektov, ki se približajo resničnosti. Uporabnik najpogosteje upravlja virtualnega avatarja, ki predstavlja njega samega ter posega v to okolje iz prvoosebne perspektive svojega avatarja.

\_\_\_\_\_\_\_\_\_\_\_\_\_\_\_\_\_\_\_\_\_\_\_\_\_\_\_\_\_\_\_\_\_\_\_\_\_\_\_\_\_\_\_\_\_\_\_\_\_\_\_\_\_\_\_\_\_\_\_\_\_\_\_\_\_\_\_\_\_\_\_\_\_\_\_\_\_

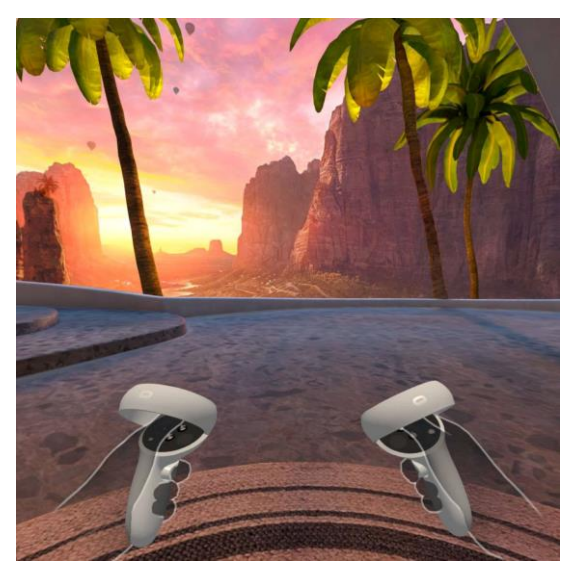

*Posnetek zaslona 1: Eno izmed virtualnih okolij v izhodiščnem okolju Meta Quest 2*

<span id="page-15-2"></span>Imerzivnost oz. potopljivost je dosežena z uporabo VR očal, katere si uporabnik nadene na glavo in opazuje omenjeno okolje preko dveh zaslonov, ki sta nameščena na primerni razdalji pred njegovimi očmi. Večina modernih VR očal ima tudi vključeno programsko in strojno opremo, ki omogoča sledenje gibanja v analognem oz. resničnem svetu in istočasno simulacijo gibanja virtualnega avatarja, kar daje iluzijo prostega gibanja po VR okolju. Razširjeno je tudi sledenje kretenj rok in gibanja prstov, ki so nato preneseni v VR, nekatera VR očala pa omogočajo tudi sledenje obrazne mimike, ki se uporablja za pristnejše obrazne izraze na virtualnem avatarju v primerih, ko se uporabniki srečajo med seboj v VR okolju. Poleg teh sistemov, večina VR očal vsebuje tudi mikrofon in binavralno ozvočenje za boljšo povezanost z okoljem. [1] [2] [3]

3D okolja in simulacije, v katera uporabnik posega, so zasnovana v raznolikih računalniških razvojnih okoljih, katera razvijajo programerji, 3D modelarji, animatorji in digitalni umetniki. Danes so najnovejša očala sposobna samostojno predvajati simulacije, a vseeno so zelo pogosto uporabljena v kombinaciji z računalnikom, povezana s kablom, podobno kot njihovi predhodniki. To omogoča vključevanje v okolja, ki so morda prezahtevna ali nepodprta za upodobitev na očalih, medtem ko jih računalnik s primerno opremo z lahkoto simulira in predvaja sliko na očalih.

\_\_\_\_\_\_\_\_\_\_\_\_\_\_\_\_\_\_\_\_\_\_\_\_\_\_\_\_\_\_\_\_\_\_\_\_\_\_\_\_\_\_\_\_\_\_\_\_\_\_\_\_\_\_\_\_\_\_\_\_\_\_\_\_\_\_\_\_\_\_\_\_\_\_\_\_\_

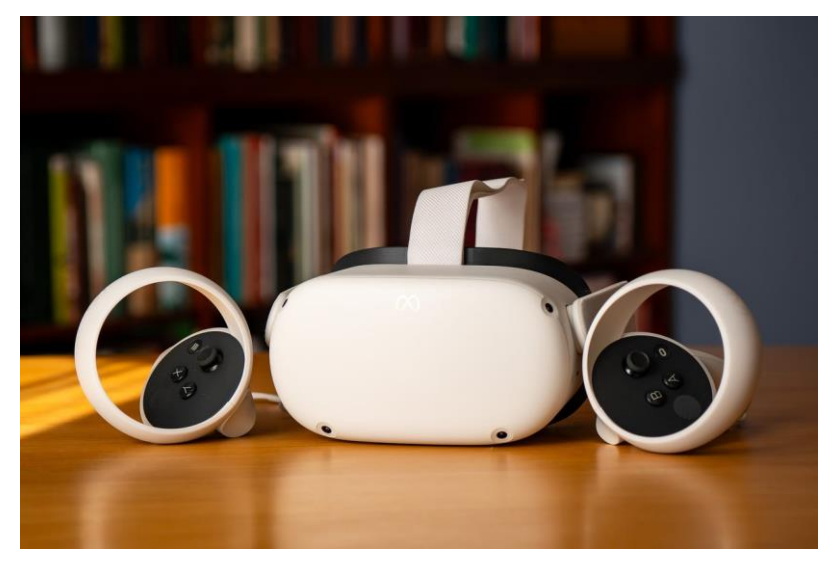

*Slika 1: VR očala Meta Quest 2*

<span id="page-16-1"></span>VR očala imajo prav tako pripadajoče krmilnike, s katerimi se uporabnik lahko zanesljivo navigira po vseh vsebinah, saj zaznavanje kretenj rok in gibanja prstov ni vedno podprto. Krmilniki prav tako omogočajo haptično povratno informacijo, s tem ko uporabnik spoznava okolje. Ta informacija je občutna v obliki rahlih vibracij v krmilnikih. [1] [2]

#### <span id="page-16-0"></span>**2.2 RAZVOJ**

O tehnologiji VR pogosto razmišljamo kot o nečem futurističnem, ki se je pojavilo šele v zadnjem desetletju ali dveh, v resnici pa so bili koncepti, potrebni za delovanje, dokumentirani že pred 19. st., začetki samega razvoja pa segajo skoraj 70 let nazaj.

Sir Charles Wheatstone je bil prvi, ki je opisal človeško dojemanje globine in leta 1840 prejel tudi Kraljevo medaljo (angl. the Royal Medal) za njegovo delo na področju binokularnega vida. To ga je privedlo do izdelave stereoskopa, s katerim je demonstriral, kako človeški možgani združijo sliki obeh očes istega predmeta iz različnih kotov v eno sliko ter nam tako omogočajo dojemanje globine in tridimenzionalnosti. Wheatstonov stereoskop je bil sestavljen iz dveh zrcal pod kotom 45° glede na uporabnikove oči, ki sta prikazovali odseve slik na straneh. [4] [5]

\_\_\_\_\_\_\_\_\_\_\_\_\_\_\_\_\_\_\_\_\_\_\_\_\_\_\_\_\_\_\_\_\_\_\_\_\_\_\_\_\_\_\_\_\_\_\_\_\_\_\_\_\_\_\_\_\_\_\_\_\_\_\_\_\_\_\_\_\_\_\_\_\_\_\_\_\_

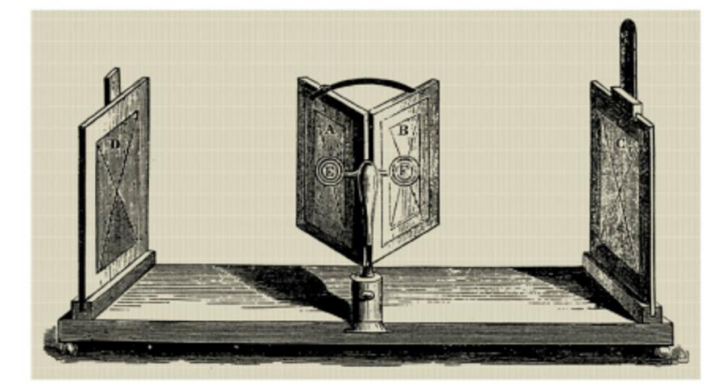

*Slika 2: Wheatstonov stereoskop*

<span id="page-17-0"></span>Leta 1956 je direktor fotografije Morton Heilig zasnoval in patentiral prvo VR napravo – Sensoramo, ki je bila namenjena bolj potopljeni izkušnji gledanja filmov. Združila je razne tehnologije, da je simulirala vse čute – barvni stereoskopski zaslon, ventilatorje, oddajalce vonjav, stereo ozvočenje in pa premikajoč se stol. Za Sensoramo je bilo posnetih 6 filmov, s katerimi je Heilig hotel gledalce čim bolje vživeti v dogajanje. [5]

<span id="page-17-1"></span>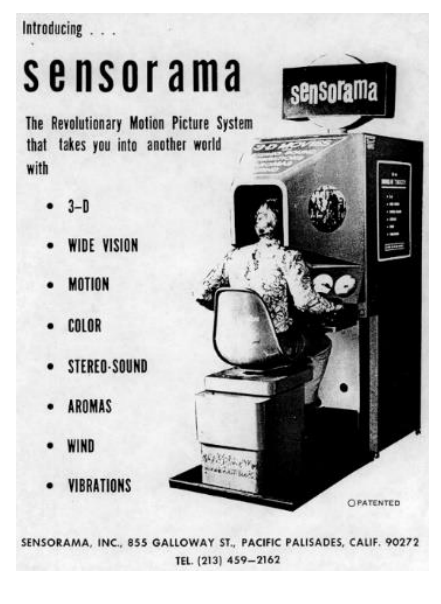

*Slika 3: Promocijski letak Sensorame*

Heilig je poleg tega patentiral tudi tako imenovan Telesphere Mask, ki velja za prvega izmed na glavo nameščenih zaslonov (angl. head-mounted display – HMD). To je 3D slikam prineslo širše vidno polje in s tem tudi boljšo izkušnjo. V tem času sledenje gibanja še ni bilo razvito, zato je uporabnik stalno gledal prizor iz iste perspektive. [5]

\_\_\_\_\_\_\_\_\_\_\_\_\_\_\_\_\_\_\_\_\_\_\_\_\_\_\_\_\_\_\_\_\_\_\_\_\_\_\_\_\_\_\_\_\_\_\_\_\_\_\_\_\_\_\_\_\_\_\_\_\_\_\_\_\_\_\_\_\_\_\_\_\_\_\_\_\_

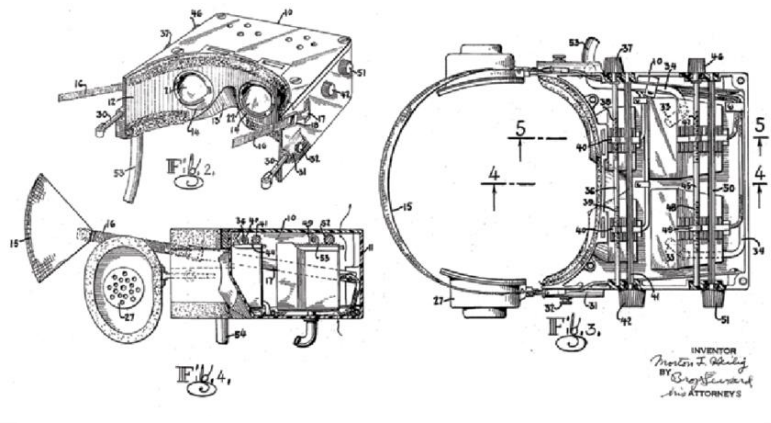

*Slika 4: Telesphere Mask*

<span id="page-18-0"></span>Leta 1961 sta inženirja Comeau and Bryan s podjetja Philco razvila Headsight, ki je bil prvi na glavo primeščen zaslon (HMD) s sledenjem gibanja. Imel je vgrajena dva zaslona, enega za vsako oko, ter sistem za sledenje pozicije glave. Headsight pa ni bil uporabljen za VR, temveč je bil razvit za potrebe vojske. S kamero nameščeno na nevarnem območju jim je omogočil ogled nevarnosti z varne razdalje. [5] [6]

<span id="page-18-1"></span>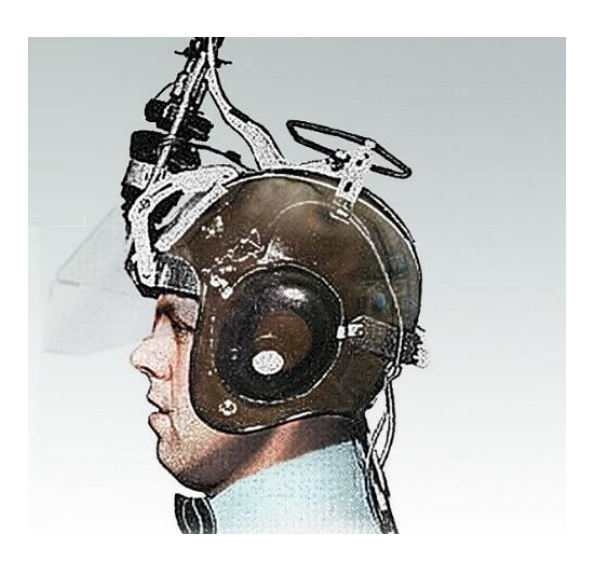

*Slika 5: Philco Headsight*

Računalničar Ivan Sutherland je leta 1965 predstavil svojo vizijo tako imenovanega Ultimate Displaya, ki naj bi omogočal ogled navideznega sveta preko HMD, ki bi tako dobro oponašal resničnost, da bi bilo težko razlikovati med dvema. To je vlkjučevalo tudi možnost interakcije uporabnika s predmeti v simulaciji v resničnem času. Njegova vizija je videna kot temeljna osnova za moderno VR tehnologijo. [5] [6] [7]

\_\_\_\_\_\_\_\_\_\_\_\_\_\_\_\_\_\_\_\_\_\_\_\_\_\_\_\_\_\_\_\_\_\_\_\_\_\_\_\_\_\_\_\_\_\_\_\_\_\_\_\_\_\_\_\_\_\_\_\_\_\_\_\_\_\_\_\_\_\_\_\_\_\_\_\_\_

Sutherland je leta 1968, v partnerstvu z Bobom Sproullom, razvil tudi prvi VR HMD, oz. na glavo namestljiv zaslon s sposobnostjo simuliranja navidezne resničnosti, poimenovan "The Sword of Damocles". Ta je bil, namesto na kamero, povezan na računalnik, ki je lahko upravljal le zelo osnovno funkcijo prikazovanja računalniško proizvedenih robov 3D oblik. Sistem sledenja gibanja jima je omogočil spremembo perspektive slike, ko je uporabnik premaknil svojo glavo. Zaradi velikosti in mase je ta priprava morala viseti s stropa, da bi uporabniku omogočila čim lažje gibanje. Projekt pa se nikoli ni razvil v nekaj več, saj je zaradi nepraktične uporabe, neudobja uporabnikov ter splošne velikosti ostal le laboratorijski poskus. [5] [6]

<span id="page-19-0"></span>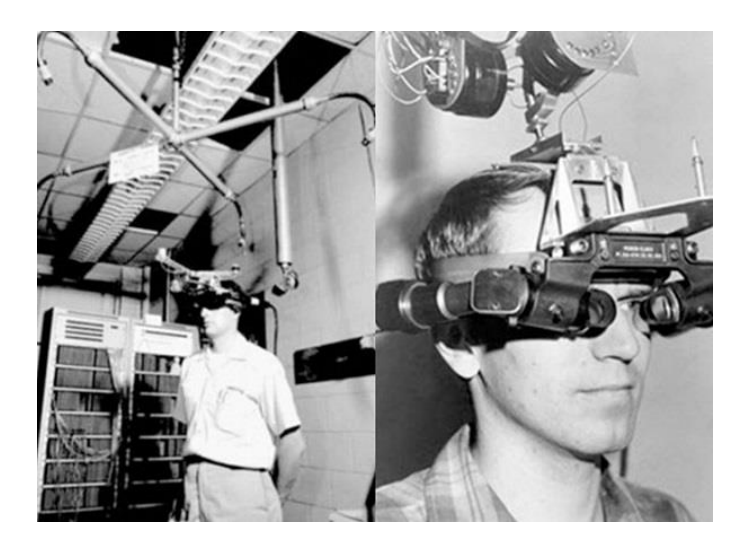

*Slika 6: The Sword of Damocles*

Leta 1977 so na univerzi MIT razvili program Aspen Movie Map, ki je uporabnikom omogočal, da so se sprehajali po ulicah mesta Aspen (zvezdna država Colorado) – podobno kot današnji Google Street View. Narejena je bila z uporabo fotografij, posnete iz avta, ki je potoval po mestu. HMD ni bil na voljo, temveč je bil program predvajan na navadnem računalniškem zaslonu. Bistvo projekta pa je bilo dati publiki vedeti, da VR lahko prenese ljudi v druge kraje. [5]

\_\_\_\_\_\_\_\_\_\_\_\_\_\_\_\_\_\_\_\_\_\_\_\_\_\_\_\_\_\_\_\_\_\_\_\_\_\_\_\_\_\_\_\_\_\_\_\_\_\_\_\_\_\_\_\_\_\_\_\_\_\_\_\_\_\_\_\_\_\_\_\_\_\_\_\_\_

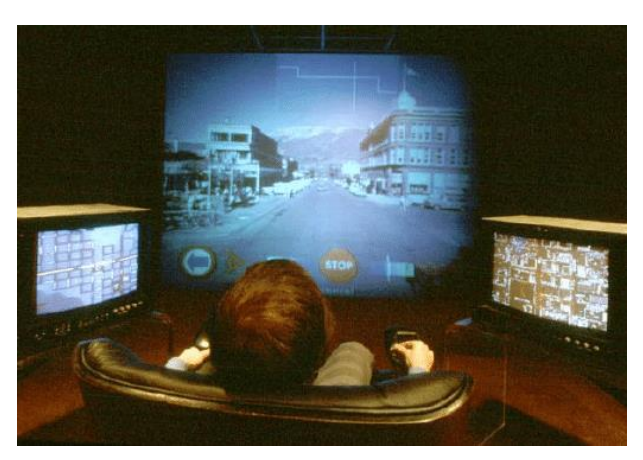

*Slika 7: Prikaz programa Aspen Movie Map*

<span id="page-20-0"></span>V letih 1986-1989 je Thomas Furness razvil simulator letenja poznan kot Super Cockpit. Namenjen je bil treniranju pilotov in je vseboval računalniško proizvedene 3D mape in napredno infra-rdečo in radarsko tehnologijo, kar je pilot videl in slišal v realnem času. Senzorji in v čelado vgrajen sledilni sistem je omogočal pilotu, da nadzira zrakoplov s kretnjami, gibanjem oči ter z glasom. [5]

<span id="page-20-1"></span>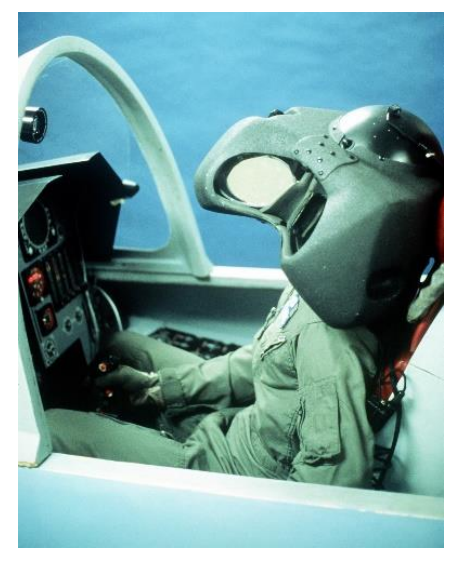

*Slika 8: Super Cockpit*

Leta 1989 je Scott Foster. po pridobljeni pogodbi z NASA (National Aeronautics and Space Administration), ustanovil svoje podjetje Crystal River Engineering Inc in začel razvijati zvočni sistem za NASIN simulator za treniranje astronavtov imenovan VIEW (Virtual Environment Workstation Project). Fosterjevo podjetje je razvilo binavralno procesiranje zvoka v resničnem času za virtualna 3D okolja, kar je omogočalo, da je uporabnik lahko prepoznaval tudi smer izvora zvoka. [5] [6]

\_\_\_\_\_\_\_\_\_\_\_\_\_\_\_\_\_\_\_\_\_\_\_\_\_\_\_\_\_\_\_\_\_\_\_\_\_\_\_\_\_\_\_\_\_\_\_\_\_\_\_\_\_\_\_\_\_\_\_\_\_\_\_\_\_\_\_\_\_\_\_\_\_\_\_\_\_

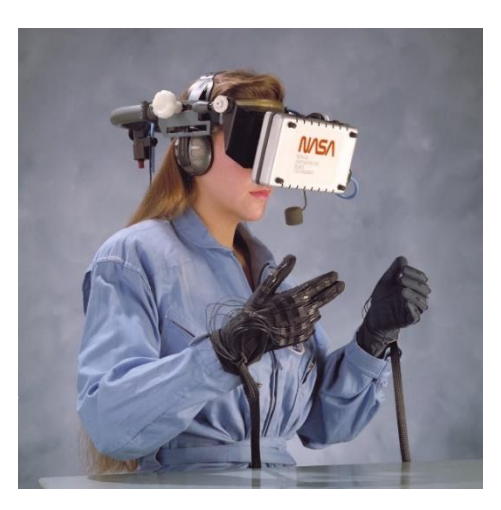

*Slika 9: Projekt VIEW*

<span id="page-21-0"></span>V 90-ih letih pa je VR postal tudi interes potrošnikov. Leta 1991 je skupina po imenu The Virtuality Group izdala Virtuality. To so bili prvi VR igralni avtomati (angl. arcade machines), na katerih so se lahko igralci vživeli v 3D svet iger. Določeni avtomati so bili lahko tudi povezani med sabo in so omogočali večigralske igre (angl. multiplayer games). Virtuality velja za enega izmed prvih masovno proizvedenih VR sistemov za zabavo. [5] [6]

<span id="page-21-1"></span>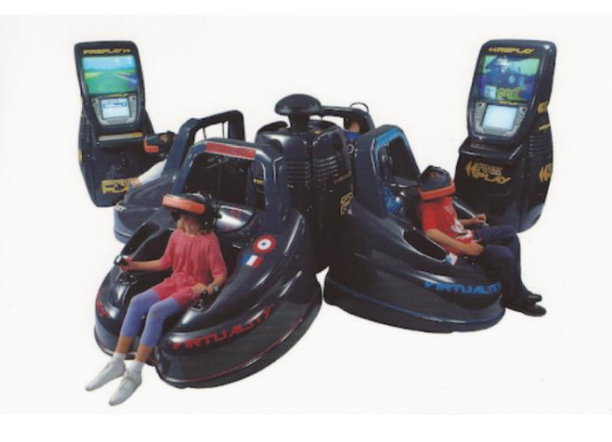

*Slika 10: Virtuality igralni avtomati*

V letu 1997 so strokovnjaki Georgia Tech in Emory University začeli projekt Virtual Vietnam, kjer so uporabili VR kot način terapije z izpostavljanjem za njihove veterane, ki so po vojni v Vietnamu bili diagnozirani s posttravmatsko stresno motnjo (angl. PTSD). Kot del projekta so poustvarili vojne scenarije v VR okolju. Rezultati raziskave so pokazali izboljšanje duševnega stanja prostovoljcev. [5] [8]

\_\_\_\_\_\_\_\_\_\_\_\_\_\_\_\_\_\_\_\_\_\_\_\_\_\_\_\_\_\_\_\_\_\_\_\_\_\_\_\_\_\_\_\_\_\_\_\_\_\_\_\_\_\_\_\_\_\_\_\_\_\_\_\_\_\_\_\_\_\_\_\_\_\_\_\_\_

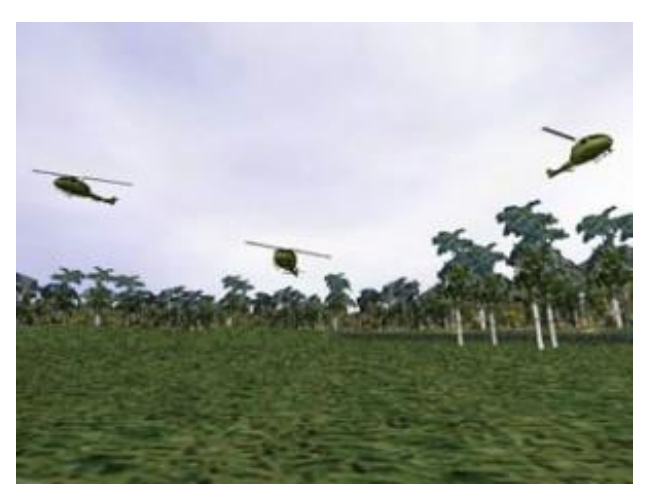

*Slika 11: Virtual Vietnam, scena s tal*

<span id="page-22-0"></span>Leta 2010 pa je razvoj na področju VR ponovno spodbudil nadobuden 18 letni podjetnik Palmer Luckey s tem, ko je izdal prototip očal Oculus Rift. Ta se je zanašal na moč računalniške obdelave podatkov, ki je omogočala 90° vidno polje, kar je predstavljajo revolucionaren napredek. [5] [6]

<span id="page-22-1"></span>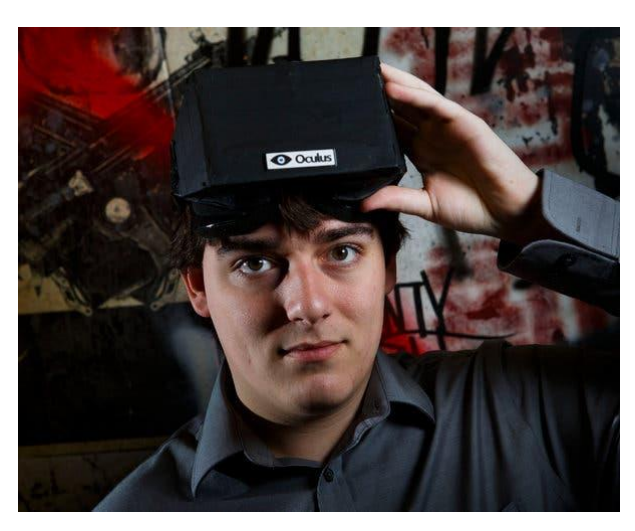

*Slika 12: Palmer Luckey in prototip Oculus očal*

Za primerjavo, povprečen zdrav človek ima 120° vidno polje binokularnega vida, kjer se pokrivata vidni polji obeh očes in s tem omogočata zaznavanje globine. Poleg tega pa imamo tudi nekje do 20° perifernega vida na obeh straneh, ki pa se zaradi nasprotnih strani ne prekrivata in ne omogočata zaznavanja globine. Luckeyev sistem je omogočal 90° vidno polje, kar je do takrat bilo najbližje našim 120°. [9]

\_\_\_\_\_\_\_\_\_\_\_\_\_\_\_\_\_\_\_\_\_\_\_\_\_\_\_\_\_\_\_\_\_\_\_\_\_\_\_\_\_\_\_\_\_\_\_\_\_\_\_\_\_\_\_\_\_\_\_\_\_\_\_\_\_\_\_\_\_\_\_\_\_\_\_\_\_

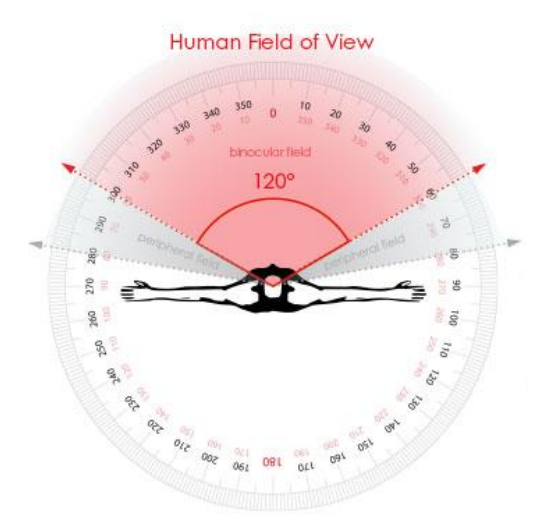

<span id="page-23-0"></span>*Slika 13: Prikaz razpona človeškega vida*

Leta 2014 je Facebook, danes poznan pod imenom Meta, kupil podjetje Oculus VR za 2 miliardi USD, kar danes velja kot prelomni trenutek v razvoju, saj je VR s tem dobil novo prepoznavnost in vstopil na širši potrošniški trg.

Do leta 2017 so vsa večja podjetja, kot so HTC, Google, Apple, Amazon, Microsoft, Sony in Samsung, začela razvijati svoje VR sisteme, kar je tehnologiji omogočilo pospešen razvoj kot še nikoli prej, hkrati pa ponudilo več možnosti povprečnemu potrošniku. [5] [6]

<span id="page-23-1"></span>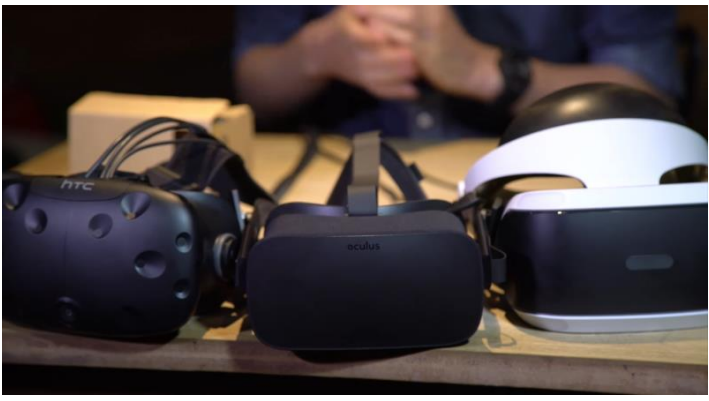

*Slika 14: HTC Vive, Oculus Rift in Playstation VR, vsi izdani leta 2017*

To je privedlo do razvoja tehnologij kot so dinamičen binavralen zvok, senzorsko sledenje gibanja, širše vidno polje, haptične povratne informacije, višje ločljivosti zaslonov in sledenje kretenj rok, gibanja prstov ter obrazne mimike preko kamer. Poleg tega so na trg začela prihajati VR očala, ki so sposobna samostojno predvajati VR okolje, torej niso potrebovala povezave z računalnikom za simuliranje okolij. [5] [6]

\_\_\_\_\_\_\_\_\_\_\_\_\_\_\_\_\_\_\_\_\_\_\_\_\_\_\_\_\_\_\_\_\_\_\_\_\_\_\_\_\_\_\_\_\_\_\_\_\_\_\_\_\_\_\_\_\_\_\_\_\_\_\_\_\_\_\_\_\_\_\_\_\_\_\_\_\_

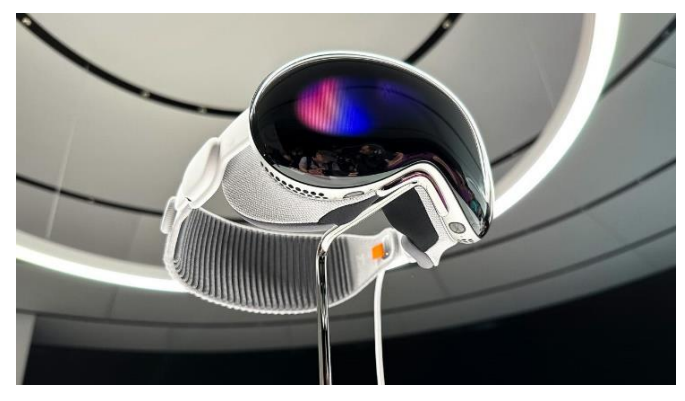

*Slika 15: Apple Vision Pro*

<span id="page-24-0"></span>2024 je Apple uradno vstopil na trg VR z njihovimi Apple Vision Pro očali. Izdelek naj ne bi bil namnejen povprečnemu uporabniku, temveč razvijalcem in podjetnikom. Kar je za mnoge vznemirljivo pri teh očalih, je integracija Applovega Retina zaslona, ki je znan po visoki ločljivosti. Ta ima gostoto pikslov 3386 ppi. Za primerjavo, večina modernih pametnih telefonov ima nekje med 250 in 500 ppi, seveda obstajajo tudi izjeme z več. Poleg tega HTC Vive Pro in Meta Quest 3, ki sta med najnovejšimi VR očali, imata 950 ppi in 1218 ppi. [5] [10] [11]

<span id="page-24-1"></span>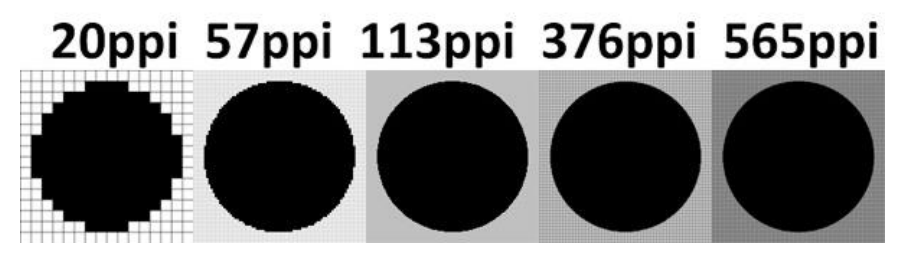

*Slika 16: Prikaz iste slike pri različnih vrednosti ppi*

### <span id="page-25-0"></span>**2.3 UPORABLJENA OPREMA**

### <span id="page-25-1"></span>2.3.1 Osebni prenosni računalnik

Delal sem na osebnem prenosnem računalniku HP ZBook 15 G6. Računalnik je HP-jeva prenosna delovna postaja starejšega letnika, vendar je izpolnjevala moje potrebe.

\_\_\_\_\_\_\_\_\_\_\_\_\_\_\_\_\_\_\_\_\_\_\_\_\_\_\_\_\_\_\_\_\_\_\_\_\_\_\_\_\_\_\_\_\_\_\_\_\_\_\_\_\_\_\_\_\_\_\_\_\_\_\_\_\_\_\_\_\_\_\_\_\_\_\_\_\_

Ima Intelov procesor Core (TM) I7-9750H devete generacije. Osnovna grafična kartica v računalniku je integrirana Intel UHD Graphic 630, za delo z napredno grafiko pa skrbi dodatna grafična kartica NVIDIA Quadro T1000.

Sistemski disk je SSD WDC PC SN720 500 GB podjetja Western Digital, v računalniku pa je še en klasičen TOSHIBA MQ04ABD200 2TB disk s 5400 obrati za shranjevanje podatkov.

Računalnik je izvorno imel 16 GB delovnega pomnilnika, vendar ga je za bolj tekoče delo bilo potrebno nadgraditi na 32 GB. Na računalniku teče operacijski sistem Windows 11. Za lažje delo imam priklopljen dodatni monitor LG UltraGear 27GN850 z diagonalo 68 cm.

<span id="page-25-2"></span>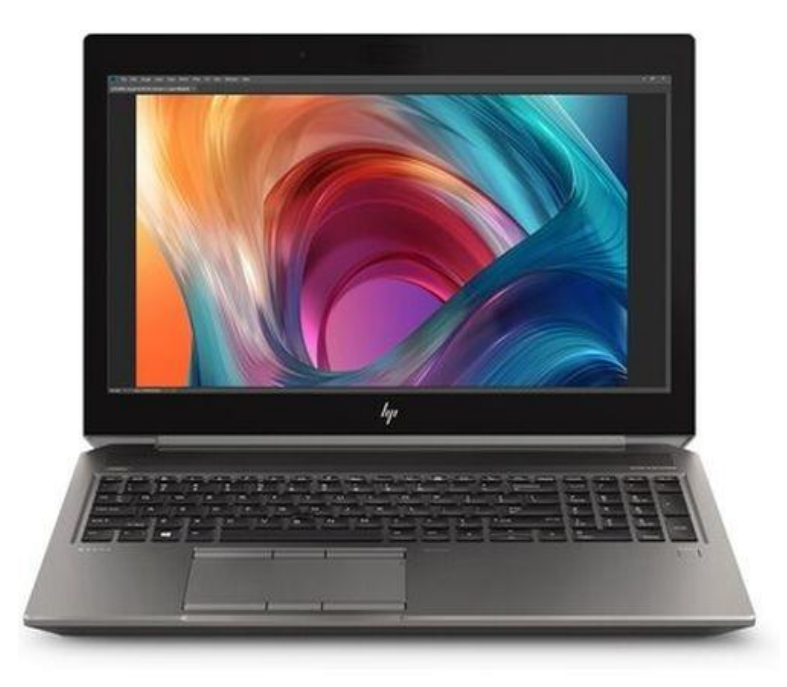

*Slika 17: Prenosni računalnik HP ZBook 16 G6*

### <span id="page-26-0"></span>2.3.2 Meta Quest 2

Pri nalogi sem uporabil VR očala Meta Quest 2 s 128GB pomnilnikom. Ta očala sem uporabil, ker jih je šola že imela v lasti in sem si jih lahko samo izposodil za svoje namene.

\_\_\_\_\_\_\_\_\_\_\_\_\_\_\_\_\_\_\_\_\_\_\_\_\_\_\_\_\_\_\_\_\_\_\_\_\_\_\_\_\_\_\_\_\_\_\_\_\_\_\_\_\_\_\_\_\_\_\_\_\_\_\_\_\_\_\_\_\_\_\_\_\_\_\_\_\_

V prodajo so prišla oktobra 2020, zato tudi nimajo najnovejših sistemov in tehnologij. Kljub temu pa predstavljajo kvaliteten in dostopen izdelek za potrošnike. V času pisanja so v spletnih trgovinah na voljo s 128 GB pomnilnikom ali s 256 GB pomnilnikom. Cene se razlikujejo med različnimi prodajalci, a na uradni spletni strani je nazivna cena prvega 299.99 USD in drugega 349.99 USD. [12] [14]

Meta Quest 2 lahko obratuje samostojno s svojim vgrajenim operacijskim sistemom na podlagi Androida, ali pa v povezavi z osebnim računalnikom in združljivo programsko opremo.

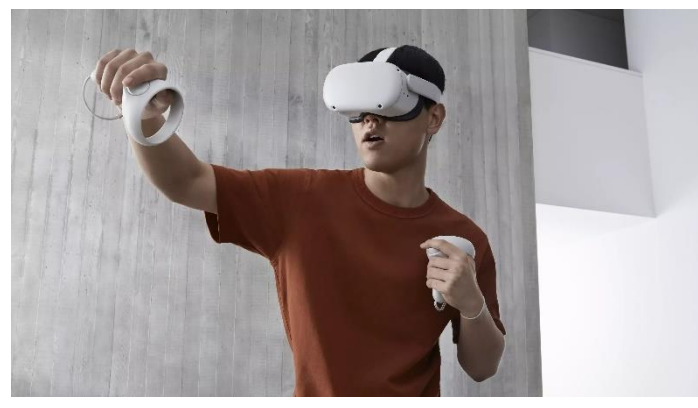

*Slika 18: Uporabnik Meta Quest 2 očal*

<span id="page-26-1"></span>S šest-osno tehnologijo sledenja 6DOF sledi gibanju glave in telesa ter ga prenaša v VR okolje v realnem času brez potrebe po dodatnih senzorjih ali zunanjih sledilcih gibanja.

Uporabnik opazuje virtualno okolje preko dveh LCD zaslonov z ločljivostjo 1832 x 1920 in gostoto pikslov 773 ppi, ki sta nameščena vsak pred svojim očesom. Podprte so hitrosti osveževanja 60Hz, 72Hz in 90Hz.

Vgrajeno je tudi 3D pozicijsko ozvočenje, s čimer uporabnik sliši zvok v virtualnem okolju, kot da bi se resnično nahajal v njem. Poleg tega je na razpolago 3.5 mm zvočni priključek za priklop slušalk.

Očala obratujejo s pomočjo 3640 mAh polnilne litij-ionske baterije s porabo približno 14 Wh in nazivno napetostjo 3.85 V. [12] [13] [14]

Pripadajoča krmilnika napajata 2 standardni izmenljivi AA bateriji, ki ju mora uporabnik konstanto menjati ali polniti, če le-ti omogočata polnjenje. V krmilnikih se nahajajo tudi senzorji, ki zaznajo dotik prstov na določenih lokacijah in s tem omogočajo večjo natančnost potez prstov v VR. Prav tako vsebujeta sisteme za podajanje haptične informacije (vibracij) z nastavljivo intenzivnostjo. Na spodnji sliki so vidne funkcije vseh gumbov.

\_\_\_\_\_\_\_\_\_\_\_\_\_\_\_\_\_\_\_\_\_\_\_\_\_\_\_\_\_\_\_\_\_\_\_\_\_\_\_\_\_\_\_\_\_\_\_\_\_\_\_\_\_\_\_\_\_\_\_\_\_\_\_\_\_\_\_\_\_\_\_\_\_\_\_\_\_

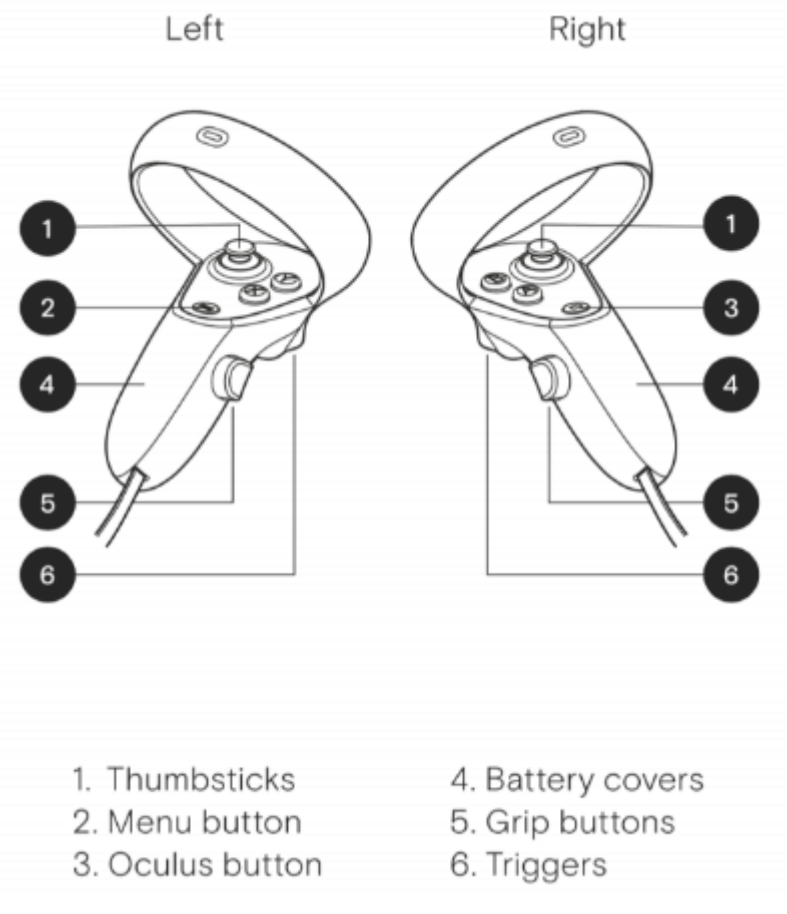

*Slika 19: Prikaz funkcij različnih gumbov*

- <span id="page-27-0"></span>1. Analogni palici za palce (thumbsticks) (pogosto povezana z gibanjem po VR okolju ali manipulacijo 3D predmetov v VR okolju)
- 2. Gumb za meni (odpre meni trenutno aktivne aplikacije)
- 3. Oculus gumb (odpre meni za navigiranje po celotnem sistemu)
- 4. Pokrova za bateriji
- 5. Gumb za prijem (gumb za interakcijo z VR okoljem preko prijema)
- 6. Gumb za aktivacijo (gumb za interakcijo z VR okoljem preko )

#### <span id="page-28-0"></span>2.3.3 Insta 360 X3

Za snemanje 360° slik sem uporabil žepno kamero Insta 360 X3. To kamero sem uporabil, ker jo je šola že imela v lasti in sem si jo lahko samo izposodil za svoje namene. Cena se razlikuje med različnimi spletnimi trgovinami, a v obdobju pisanja je na spletni strani proizvajalca navedena cena 479,99 €.

\_\_\_\_\_\_\_\_\_\_\_\_\_\_\_\_\_\_\_\_\_\_\_\_\_\_\_\_\_\_\_\_\_\_\_\_\_\_\_\_\_\_\_\_\_\_\_\_\_\_\_\_\_\_\_\_\_\_\_\_\_\_\_\_\_\_\_\_\_\_\_\_\_\_\_\_\_

Omogoča zajem videoposnetkov v ločljivostih 1080p, 1440p, 3k, 4k, in 5.7k. in kodiranjem H.264 in H.265. Poleg tega je omogočeno snemanje jasnih in kakovostnih 360° fotografij z ločljivostjo 18 MP in 72 MP.

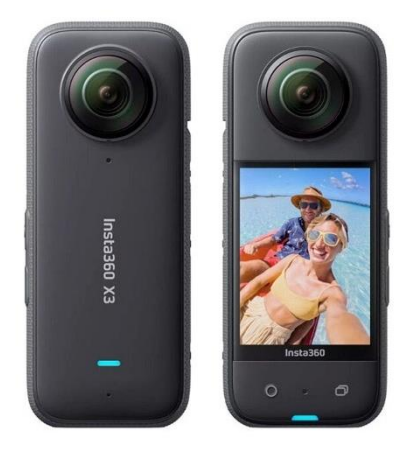

*Slika 20: Kamera Insta360 X3 spredaj in zadaj*

<span id="page-28-1"></span>Kamera Insta360 X3 ima na sprednji in zadnji strani lečo z zaslonko f1.9 in goriščno razdaljo 6.7mm. Obe imata doseg občutljivosti na svetlobo ISO od 100 do 3200. Obe leči istočasno posnameta vsaka svojo 180° sliko, ti pa sta nato združeni v 360° sliko. Kamera je prav tako opremljena z 2,29" (5.8 cm) zaslonom na dotik.

Posnetke shranjuje na zunanjo microSD pomnilniško kartico, napaja pa jo odstranljiva polnilna polimerna litij-ionska baterija s kapaciteto 1800 mAh. [15] [16]

#### <span id="page-29-0"></span>2.3.4 Alfawise LS1

Za merjenje učilnice sem se odločil za žepni laserski merilnik razdalje Alfawise LS1. Laserski merilniki razdalje delujejo na principu oddajanja usmerjenih žarkov svetlobe in nato zaznavanju njihovega povratka v obliki odbojnega žarka. Merilnik izmeri čas med tema dvema dogodkoma in s spodnjo enačbo izračuna oddaljenost od objekta, od katerega se je žarek svetlobe odbil. [17] [18]

\_\_\_\_\_\_\_\_\_\_\_\_\_\_\_\_\_\_\_\_\_\_\_\_\_\_\_\_\_\_\_\_\_\_\_\_\_\_\_\_\_\_\_\_\_\_\_\_\_\_\_\_\_\_\_\_\_\_\_\_\_\_\_\_\_\_\_\_\_\_\_\_\_\_\_\_\_

$$
s=\frac{c\cdot t}{2}
$$

s – oddaljenost od predmeta, v metrih

c – hitrost svetlobe, zaokrožena na 300 000 000 m/s

t – čas od oddaje žarka do zaznave odbojnega žarka, v sekundah

Merilnik mora biti sposoben zelo natančnega merjenja časa za zanesljivo merjenje razdalje. Ta čas je merjen v mikro sekundah (µs) ali nano sekundah (ns). Zaradi tako kratkih intervalov pride tudi do manjših odstopanj v meritvah. [18]

<span id="page-29-1"></span>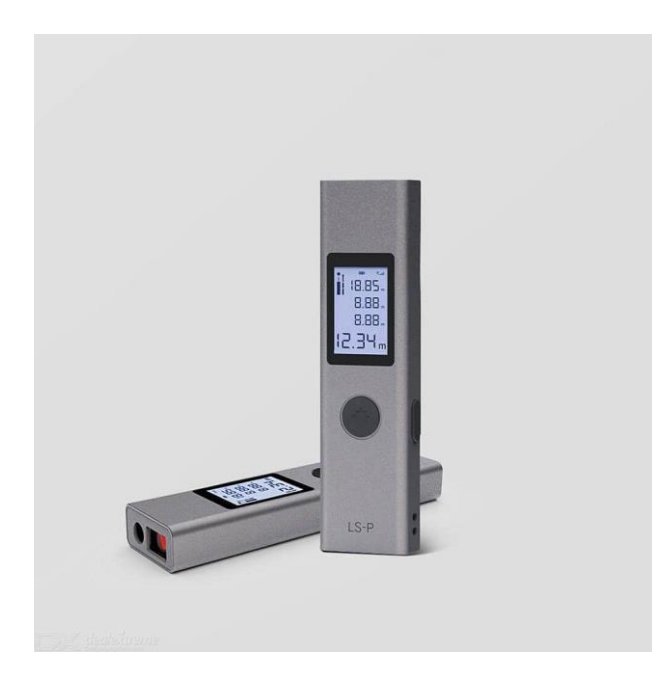

*Slika 21: Alfawise LS1 laserski merilnik razdalje*

#### <span id="page-30-0"></span>**2.4 UPORABLJENA PROGRAMSKA OPREMA**

#### <span id="page-30-1"></span>2.4.1 SolidWorks

Za 3D modeliranje sem uporabil SolidWorks, saj nam šola, kot del izobraževalnega programa, vsako leto priskrbi licence. Zato sem imel tudi že nekaj predhodnih izkušenj, ki sem jih izkoristil za bolj tekoče delo. Uporabil sem verzijo SOLIDWORKS Student Edition 2023 SP2.1. Cena licence za učence je 99.00 USD na leto, seveda pa obstajajo tudi ponudbe za podjetja in izobraževalne ustanove. [19]

\_\_\_\_\_\_\_\_\_\_\_\_\_\_\_\_\_\_\_\_\_\_\_\_\_\_\_\_\_\_\_\_\_\_\_\_\_\_\_\_\_\_\_\_\_\_\_\_\_\_\_\_\_\_\_\_\_\_\_\_\_\_\_\_\_\_\_\_\_\_\_\_\_\_\_\_\_

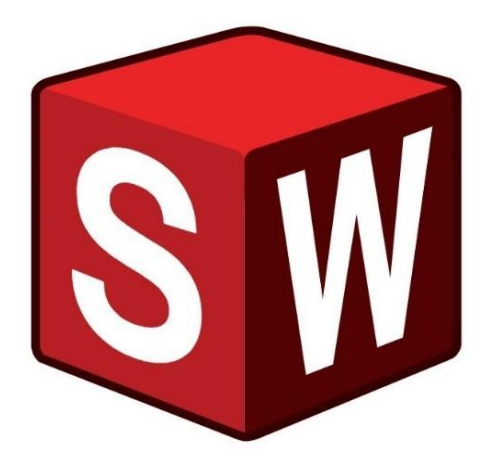

<span id="page-30-2"></span>*Slika 22: SolidWorks logo*

Solidworks je profesionalna programska oprema za 2D in 3D parametrično načrtovanje, ki se uporablja predvsem na inženirskih področjih s poudarkom na različnih vejah strojništva, letalskem inženiringu, elektrotehniki, avtomobilski industriji itd. Poleg tega je uporabljen na področjih arhitekture, transporta, načrtovanja pohištva, gospodinjskih aparatov in igrač ter splošnega 3D modeliranja in grafičnih ilustracij. [20] [21]

Osrednja funkcija programa je hitro 3D modeliranje s parametri, kar pomeni, da mora modelar natančno definirati vse mere, kote, razmerja, relacije in druge parametre. S tem je dosežena visoka natančnost izdelka že v digitalni 3D obliki. Ti modeli so nato uporabljeni za delanje digitalnih konstruktorskih in tehničnih risb, simulacije mehanskih napetosti v izdelkih, simulacije aerodinamičnosti, uporabo v računalniško podprti proizvodnji ali pa so izvoženi in uporabljeni v drugih programih. [20] [21] [22]

Modeliranje posameznih modelov je opravljeno v načinu »Part«, kjer mora modelar poskrbeti, da označi vse potrebne mere in s tem popolnoma definira geometrijo modela. Nato lahko uporabi ta model v novi datoteki v načinu »Drawing«, ki vsebuje zelo preprost proces delanja tehničnih risb z merami in različnimi pogledi. Ko pride do nekega večjega sistema z večjim številom elementov, modelar izdela vsak 3D element posamezno v načinu »Part« in jih nato z uporabo razmerij med ploskvami, kot so vzporednost, pravokotnost, kot med ploskvama, oddaljenost in koncentričnost, sestavi v novi datoteki v načinu »Assembly«.

\_\_\_\_\_\_\_\_\_\_\_\_\_\_\_\_\_\_\_\_\_\_\_\_\_\_\_\_\_\_\_\_\_\_\_\_\_\_\_\_\_\_\_\_\_\_\_\_\_\_\_\_\_\_\_\_\_\_\_\_\_\_\_\_\_\_\_\_\_\_\_\_\_\_\_\_\_

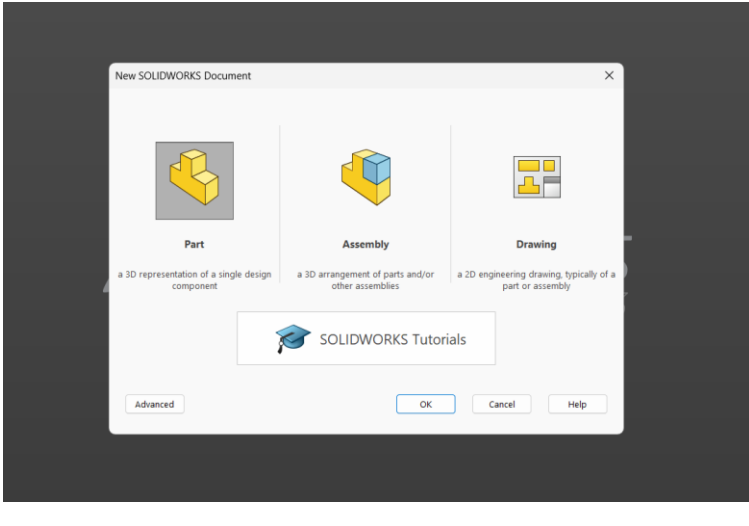

<span id="page-31-0"></span>*Posnetek zaslona 2: Uporabniški vmesnik za začetek nove datoteke v SolidWorks*

Za ta projekt sem potreboval samo način »Part«, v katerem sem zmodeliral vse elemente učilnice. Te sem seveda pred tem izmeril.

<span id="page-31-1"></span>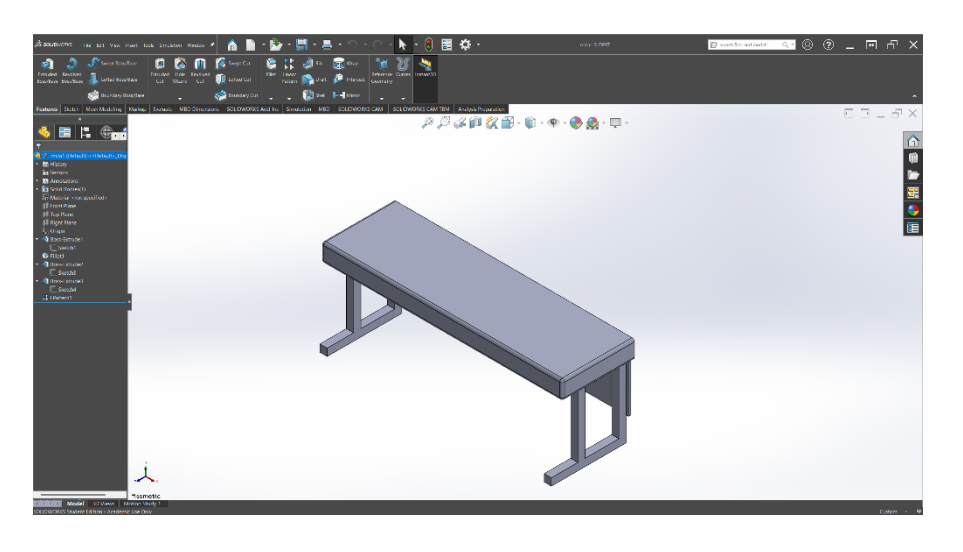

*Posnetek zaslona 3: Primer ene od miz, narejene za učilnico*

Za začetek načrtovanja novega 3D modela moramo narediti novo datoteko »Part«. Nato odpremo zavihek »skica«, izberemo orodje za skiciranje (moder obris) ter izberemo ploskev, na kateri bomo narisali osnovno risbo. S podanimi elementi, kot so črta, pravokotnik, krog, elipsa in večkotnik (oranžen obris), narišemo osnovno risbo. To risbo je nato potrebno primerno kotirati z orodjem »kotiranje« (zelen obris), dokler nam program ne namigne, da je geometrija lika popolnoma definirana

\_\_\_\_\_\_\_\_\_\_\_\_\_\_\_\_\_\_\_\_\_\_\_\_\_\_\_\_\_\_\_\_\_\_\_\_\_\_\_\_\_\_\_\_\_\_\_\_\_\_\_\_\_\_\_\_\_\_\_\_\_\_\_\_\_\_\_\_\_\_\_\_\_\_\_\_\_

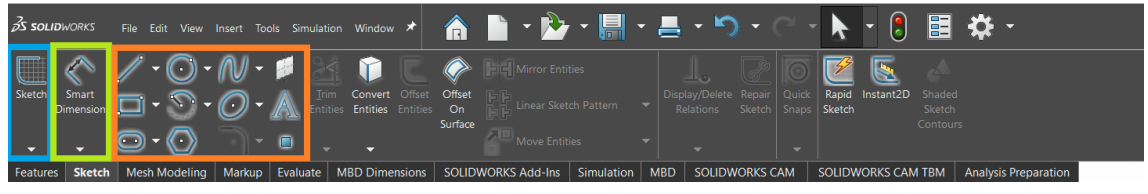

*Posnetek zaslona 4: Orodja na zavihku "Sketch"*

<span id="page-32-0"></span>Nato odpremo zavihek »lastnosti«, v katerem je na razpolago mnogo orodij za dodajanje tretje dimenzije trenutni 2D risbi. Najosnovnejše orodje za to je »izvleček glavnika/osnove«, ki ustvari tretjo dimenzijo modela pravokotno na ploskev, na kateri se nahaja osnovna risba.

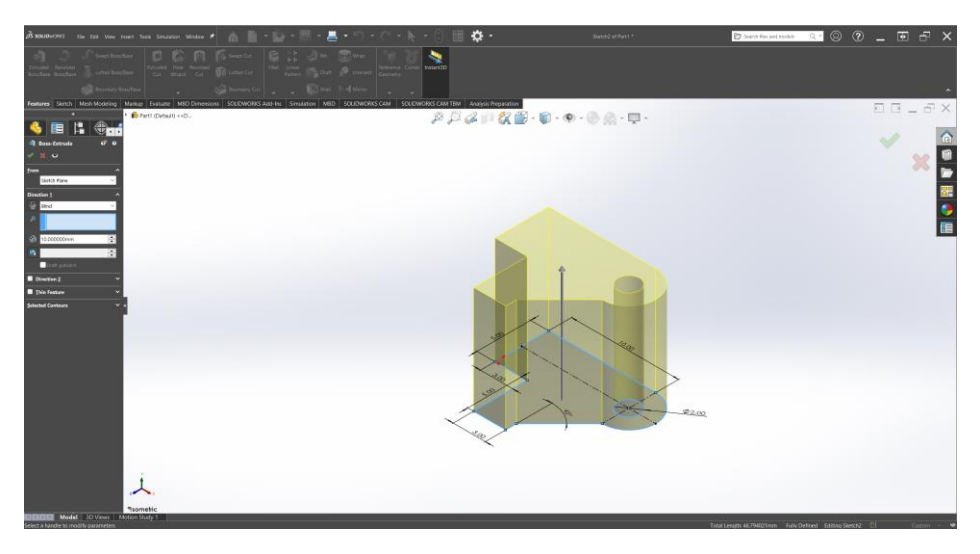

*Posnetek zaslona 5: Primer nastanka 3D telesa iz 2D risbe*

<span id="page-32-1"></span>Potrebna oprema za obratovanje SolidWorksa je operacijski sistem Windows 10 ali Windows 11, z 64-bitno arhitekturo.

Priporočena strojna oprema je 64-bitni procesor čim novejše generacije, 16 GB ali več delovnega pomnilnika, SSD disk ter napredna grafična kartica, ki podpira 3D pospeševanje. [27]

### <span id="page-33-0"></span>2.4.2 Blender

Blender je brezplačna programska oprema za ustvarjanje 3D-vsebin. Podpira celoten 3Dproces – od modeliranja, do postavljanja ogrodij, animacij, upodobitve, sledenja gibanja, vizualnih efektov, delanja tekstur, simulacij tekočin do celo urejanje videoposnetkov. Blender je dobro prilagojen posameznikom in majhnim studiem, ki imajo koristi od njegovega povezanega procesa in odzivnega razvoja.

\_\_\_\_\_\_\_\_\_\_\_\_\_\_\_\_\_\_\_\_\_\_\_\_\_\_\_\_\_\_\_\_\_\_\_\_\_\_\_\_\_\_\_\_\_\_\_\_\_\_\_\_\_\_\_\_\_\_\_\_\_\_\_\_\_\_\_\_\_\_\_\_\_\_\_\_\_

Osebno sem ga uporabil izključno za barvanje različnih ploskev, saj sem si izbral SolidWorks kot primarni program za 3D modeliranje, s katerim imam več izkušenj.

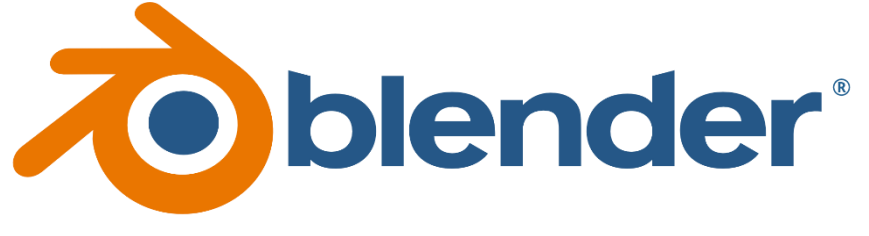

*Slika 23: Blender logo*

#### <span id="page-33-2"></span><span id="page-33-1"></span>2.4.3 Visual Studio Code

Visual Studio Code, ali krajše VS Code, je zmogljiv urejevalnik izvorne kode. Ima vgrajeno podporo za programske jezike, kot so JavaScript, TypeScript in Node.js ter velik razpon razširitev za druge jezike, kot so C++, C#, Java, Python, PHP, Go, .NET itd. [28]

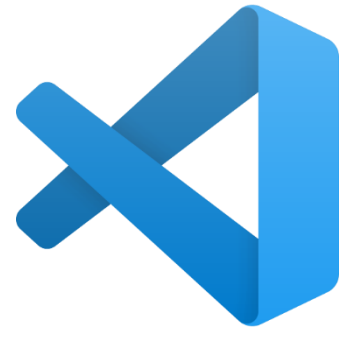

<span id="page-33-3"></span>*Slika 24: Visual Studio Code logo*

#### <span id="page-34-0"></span>2.4.4 Insta360 Studio 2024

Insta360 Studio 2024 je brezplačna programska oprema, namenjena hitremu urejanju 360° slik in videoposnetkov. Omogoča izvoz datotek v 360° stopinjski obliki ali pa samo izrez določenega kadra. Možen je tudi izvoz v različnih ločljivostih, s čimer se uravnava velikost datotek ampak s kompromisom izgube podrobnosti na sami sliki ali videoposnetku.

\_\_\_\_\_\_\_\_\_\_\_\_\_\_\_\_\_\_\_\_\_\_\_\_\_\_\_\_\_\_\_\_\_\_\_\_\_\_\_\_\_\_\_\_\_\_\_\_\_\_\_\_\_\_\_\_\_\_\_\_\_\_\_\_\_\_\_\_\_\_\_\_\_\_\_\_\_

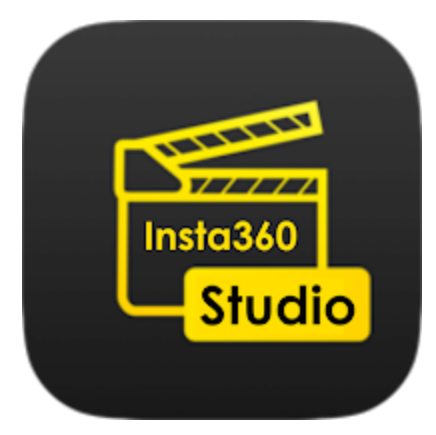

*Slika 25: Insta360 Studio logo*

<span id="page-34-1"></span>Pri slikanju kamera ustvari dve datoteki in sicer tipa .dng in .insp. Iz teh dveh je nato s pomočjo programa izvožena kompozitna datoteka tipa .jpg, ki velja za bolj univerzalen format. Ta na pogled z 2D zaslona deluje popačena, saj je namenjena ogledovanju v načinu 360° (glej spodnjo fotografijo).

<span id="page-34-2"></span>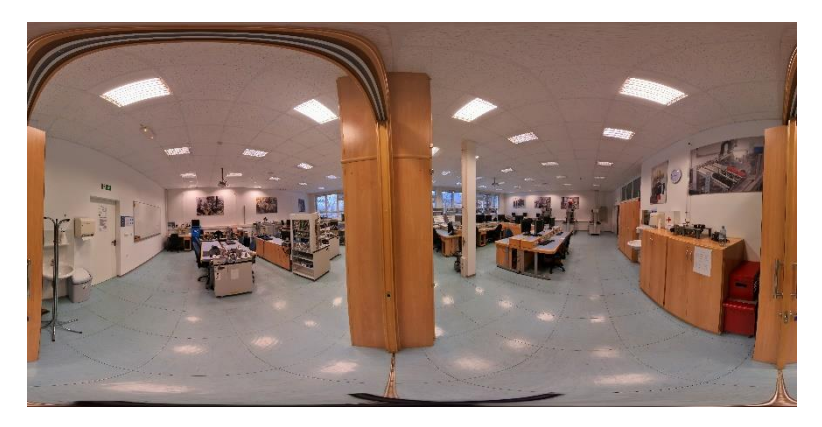

*Fotografija 1: Primer 360° slike, Foto: M. Podgoršek*

## <span id="page-35-0"></span>2.4.5 Unity

Unity je eno izmed najpogosteje uporabljenih razvojnih okolij za zasnovo 2D in 3D iger, simulacij, aplikacij, interaktivnih izkušenj in drugih vsebin. Razvijalcu omogoča stvaritev popolnoma edinstvenih okolij, ne le preko programiranja, temveč tudi preko vgrajenih vizualnih vmesnikov. Elemente, ki jih razvijalec želi vključiti v te scene (npr. 3D modeli) lahko sam ustvari v zunanjih programih (npr. Blender za 3D modeliranje), lahko pa jih tudi uvozi iz raznih spletnih trgovin, kot je Unity Asset Store.

\_\_\_\_\_\_\_\_\_\_\_\_\_\_\_\_\_\_\_\_\_\_\_\_\_\_\_\_\_\_\_\_\_\_\_\_\_\_\_\_\_\_\_\_\_\_\_\_\_\_\_\_\_\_\_\_\_\_\_\_\_\_\_\_\_\_\_\_\_\_\_\_\_\_\_\_\_

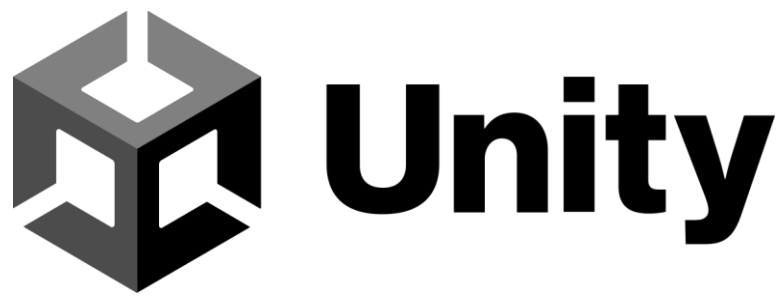

*Slika 26: Logo Unity*

<span id="page-35-1"></span>Podprt je uvoz številnih tipov datotek 3D modelov, zvočnih efektov, slik, animacij, tekstur in še več. Razvijalec uporabi vse te, da natančno postavi željeno sceno in posameznim elementom dodeli potrebne komponente. Komponente nosijo informacij o lastnostih objekta, ki opisujejo, kako bo posamezen objekt izgledal, kje v sceni se bo nahajal, kako bo gravitacija delovala nanj, kako bo vplival na okolico in kako okolica nanj, kako bo igralec vplival nanj itd.

Nekatere od teh komponent ima Unity že vgrajene, zato mora razvijalec samo nastaviti zahtevane parametre in reference. Bolj zahtevne funkcije in lastnosti pa lahko sam sprogramira v programskem jeziku C# v urejevalniku besedil za programiranje (IDE), kot je Visual Studio Code. [23]

Sceno, postavitev elementov, komponente, uporabljene igralne objekte itd. lahko razvijalec vidi vsakega na svojem pripadajočem oknu. Te si lahko sam razporedi ali pa uporabi vnaprej nastavljene postavitve. Osebno sem uporabil postavitev »Tall« z dodanima oknoma »Game« in »Console«.
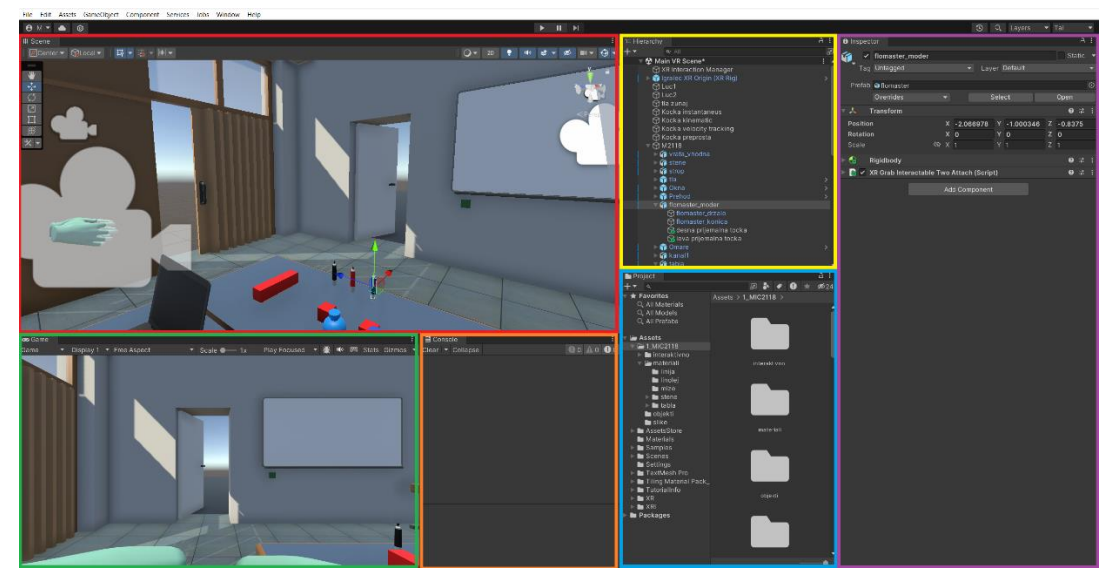

\_\_\_\_\_\_\_\_\_\_\_\_\_\_\_\_\_\_\_\_\_\_\_\_\_\_\_\_\_\_\_\_\_\_\_\_\_\_\_\_\_\_\_\_\_\_\_\_\_\_\_\_\_\_\_\_\_\_\_\_\_\_\_\_\_\_\_\_\_\_\_\_\_\_\_\_\_

*Posnetek zaslona 6: Prikaz različnih oken v Unity*

Vsak barven pravokotnik predstavlja posamezno okno znotraj Unity.

- Rdeče okno scena (»Scene«) prikazuje sceno. Tu lahko razvijalec ureja postavitev posameznih objektov po sceni.
- Zeleno okno igra (»Game«) prikazuje pogled igralca v realnem času.
- Oranžno okno konzola (»Console«) prikazuje vsa izpisana opozorila in napake, ki so bile zaznane v kodi ali v razmerju med različnimi objekti ali lastnostmi. Prav tako izpisuje sporočila, ki jih razvijalec lahko sprogramira, z namenom prejemanja povratne informacije o poteku izvajanja kode.
- Rumeno okno hierarhija (»Hierarchy«) prikazuje vse uporabljene objekte v sceni. Tu lahko razvijalec tudi nastavi hčerinska razmerja med objekti. S tem eden od objektov ne deluje več samostojno, temveč postane podrejen svojemu nadrejenemu objektu.
- Modro okno projekt (»Project«) prikazuje vse datoteke uporabljene v projektu.
- Vijolično okno prikazovalec lastnosti (»Inspector«) prikazuje vse komponente, s katerimi se uravnavajo lastnosti objekta. Tu lahko tudi dodaja vgrajene komponente in jim določa parametre, ali pa doda svoje in jih nato sprogramira v ločenem programu.

Unity podpira razvoj vsebin za mnoge platforme, med katere sodijo tudi Windows, Mac, iOS, Android, Oculus, Playstation VR, PS5, Xbox Series X in Nintendo Switch. [24]

\_\_\_\_\_\_\_\_\_\_\_\_\_\_\_\_\_\_\_\_\_\_\_\_\_\_\_\_\_\_\_\_\_\_\_\_\_\_\_\_\_\_\_\_\_\_\_\_\_\_\_\_\_\_\_\_\_\_\_\_\_\_\_\_\_\_\_\_\_\_\_\_\_\_\_\_\_

Za učence in konjičkarje imajo ponudbo, ki omogoča brezplačno uporabo Unity. Za profesionalne uporabnike, ki Unity uporabljajo profesionalno in s tem zaslužijo več kot 100k USD, je potreben nakup licence Unity Pro, ki tudi vsebuje dodatna orodja in stane €1,877 na leto, prav tako pa obstajata ponudbi Unity Enterprise in Unity Industry za večja podjetja, ki se s tem resno ukvarjajo v večjem obsegu. [25]

Osebno sem uporabil brezplačno verzijo za konjičkarje, v različici 2022.3.18f1.

Za tekoče delo je potreben operacijski sitem Windows 7 ali novejši, 64bitna arhitektura procesorja in grafična kartica, ki podpira DX10, DX11 in DX12 (directx).

### 2.4.6 3DVista

3DVista je profesionalna programska oprema za delanje 3D ogledov. Uporabljena je predvsem v prodaji nepremičnin, za virtualne razstave, za prikaz raznih prostorov, npr. hotelske sobe, spoznavanje tujih okolij, treniranje raznih sposobnosti ter za oglede turističnih destinacij. Uporabil sem verzijo Virtual tour pro, katere licenca stane 499 €.

\_\_\_\_\_\_\_\_\_\_\_\_\_\_\_\_\_\_\_\_\_\_\_\_\_\_\_\_\_\_\_\_\_\_\_\_\_\_\_\_\_\_\_\_\_\_\_\_\_\_\_\_\_\_\_\_\_\_\_\_\_\_\_\_\_\_\_\_\_\_\_\_\_\_\_\_\_

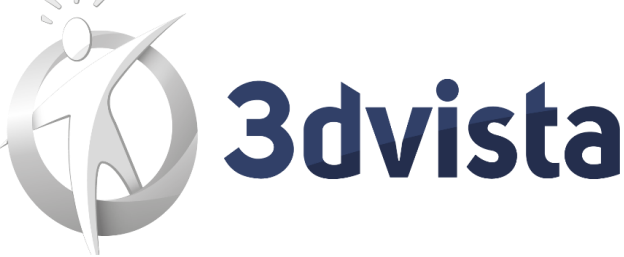

*Slika 27: 3DVista logo*

Osnovni koncept temelji na virtualnem sprehodu med 360° posnetki, poleg tega pa ima vgrajene funkcije za prikaz raznih vsebin, kot so informativni letaki in besedila, navadni in 360° videoposnetki, panoramske slike, kvizi, 3D modeli in 3D okolja ter povezave na zunanje internetne strani. Kombiniranje teh funkcij v neko tekoče in pregledno okolje ne temelji na programiranju, temveč je doseženo popolnoma preko uporabniških vmesnikov in menijev. Menjanje pogledov med različnimi pozicijami ter odpiranje dokumentov, slik in 3D modelov je doseženo s programirljivimi gumbi. Tem je potrebno dodeliti funkcijo, recimo predvajanja videoposnetka ob pritisku ali prestavljanje po prostoru, in jih nato pozicionirati v navidezno-3D okolju. [26]

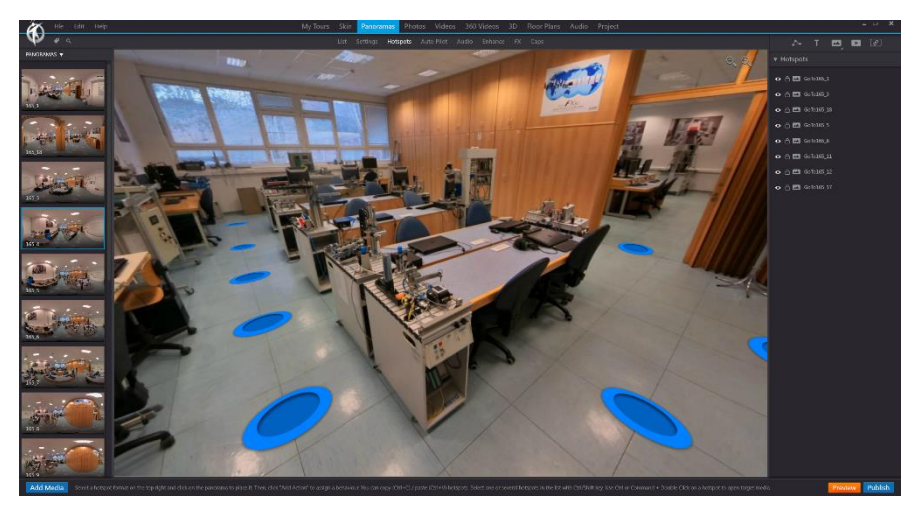

*Posnetek zaslona 7: Primer funkcijskih gumbov za navidezno prestavljanje po prostoru v 3DVista*

# **3 METODOLOGIJA**

Odločil sem se izdelati tri predstavitve, narejene vsaka v svojem razvojnem okolju oz. programu. Prva in tudi najosnovnejša verzija je preprost letak s skupkom slik z informativnim besedilom, ki sem jo naredil v spletnem orodju Canva. Druga izvedba deluje na podoben način kot dobro poznano orodje Googel Street View, ki omogoča premikanje med 360° posnetki in prosti ogled le teh v vse smeri. Za to sem uporabil programsko opremo 3DVista, ki se uporablja v raznih industrijah prav za takšne digitalne oglede. Tretja verzija je narejena v razvojnem okolju Unity, ki zaradi svoje manjše omejenosti omogoča višjo raven integriranja lastnih funkcij v sam program. S tem se tudi postopek izdelave podaljša in zakomplicira.

\_\_\_\_\_\_\_\_\_\_\_\_\_\_\_\_\_\_\_\_\_\_\_\_\_\_\_\_\_\_\_\_\_\_\_\_\_\_\_\_\_\_\_\_\_\_\_\_\_\_\_\_\_\_\_\_\_\_\_\_\_\_\_\_\_\_\_\_\_\_\_\_\_\_\_\_\_

## **3.1 Povezava VR očal in računalnika**

VR očala Meta Quest 2 sem večino časa razvoja uporabljal povezana na računalnik preko standardnega USB-C kabla. Poleg te metode, je možna tudi brezžična povezava, a se, iz mojih izkušenj, s tem izgubi zanesljivosti in poveča latenca.

Za poseganje v datoteke na pomnilniku VR očal je bila najprej potrebna registracija uporabniškega računa kot razvijalca. Nato sem v mobilni aplikaciji Meta Quest v nastavitvah očal vklopil način za razvijalce. Ta način mora prav tako biti vklopljen na samih VR očalih.

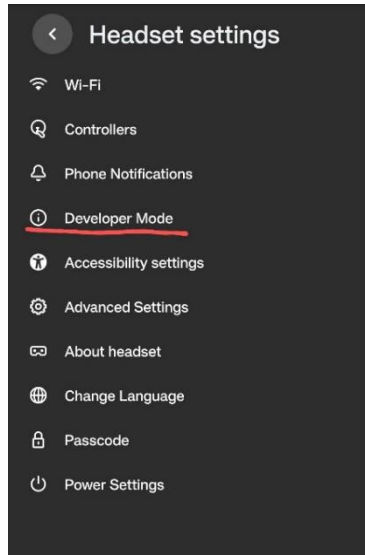

*Posnetek zaslona 8: Nastavitev razvijalskega načina v mobilni aplikaciji*

Nato sem na računalnik inštaliral aplikacijo Oculus, ki s funkcijo Quest link omogoča povezavo računalnika in VR očal. Ta tudi odpre virtualno delovno okolje, ki zrcali namizje računalnika. V tem si lahko uporabnik pozicionira okna, katera ima odprta na računalniku, vse okoli sebe v VR.

\_\_\_\_\_\_\_\_\_\_\_\_\_\_\_\_\_\_\_\_\_\_\_\_\_\_\_\_\_\_\_\_\_\_\_\_\_\_\_\_\_\_\_\_\_\_\_\_\_\_\_\_\_\_\_\_\_\_\_\_\_\_\_\_\_\_\_\_\_\_\_\_\_\_\_\_\_

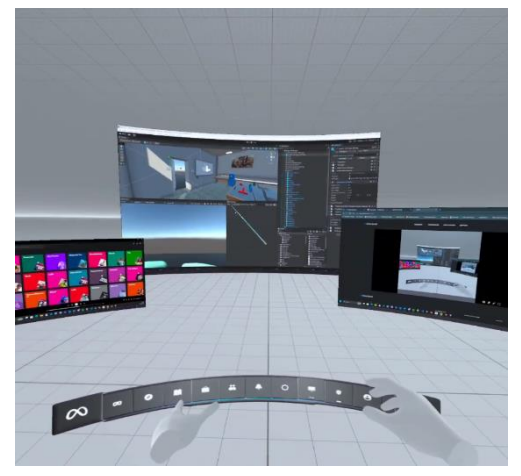

*Posnetek zaslona 9: Virtualno delovno okolje*

### **3.2 CANVA**

Za predstavitev v Canva sem moral najprej posneti fotografije laboratorija. Uporabil sem posnetke 360° kamere, ki sem jih posnel za izvedbo v 3DVista, in iz njih izvozil določene obrezane kadre. Poleg teh sem uporabil tudi slike posnete z mobilnim telefonom. Nato sem v brezplačni verziji spletnega orodja Canva, dodal informativno besedilo in vse še stiliziral in oblikoval.

### 3.2.1 Insta 360 Studio 2024

Izbral sem nekatere izmed 360° slik in jih uvozil v Insta360 Studio 2024. Tam sem pozicioniral različne kadre na vizualno zanimivo pozicijo in jih obrezane izvozil v ločljivosti 1920 x 1080.

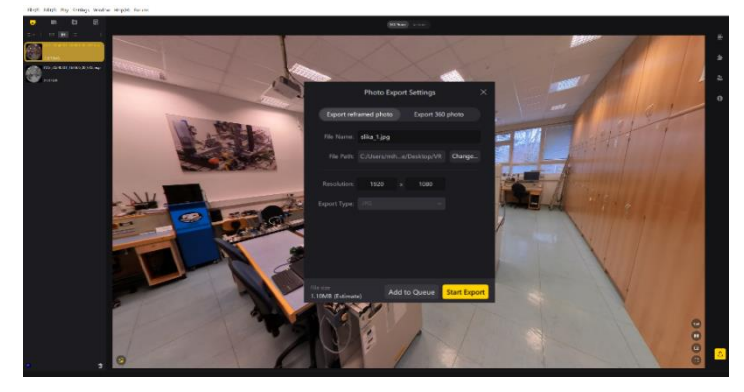

*Posnetek zaslona 10: Primer izvoza izbranega kadra*

# 3.2.2 Canva

Ustvaril sem nov projekt v načinu »tabla«, saj ta nima določene velikosti formata. Uvozil sem posnete slike in logo MIC-a (vir slike 28). Nato sem z osnovnimi geometrijskimi oblikami zasnoval osnovno strukturo letaka. Za tem sem pozicioniral slike in napisal ter oblikoval skromno besedilo. Nazadnje sem celoten letak še grafično oblikoval z barvami, ki so v skladu s stilom, ki je uporabljen na uradni spletni MIC Velenje. Dodal sem tudi barvne kroge, po katerih je MIC prepoznaven.

\_\_\_\_\_\_\_\_\_\_\_\_\_\_\_\_\_\_\_\_\_\_\_\_\_\_\_\_\_\_\_\_\_\_\_\_\_\_\_\_\_\_\_\_\_\_\_\_\_\_\_\_\_\_\_\_\_\_\_\_\_\_\_\_\_\_\_\_\_\_\_\_\_\_\_\_\_

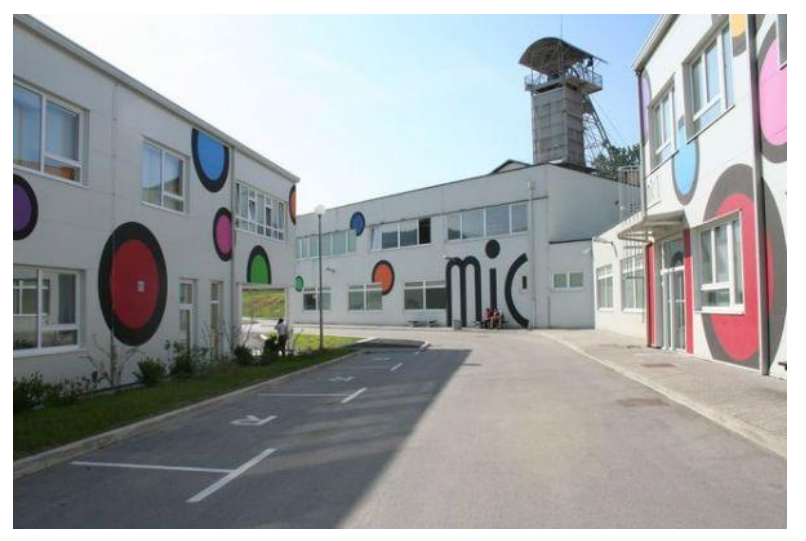

*Slika 28: Stavbe MIC-a*

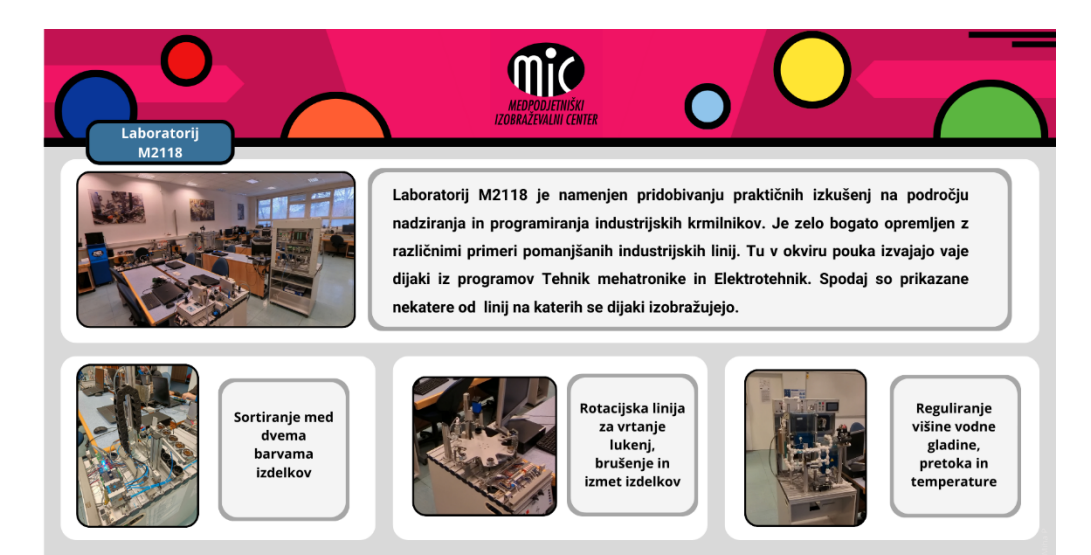

*Posnetek zaslona 11: Končni izdelek v Canva*

#### **3.3 3DVISTA**

Za predstavitev v 3DVista sem moral najprej določiti pozicije 360° kamere, zato sem si skiciral tloris učilnice in ga kasneje tudi digitaliziral v spletnem orodju SketchUp, ki se drugače uporablja za 2D in 3D načrtovanje in modeliranje. To mi je omogočilo lažje načrtovanje postavitve. Slike sem nato posnel in jih uvozil v Insta360 Studio 2024, kjer sem pretvoril »surove« datoteke v tip datoteke .jpg. Te sem nato uvozil v program 3DVista in naredil prehode med njimi z uporabo funkcijskih gumbov. Na koncu sem še izvozil projekt za uporabo na VR očalih in ga preko USB povezave prenesel na očala.

\_\_\_\_\_\_\_\_\_\_\_\_\_\_\_\_\_\_\_\_\_\_\_\_\_\_\_\_\_\_\_\_\_\_\_\_\_\_\_\_\_\_\_\_\_\_\_\_\_\_\_\_\_\_\_\_\_\_\_\_\_\_\_\_\_\_\_\_\_\_\_\_\_\_\_\_\_

#### 3.3.1 Planiranje postavitev

Za postavitev kamere sem se odločil za vzorec mreže, saj sem s tem dobil največje pokritje vseh glavnih elementov. Odločil sem se za 17 ključnih pozicij, med katerimi je omogočeno prehajanje. Pozicija 1 je pri vhodnih vratih, pozicija 2 pri prehodu v sosednji prostor, pozicija 3 pred tablo, nato pa se v kačasti obliki nadaljujejo med mizami, vse do konca laboratorija.

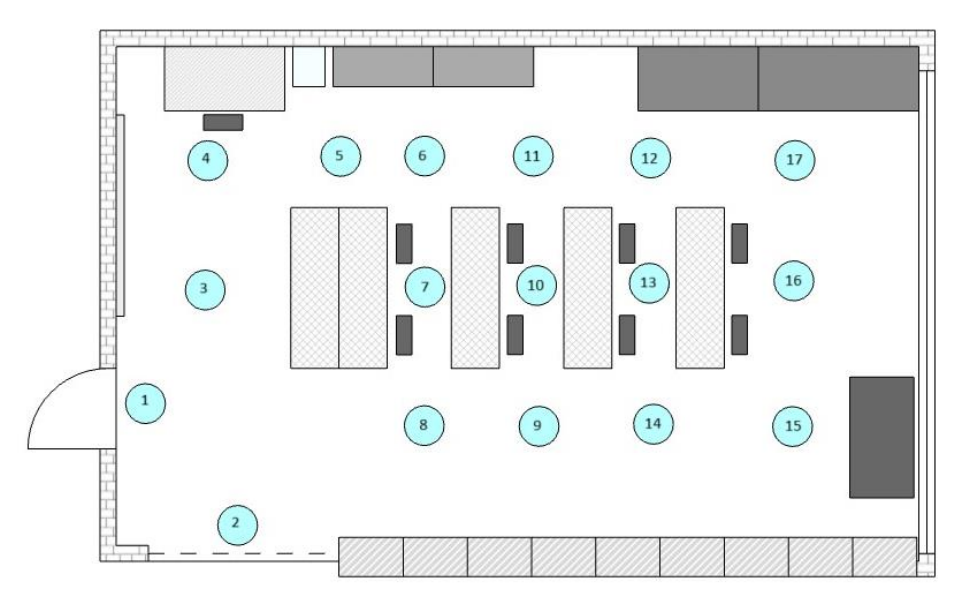

*Posnetek zaslona 12: Tloris učilnice z označenimi postavitvami kamere*

### 3.3.2 Snemanje slik

Za snemanje 360° slik sem uporabil kamero Insta360 X3 na rahlo improviziranem stojalu, sestavljenemu iz dveh »selfie palic«.

\_\_\_\_\_\_\_\_\_\_\_\_\_\_\_\_\_\_\_\_\_\_\_\_\_\_\_\_\_\_\_\_\_\_\_\_\_\_\_\_\_\_\_\_\_\_\_\_\_\_\_\_\_\_\_\_\_\_\_\_\_\_\_\_\_\_\_\_\_\_\_\_\_\_\_\_\_

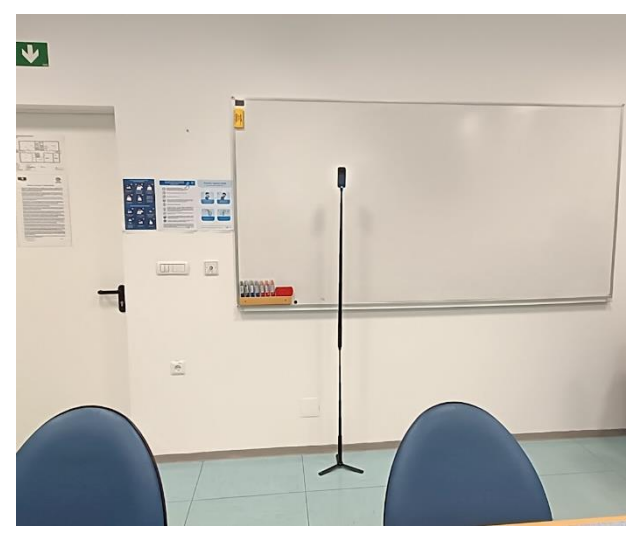

*Fotografija 2: Kamera na stojalu, Foto: M. Podgoršek*

Glede višine kamere sem se odločil za višino 165 cm, kar sem izmeril z laserskim merilnikom razdalje. Nato sem brezžično povezal na kamero preko brezplačne mobilne aplikacije Insta360, ki omogoča snemanje slik na daljavo. Kamero sem postavil na ustrezno pozicijo, zapustil prostor, posnel sliko preko mobilne aplikacije ter nadaljeval na naslednjo pozicijo. Ta proces sem ponavljal, dokler nisem posnel vseh 17 načrtovanih pozicij.

Prav tako me je zanimalo, kako višina 360° kamere vpliva na doživetje v VR, zato sem na lokaciji 8 posnel devet slik na različnih višinah. Začel sem na višini 140 cm in kamero vsakič dvignil za 5cm, vse do končne višine 180 cm.

#### 3.3.3 Insta360 Studio 2024

Slike sem nato prenesel s SD kartice in jih uvozil v program Insta360 Studio 2024. Tam sem jih uredil in izvozil v 360° stopinjski obliki, ločljivosti 11968 x 5984 in v tipu datoteke .jpg.

\_\_\_\_\_\_\_\_\_\_\_\_\_\_\_\_\_\_\_\_\_\_\_\_\_\_\_\_\_\_\_\_\_\_\_\_\_\_\_\_\_\_\_\_\_\_\_\_\_\_\_\_\_\_\_\_\_\_\_\_\_\_\_\_\_\_\_\_\_\_\_\_\_\_\_\_\_

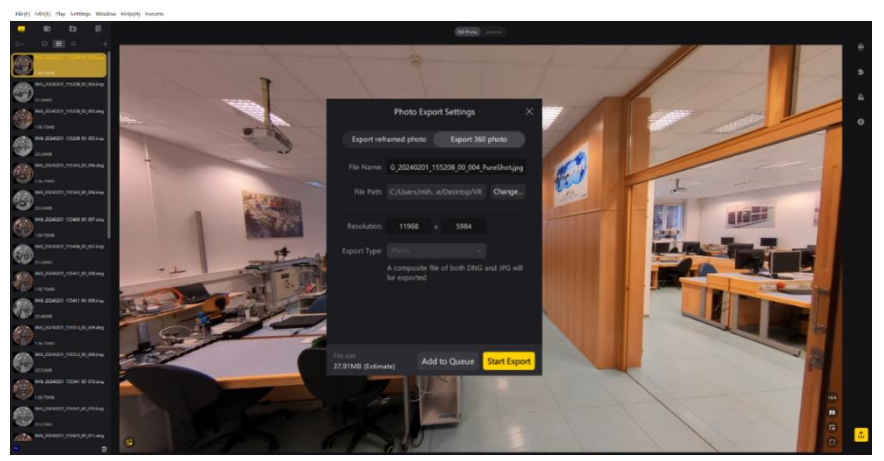

*Posnetek zaslona 13: Izvoz slik v programu Insta360 Studio 2024*

## 3.3.4 3DVista

Vse pretvorjene slike sem nato uvozil v program 3DVista in jih odprl v oknu »Panoramas« v načinu »Hotspots. Tu se najlažje ustvarjajo prehodi med različnimi slikami. Najprej sem izbral sliko na poziciji 1 ter nanjo položil funkcijske gumbe, na vseh pozicijah, ki so vidne s te točke, torej pozicije 2, 3, 4, 8, 9 in 14 (glej posnetek zaslona 8). Nato sem vsakemu od teh gumbov dodelil funkcijo odpri »panoramo« ter pripel poziciji pripadajočo panoramsko sliko.

Na primer: gumbu, ki se nahaja na poziciji 3, sem dodelil funkcijo, ki odpre sliko posneto na poziciji 3 ter omogoči gladek prehod med izhodiščno pozicijo (1) in ciljno pozicijo (3).

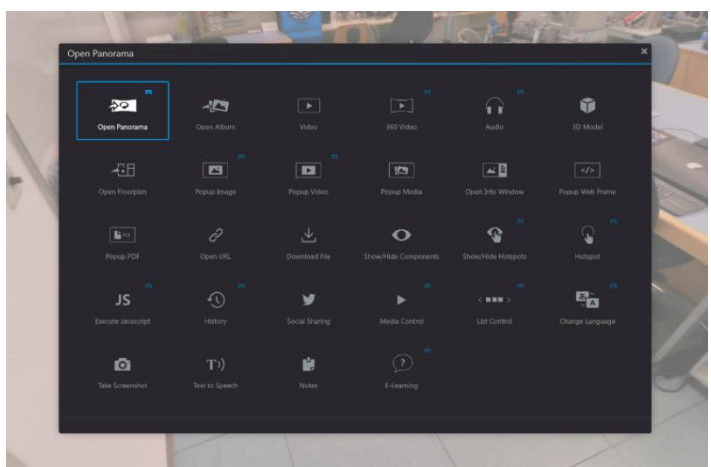

*Posnetek zaslona 14: Izbor funkcije »odpri panoramo«*

Nato pa je bilo potrebno narediti enako za povratno smer. Torej zdaj je izhodiščna pozicija 3 in ciljna pozicija 1. S pozicije 3 sem na mesto pozicije 1 postavil funkcijski gumb in mu dodal funkcijo »odpri panoramo« ter pripel panoramo na poziciji 1.

\_\_\_\_\_\_\_\_\_\_\_\_\_\_\_\_\_\_\_\_\_\_\_\_\_\_\_\_\_\_\_\_\_\_\_\_\_\_\_\_\_\_\_\_\_\_\_\_\_\_\_\_\_\_\_\_\_\_\_\_\_\_\_\_\_\_\_\_\_\_\_\_\_\_\_\_\_

Ta postopek sem ponovil z vsemi gumbi, ki so v vidnem polju drug drugega. Končni izdelek je mreža 360° slik, med katerimi je omogočeno prosto premikanje. Na spodnjih posnetkih zaslona so videni funkcijski gumbi kot modri krogi na tleh.

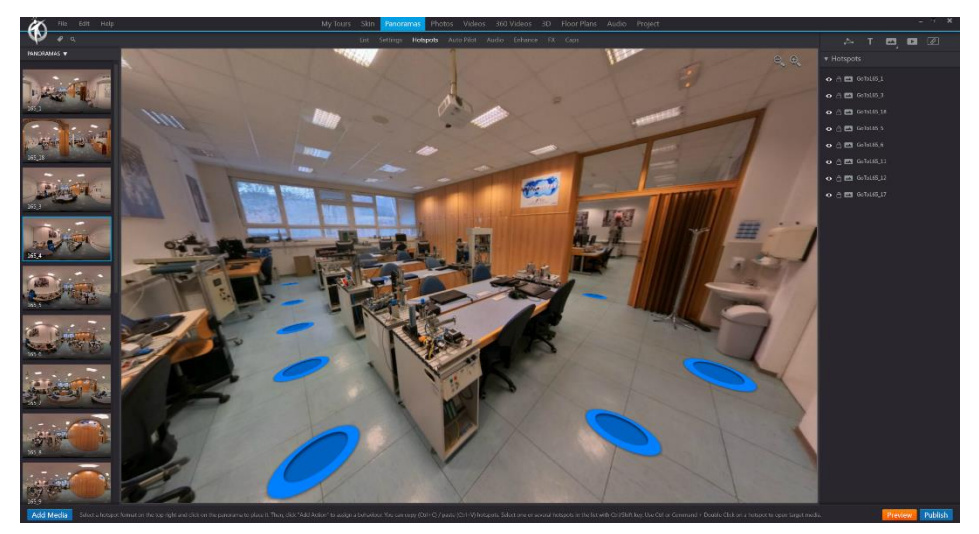

*Posnetek zaslona 15: Končni izdelke v 3DVista, pogled s pozicije 4*

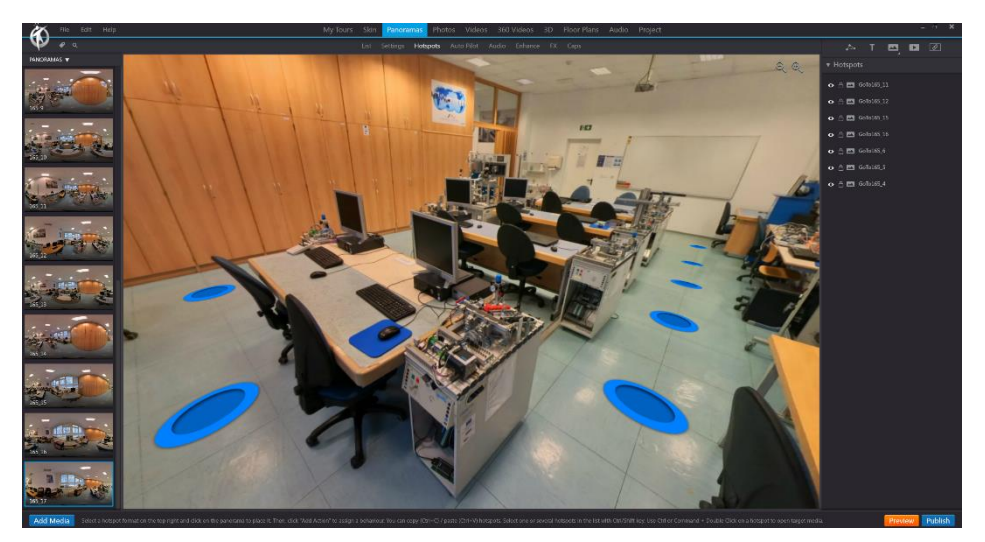

*Posnetek zaslona 16: Končni izdelek v 3DVista, pogled s pozicije 17*

## 3.3.5 Testiranje višine

Ločeno sem naredil projekt za testiranje vpliva višine 360° kamere na uporabnikovo doživljanje prostora. Posnel sem 9 slik, z začetno višino 140 cm in za vsako naslednjo dvignil kamero za 5 cm, vse do 180 cm. Enako kot prej, sem te uvozil v Insta360 Studio 2024 in nato v 3DVista.

\_\_\_\_\_\_\_\_\_\_\_\_\_\_\_\_\_\_\_\_\_\_\_\_\_\_\_\_\_\_\_\_\_\_\_\_\_\_\_\_\_\_\_\_\_\_\_\_\_\_\_\_\_\_\_\_\_\_\_\_\_\_\_\_\_\_\_\_\_\_\_\_\_\_\_\_\_

Kot primarno višino, oz. višino, na kateri se simulacija začne, sem izbral višino 160 cm, saj je ta v aritmetični sredini. Tokrat sem vnesel samo dva funkcijska gumba in sicer enega za prehod na višjo višino (zeleni gumb), torej v tem primeru na sliko posneto na 165 cm, in enega za prehod na nižjo višino (rdeči gumb), torej v tem primeru na sliko posneto na 155 cm. Prav tako sem dodal skromno besedilo, kot indikator, na kateri višini se simulacija trenutno nahaja. To sem nato ponovil za slike na vseh višinah.

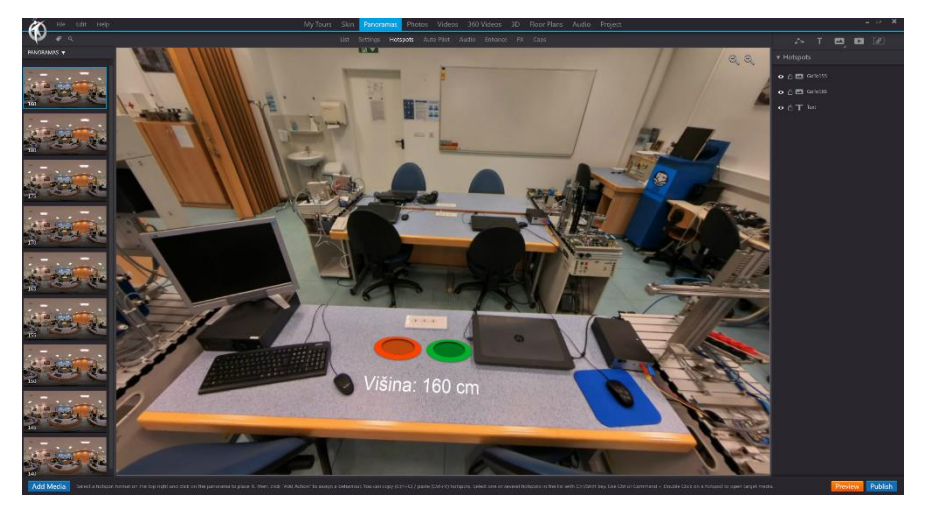

*Posnetek zaslona 17: Primer stopnje pri testiranju višine*

Poleg tega sem začetno usmerjenost pogleda na vseh slikah usmeril proti gumbom. S tem sem zmanjšal možnosti za občutek slabosti in vrtoglavice ob prehodih med različnimi višinami v VR načinu, saj mora uporabnik tako ali tako pogledati dol in usmeriti svoj interakcijski žarek v gumb, da ga aktivira. Torej se njegova orientacija glave in usmerjenost vida skladata na vseh stopnjah.

#### 3.3.6 Prenos na VR očala

Na koncu sem oba projekta izvozil za uporabo na VR očalih Meta Quest 2. Mapi s projektoma sem prenesel v pomnilnik očal preko USB-C kabla.

\_\_\_\_\_\_\_\_\_\_\_\_\_\_\_\_\_\_\_\_\_\_\_\_\_\_\_\_\_\_\_\_\_\_\_\_\_\_\_\_\_\_\_\_\_\_\_\_\_\_\_\_\_\_\_\_\_\_\_\_\_\_\_\_\_\_\_\_\_\_\_\_\_\_\_\_\_

| Publish - Select one or several options                   |                                              |                          |                        | $\boldsymbol{\times}$       |
|-----------------------------------------------------------|----------------------------------------------|--------------------------|------------------------|-----------------------------|
| stress<br>Cloud <sup>•</sup>                              |                                              |                          | $m_{\alpha}$           | G                           |
| <b>3DVista Hosting Service</b><br>Login                   | Web / Mobile                                 | <b>Standalone Player</b> | <b>3DVista VR Apps</b> | Google Street View<br>Login |
| $V$ Quest 2<br>Quest 3<br>Pico<br><b>HTC Focus Vive 3</b> | High quality (performance maybe be affected) |                          |                        |                             |
| Destination: C:\Users\mihap\OneDrive\Desktop\VR           |                                              | <b>Contract</b>          |                        | Publish                     |

*Posnetek zaslona 18: Izvoz projekta 3DVista*

Na VR očalih, je možno odpreti 3DVista projekte le v pripadajoči 3DVista VR aplikacij, ki je brezplačna v spletni trgovini.

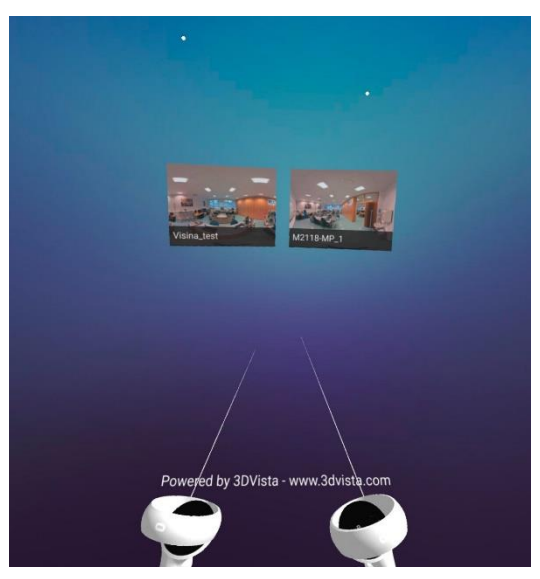

*Posnetek zaslona 19: Projekta v aplikaciji 3DVista VR*

## **3.4 UNITY**

Pred začetkom dela na izvedbi v Unity, sem se spoznal z vsemi potrebnimi orodji s pomočjo brezplačnih video vodičev ter nato to znanje prenesel na lasten projekt.

\_\_\_\_\_\_\_\_\_\_\_\_\_\_\_\_\_\_\_\_\_\_\_\_\_\_\_\_\_\_\_\_\_\_\_\_\_\_\_\_\_\_\_\_\_\_\_\_\_\_\_\_\_\_\_\_\_\_\_\_\_\_\_\_\_\_\_\_\_\_\_\_\_\_\_\_\_

Za predstavitev v Unity sem moral najprej načrtovati in izmeriti celo učilnico, zato sem si skiciral različne poglede učilnice in jih digitaliziral v SketchUp, Nato sem v programu Solidworks izdelal 3D modele vseh elementov učilnice. Te datoteke sem nato pretvoril v tip .stl in jih uvozil v Blender, katerega sem uporabil izključno za barvanje posameznih ploskev teles. Sledila je priprava VR projekta v Unity. Po tem sem uvozil vse izdelane elemente in jih postavil na njihovo pripadajoče mesto v sceni. Nato sem vsem elementom dodelil potrebne komponente in nastavil posebne lastnosti vsem interaktivnim elementom.

## 3.4.1 Načrtovanje in merjenje učilnice

Pred merjenjem učilnice, sem preizkusil, kakšno odstopanje ima laserski merilnik. Izkazalo se je, da ima minimalna odstopanja v mm. Kljub temu je zadoščal mojim namenom, saj sem mere učilnice kasneje tudi zaokroževal za lažji postopek 3Dmodeliranja.

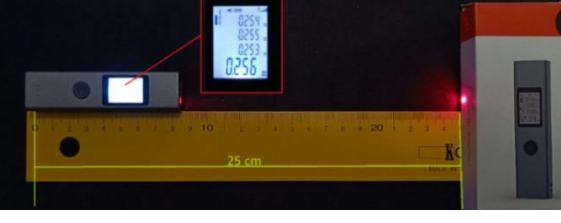

*Fotografija 3: Preverjanje natančnosti laserskega merilnika, Foto: M. Podgoršek*

V beležko sem si skiciral naslednje poglede učilnice: tloris učilnice, južna stena, zahodna stena, severna stena in vzhodna stena. Skice sem sproti dopolnjeval z merami posameznih objektov v učilnici.

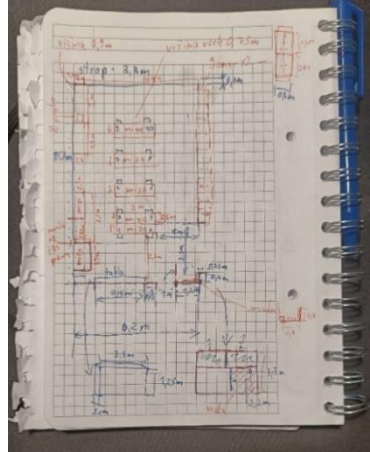

*Fotografija 4: Skica tlorisa učilnice z merami, Foto: M. Podgoršek*

Te načrte sem nato digitaliziral v brezplačni spletni verziji orodja SketchUp. Vse mere so podane v m.

\_\_\_\_\_\_\_\_\_\_\_\_\_\_\_\_\_\_\_\_\_\_\_\_\_\_\_\_\_\_\_\_\_\_\_\_\_\_\_\_\_\_\_\_\_\_\_\_\_\_\_\_\_\_\_\_\_\_\_\_\_\_\_\_\_\_\_\_\_\_\_\_\_\_\_\_\_

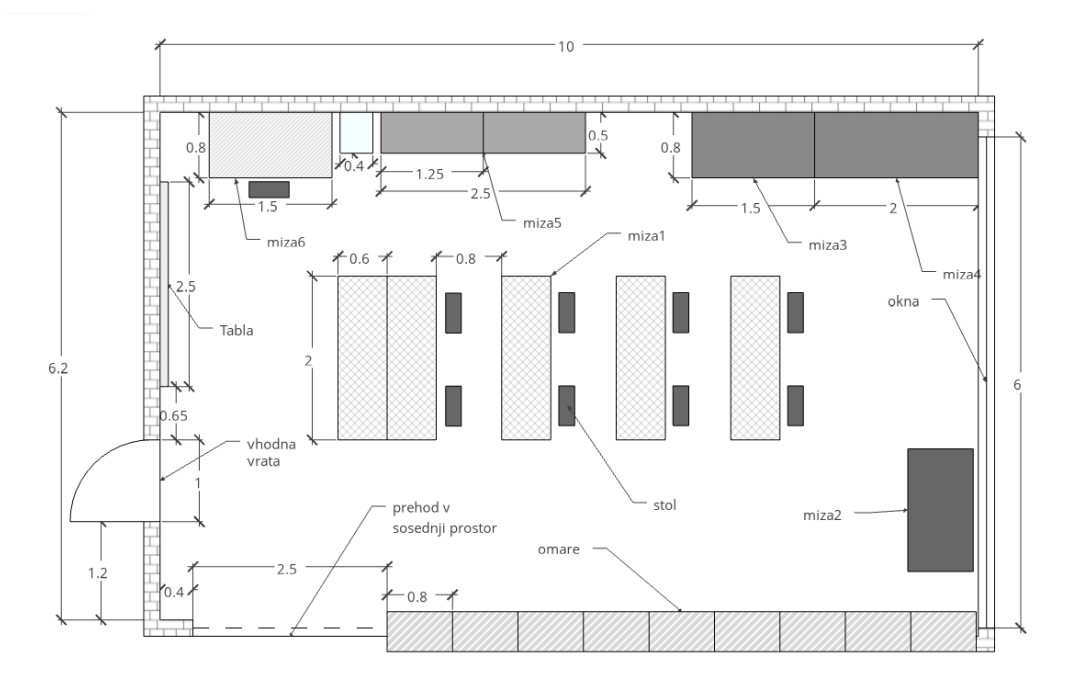

*Posnetek zaslona 20: Digitalni načrt učilnice, tloris*

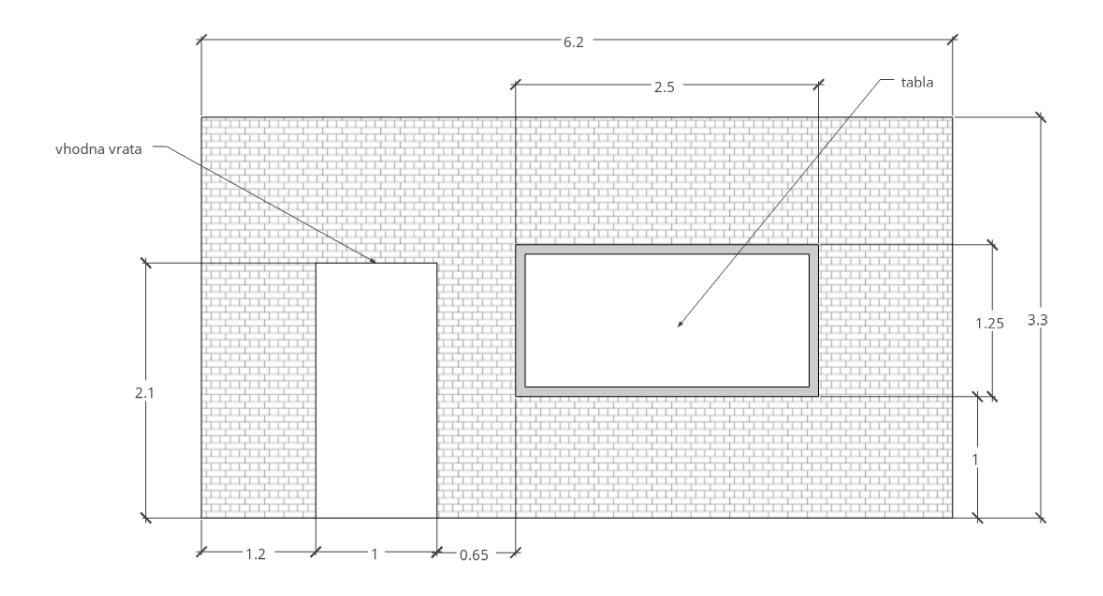

*Posnetek zaslona 21: Digitalni načrt učilnice, južna stena*

#### Podgoršek, M. Predstavitev laboratorijev MIC v VR okolju Raziskovalna naloga, Elektro in računalniška šola Velenje, 2023/2024

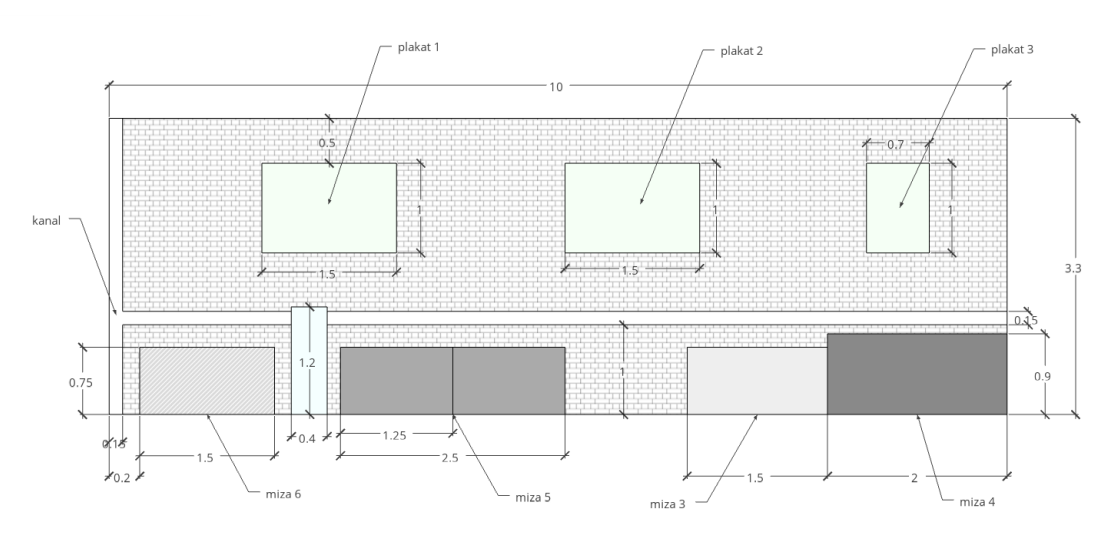

\_\_\_\_\_\_\_\_\_\_\_\_\_\_\_\_\_\_\_\_\_\_\_\_\_\_\_\_\_\_\_\_\_\_\_\_\_\_\_\_\_\_\_\_\_\_\_\_\_\_\_\_\_\_\_\_\_\_\_\_\_\_\_\_\_\_\_\_\_\_\_\_\_\_\_\_\_

*Posnetek zaslona 24: Digitalni načrt učilnice, zahodna stena*

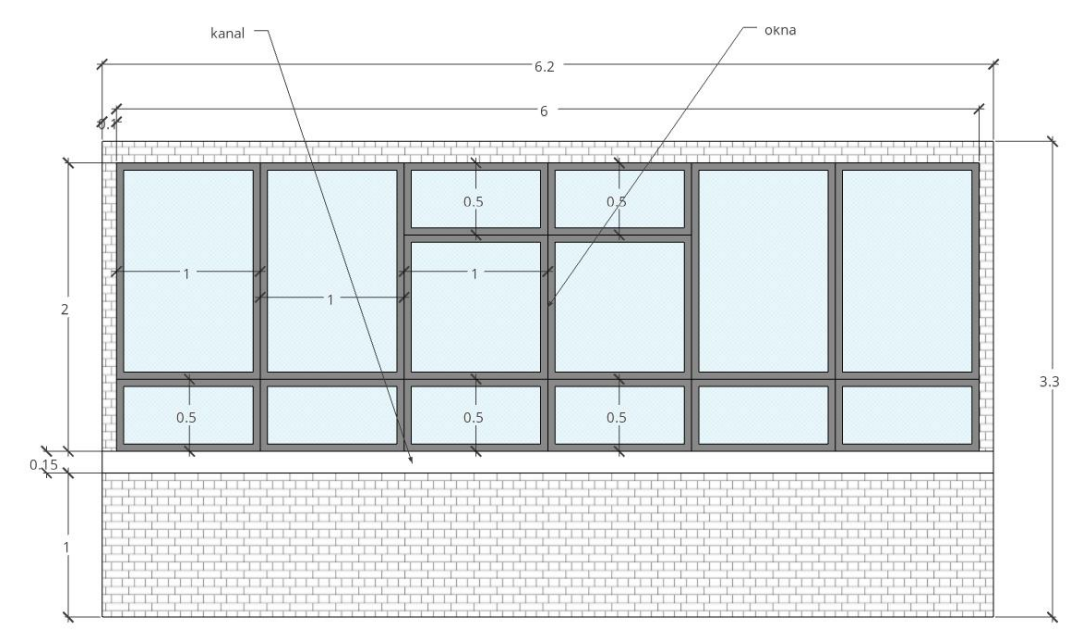

*Posnetek zaslona 23: Digitalni načrt učilnice, severna stena*

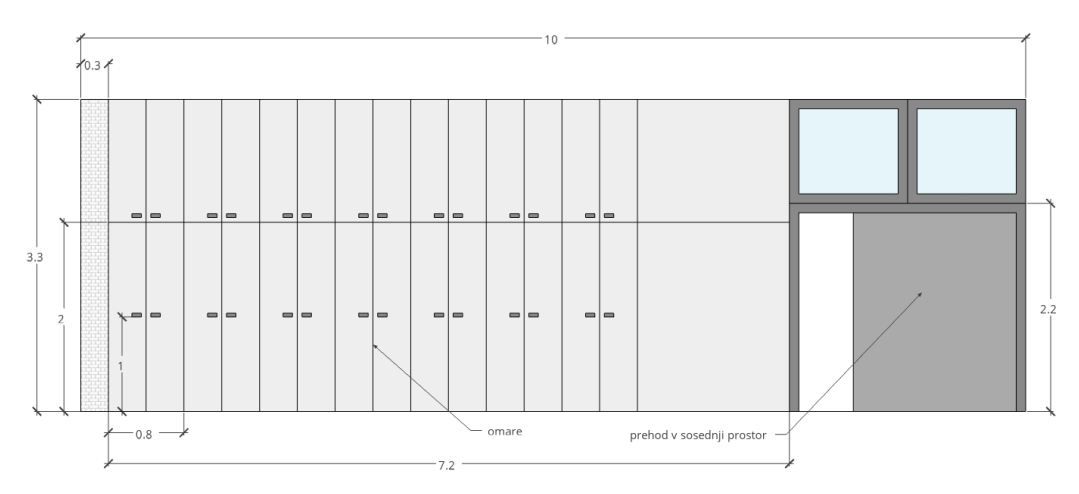

*Posnetek zaslona 22: Digitalni načrt učilnice, vzhodna stena*

## 3.4.2 Modeliranje v SolidWorks

Z narisanimi skicami in zbranimi merami sem zmodeliral vse objekte v SolidWorks.

\_\_\_\_\_\_\_\_\_\_\_\_\_\_\_\_\_\_\_\_\_\_\_\_\_\_\_\_\_\_\_\_\_\_\_\_\_\_\_\_\_\_\_\_\_\_\_\_\_\_\_\_\_\_\_\_\_\_\_\_\_\_\_\_\_\_\_\_\_\_\_\_\_\_\_\_\_

Pri prenosu 3D modelov iz enega v drug program, sem ugotovil da se enote ne prenesejo, ampak se le vrednosti teh. V SolidWorks je osnovna enota nastavljena na mm, v Unity pa na m. Torej nekaj kar je načrtovano v SolidWorks kot 5mm, je v Unity prikazano kot 5m. Namesto, da bi v vsakem dokumentu spreminjal mersko enoto, sem sklenil, da bom mere navajal manjše za faktor 10<sup>-3</sup>. S tem je mera, ki bi v Unity morala biti prikazana kot 5mm, v SolidWorks zapisana kot 0.005mm.

V naslednjem predelu je opisan postopek modeliranja ene od omar.

V novi datoteki tipa »Part« sem ustvaril novo skico na sprednji ravnini in z orodjem za risanje pravokotnikov naredil 2D skico hrbta omare. Risanje pravokotnika na ta način avtomatsko pripne relacije vodoravnosti in navpičnosti njegovim stranicam. Nato sem naredil eno izmed oglišč sovpadajoče s koordinatnim izhodiščem. Po tem sem z orodjem za kotiranje določil mere stranic glede na načrt. Skica je popolnoma definirana. Nato sem z orodjem izvleček glavnika/osnove skici dodal tretjo dimenzijo, pravokotno na ravnino.

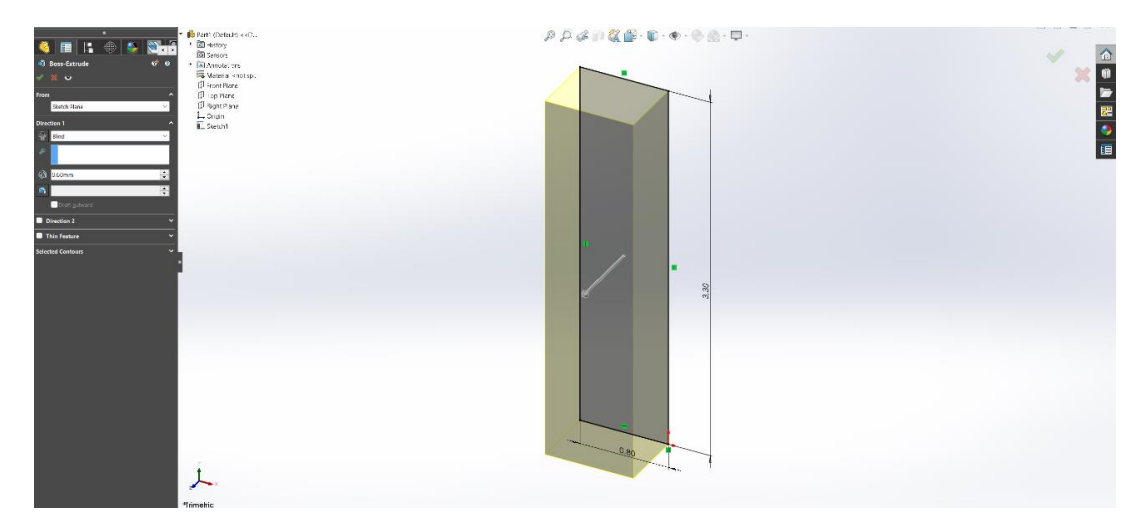

*Posnetek zaslona 25: Izvleček skice hrbta omare*

Na novo nastalo ploskvi, ki je vzporedna s hrbtno ploskvijo omare, sem ustvaril novo skico, ki bo prikazovala vrata omare. Glede na načrt sem narisal zgornjo in spodnjo desno loputo, ju skotiral in ju nato prezrcalil čez simetralo krajše stranice ploskve (»line7« na spodnjem posnetku zaslona). Ti štirje pravokotniki so vsi del skupne skice. Nato sem z orodjem izvleček glavnika/osnove dodal tretjo dimenzijo.

\_\_\_\_\_\_\_\_\_\_\_\_\_\_\_\_\_\_\_\_\_\_\_\_\_\_\_\_\_\_\_\_\_\_\_\_\_\_\_\_\_\_\_\_\_\_\_\_\_\_\_\_\_\_\_\_\_\_\_\_\_\_\_\_\_\_\_\_\_\_\_\_\_\_\_\_\_

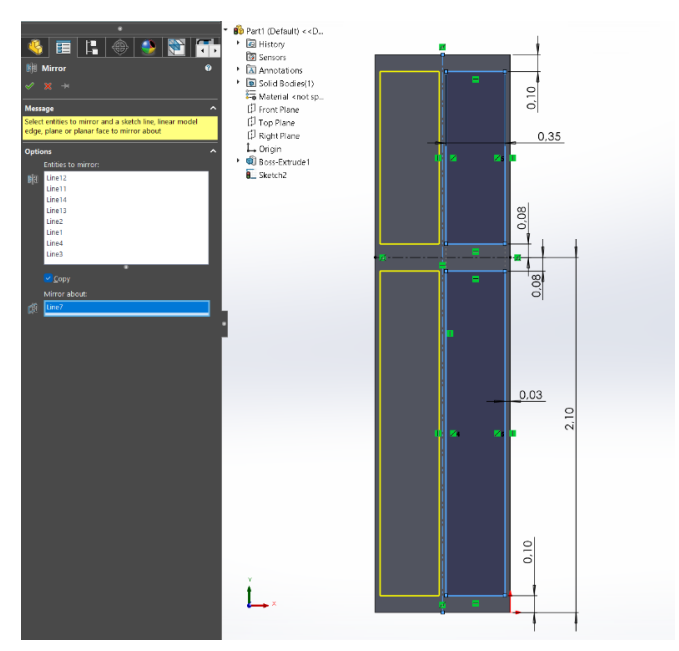

*Posnetek zaslona 26: Zrcaljenje skice preko simetrale*

Za tem sem ustvaril novo skico in ponovil podoben postopek za manjše pravokotnike, ki bodo vizualno služili kot ročaji. Tokrat sem skico ustvaril na novo nastali ploskvi vrat, namesto na ploskvi glavnega dela omare.

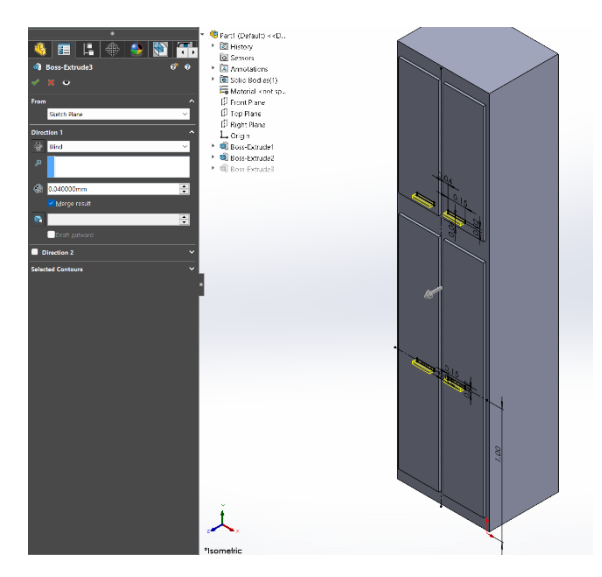

*Posnetek zaslona 27: Izvleček ročajev*

Ker bo stalo več omar ena poleg druge, sem posnel sprednje navpične robove, kar pomaga pri razločevanju med dvema sosednjima omarama.

\_\_\_\_\_\_\_\_\_\_\_\_\_\_\_\_\_\_\_\_\_\_\_\_\_\_\_\_\_\_\_\_\_\_\_\_\_\_\_\_\_\_\_\_\_\_\_\_\_\_\_\_\_\_\_\_\_\_\_\_\_\_\_\_\_\_\_\_\_\_\_\_\_\_\_\_\_

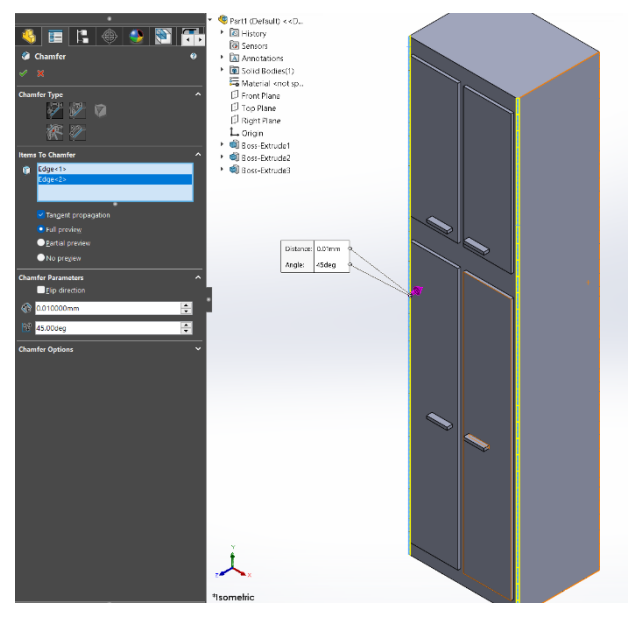

*Posnetek zaslona 28: Posnemanje robov*

Za končni vizualni detajl sem ustvaril še dva izvlečka na sprednji in hrbtni strani omare, ki bosta omare med seboj vizualno povezala v enoto.

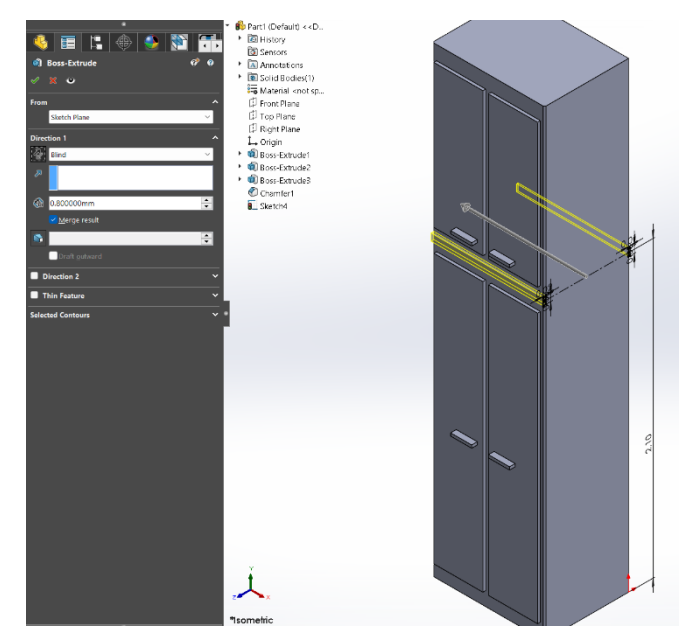

*Posnetek zaslona 29: Izvleček na sprednji in hrbtni strani*

Na koncu sem izvozil 3D model kot tip datoteke .stl. S tem se ustvari 3D mreža sestavljena popolnoma iz trikotnikov. Ta format velja za univerzalnega, zato je delo z njim podprto v veliki večini 3D programov. Izvoženo datoteko sem nato uvozil v Blender.

\_\_\_\_\_\_\_\_\_\_\_\_\_\_\_\_\_\_\_\_\_\_\_\_\_\_\_\_\_\_\_\_\_\_\_\_\_\_\_\_\_\_\_\_\_\_\_\_\_\_\_\_\_\_\_\_\_\_\_\_\_\_\_\_\_\_\_\_\_\_\_\_\_\_\_\_\_

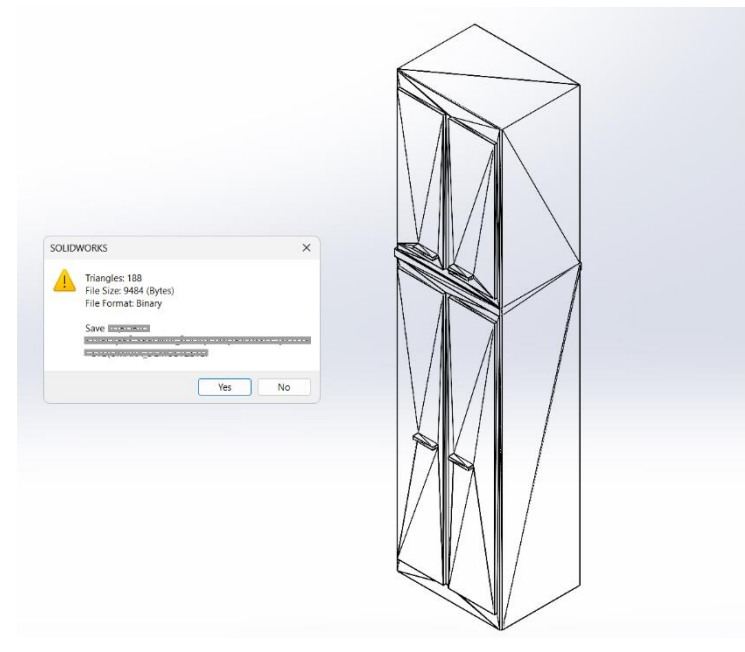

*Posnetek zaslona 30: Mreža .stl datoteke, sestavljena iz trikotnikov*

S temi metodami sem zmodeliral preostanek potrebnih elementov.

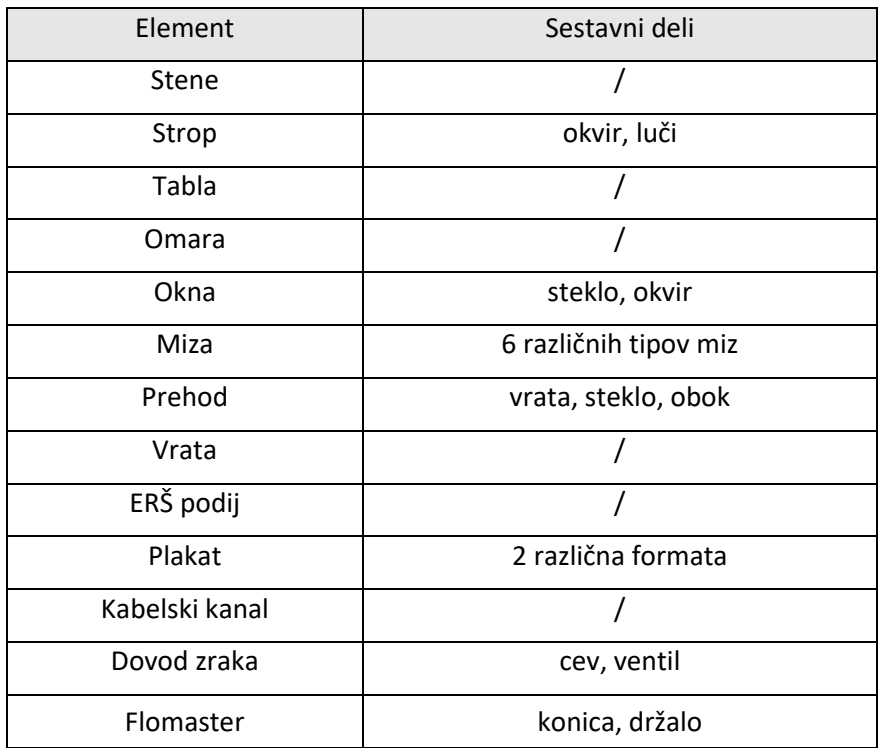

*Preglednica 1: Vsi elementi*

#### 3.4.3 Barvanje v Blender

3D modele (tipa datoteke .stl) sem uvozil v Blender in pobarval vsakega posamezno. Blender omogoča izdelavo unikatnih tekstur in materialov, s poljubnimi vzorci in z visoko stopnjo podrobnosti. Sam nisem uporabil te funkcije za 3D modele, temveč sem uporabil preproste enobarvne barve.

\_\_\_\_\_\_\_\_\_\_\_\_\_\_\_\_\_\_\_\_\_\_\_\_\_\_\_\_\_\_\_\_\_\_\_\_\_\_\_\_\_\_\_\_\_\_\_\_\_\_\_\_\_\_\_\_\_\_\_\_\_\_\_\_\_\_\_\_\_\_\_\_\_\_\_\_\_

V naslednjem predelu je opisan postopek barvanja iste omare.

Najprej sem v zavihku materiali ustvaril 4 nove barve oz. materiale. To so: glavni oz. osnovni material, material za vrata, material za ročaje in material za dekorativni izvleček. Za namene demonstracije sem izbral bolj opazne barve.

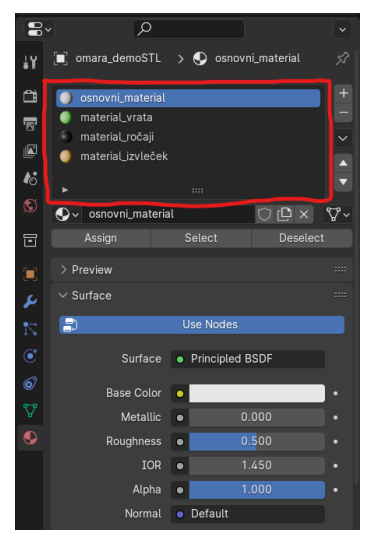

*Posnetek zaslona 31: Seznam barv*

Nato sem v zgornjem levem kotu vklopil način za urejanje objektov in vklopil izbiranje ploskev.

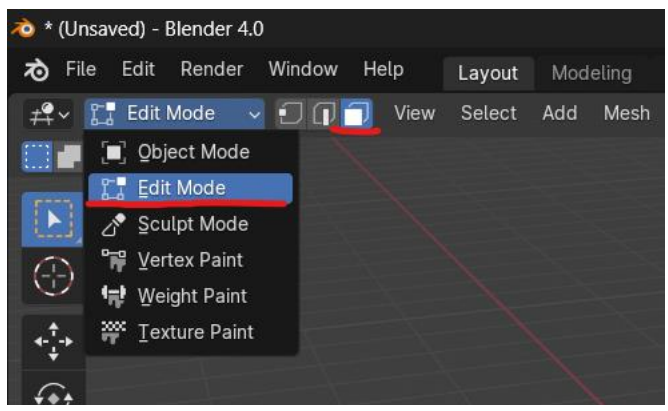

*Posnetek zaslona 32: Izbira načina za urejanje*

Za tem sem s pritiskom na tipko c, ki je vgrajena bližnjica, vklopil krožno izbor, ter označil vse ploskve, ki pripadajo vratom omare in jim dodelil pripadajoči material.

\_\_\_\_\_\_\_\_\_\_\_\_\_\_\_\_\_\_\_\_\_\_\_\_\_\_\_\_\_\_\_\_\_\_\_\_\_\_\_\_\_\_\_\_\_\_\_\_\_\_\_\_\_\_\_\_\_\_\_\_\_\_\_\_\_\_\_\_\_\_\_\_\_\_\_\_\_

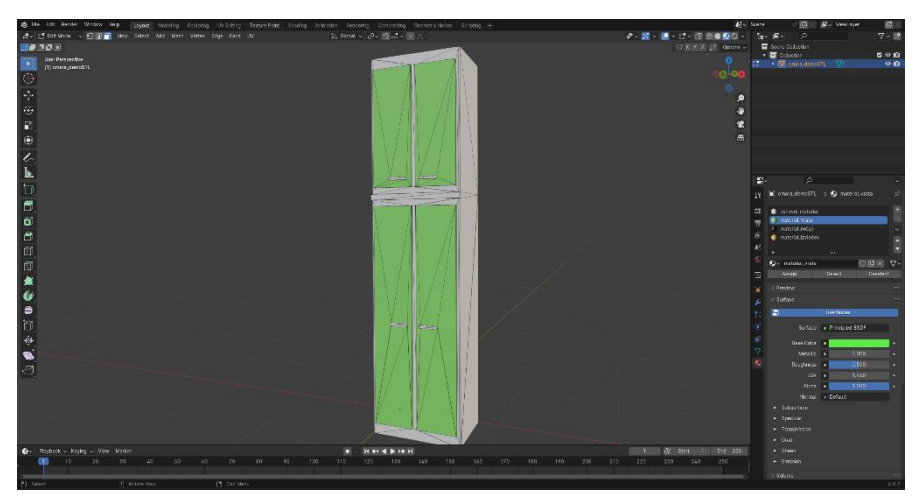

*Posnetek zaslona 33: Pobarvana vrata omare*

Nato sem ponovil enak postopek z ostalimi deli in njihovimi pripadajočimi materiali.

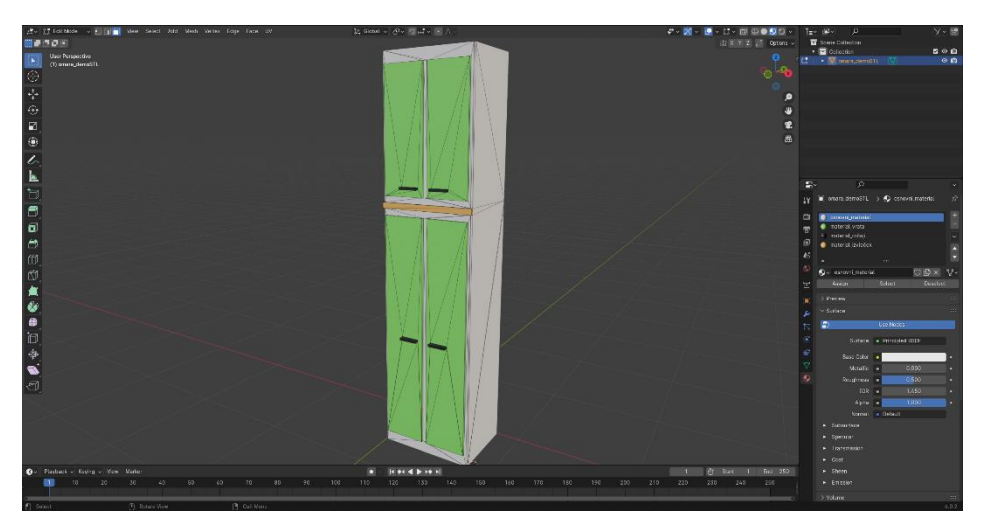

*Posnetek zaslona 34: Dokončno pobarvana omara*

Model sem nato shranil kot blender datoteko (.blend).

Po tej metodi sem pobarval vse večbarvne 3D modele.

## 3.4.4 Priprava projekta v Unity

Najprej sem na začetnem oknu ustvaril nov projekt in mu dodal predlogo 3D(URP), saj ta vsebuje mnogo uporabnih prednastavitev, ki izboljšajo potek dela.

\_\_\_\_\_\_\_\_\_\_\_\_\_\_\_\_\_\_\_\_\_\_\_\_\_\_\_\_\_\_\_\_\_\_\_\_\_\_\_\_\_\_\_\_\_\_\_\_\_\_\_\_\_\_\_\_\_\_\_\_\_\_\_\_\_\_\_\_\_\_\_\_\_\_\_\_\_

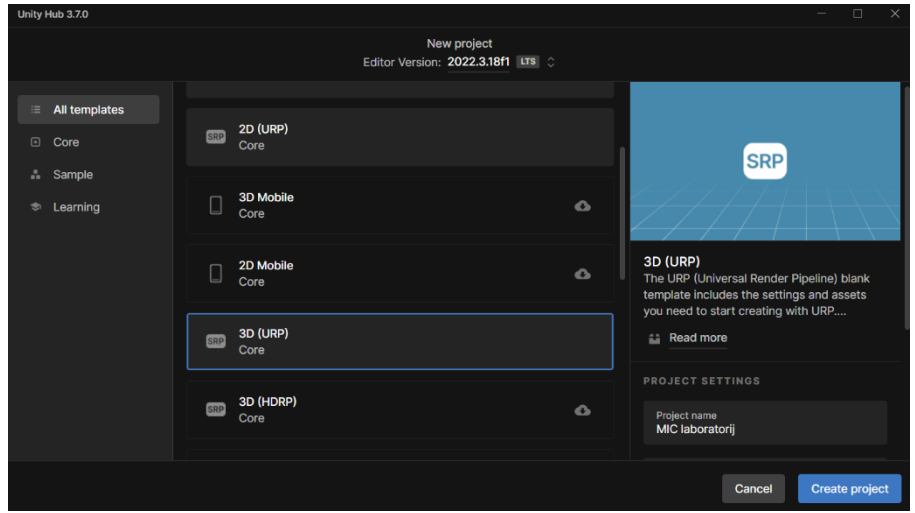

*Posnetek zaslona 35: Začetek novega projekta v Unity*

Ko se je projekt odprl, sem v nastavitvah projekta inštaliral paket za upravljanje XR vtičnikov (XR plug-in management), ki omogoča lažje delo in urejanje vtičnikov. Z izbiro opcije »Open XR« sem dodal podporo za uporabo praktično vseh modernih VR očal.

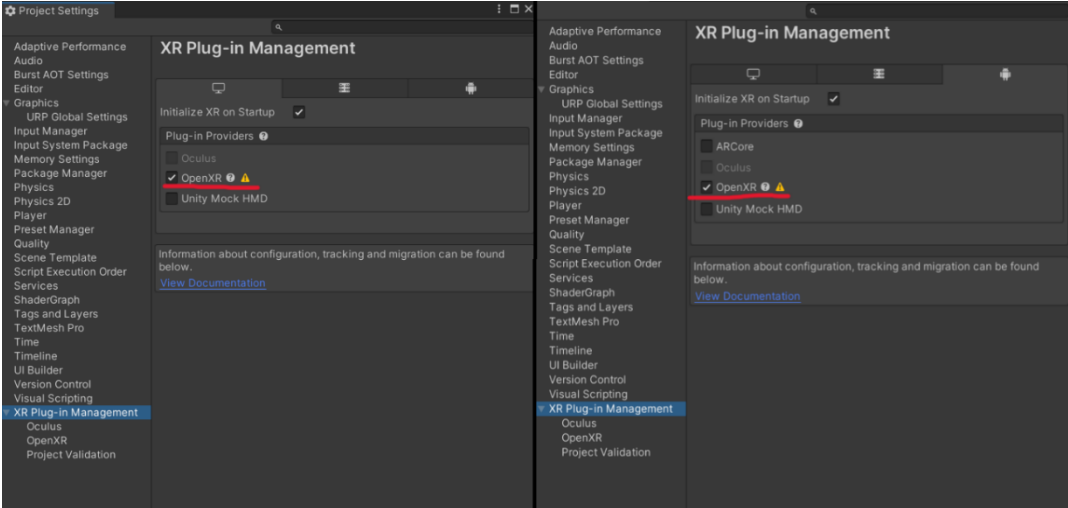

*Posnetek zaslona 36: Dodajanje podpore za Open XR*

Nato sem v podzavihku »Open XR« dodal profile za interakcijo s krmilniki različnih proizvajalcev.

\_\_\_\_\_\_\_\_\_\_\_\_\_\_\_\_\_\_\_\_\_\_\_\_\_\_\_\_\_\_\_\_\_\_\_\_\_\_\_\_\_\_\_\_\_\_\_\_\_\_\_\_\_\_\_\_\_\_\_\_\_\_\_\_\_\_\_\_\_\_\_\_\_\_\_\_\_

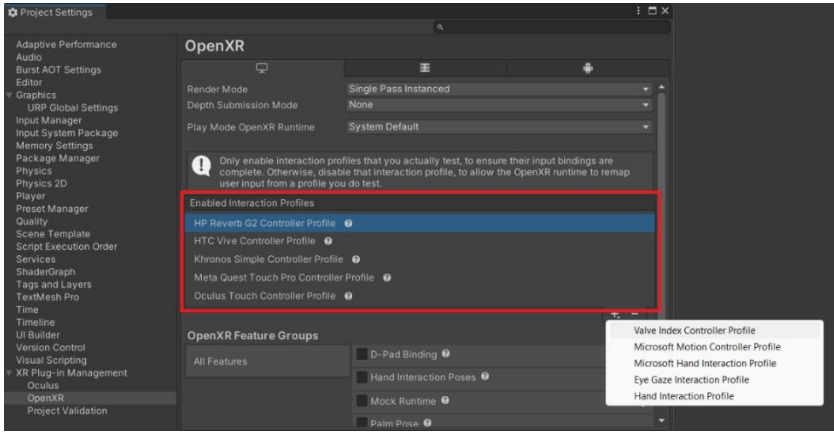

*Posnetek zaslona 37: Dodajanje profilov za interakcijo z krmilniki*

Po tem sem v oknu urejevalnik paketov dodal paket za interakcijo z VR vsebinami in uvozil osnovna sredstva. Ta vsebujejo vnaprej sestavljene sisteme za interpretiranje vhodnih signalov krmilnikov v dejanja in funkcije. Te je potrebno določiti preko vgrajenih predlog ali pa nastaviti vsako posebej za bolj specifične naloge.

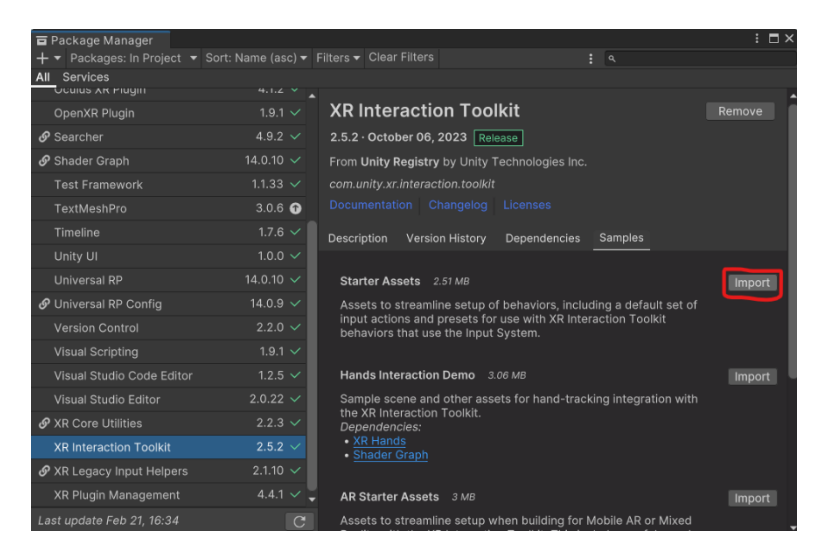

*Posnetek zaslona 38: Uvoz paketa za interakcijo z VR vsebinami*

Sledilo je določanje interakcijskih plasti. Različni igralni objekti so lahko dodeljeni različnim plastem, kar poenostavi množično oz. skupinsko vklapljanje in izklapljanje fizičnih interakcij, kot je recimo trk, med objekti na različnih plasteh. Zato sem naredil šest plasti, v katere sem kasneje sortiral vse uporabljene igralne objekte. Te plasti so: »igralec«, »interaktivno«, »okolje«, »pisalo«, »tabla« in »gumbi«. Poleg plasti, sem ustvaril tudi dve oznaki »leva roka« in »desna roka« in ju dodelil elementom leve in desne roke.

\_\_\_\_\_\_\_\_\_\_\_\_\_\_\_\_\_\_\_\_\_\_\_\_\_\_\_\_\_\_\_\_\_\_\_\_\_\_\_\_\_\_\_\_\_\_\_\_\_\_\_\_\_\_\_\_\_\_\_\_\_\_\_\_\_\_\_\_\_\_\_\_\_\_\_\_\_

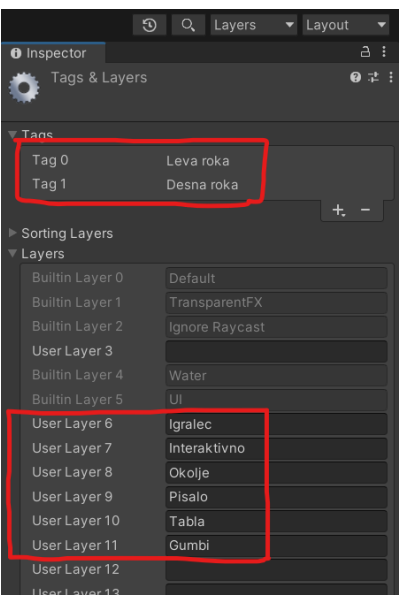

*Posnetek zaslona 39: Prikaz oznak in plasti*

V nastavitvah projekta sem nato izklopil interakcije med plastjo »pisalo« in vsemi drugimi plastmi razen s plastjo »tabla«. Prav tako sem izklopil interakcije med plastema »gumbi« in »okolje«, zaradi lažje postavitve scene. Izklopil sem tudi interakcije med plastjo »igralec« in »interaktivno«, saj je drugače zaradi trčnikov oteženo prijemanje objektov.

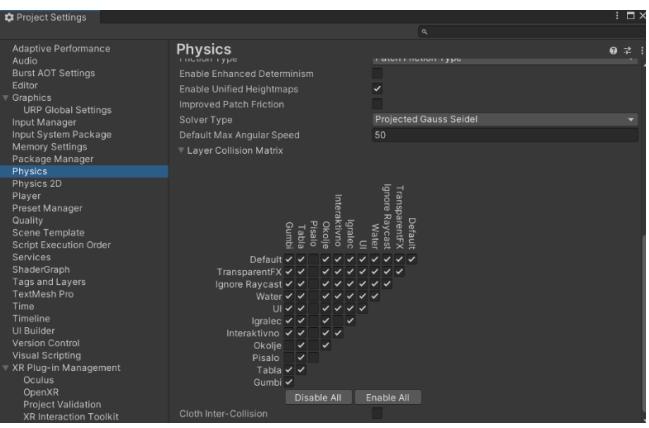

*Posnetek zaslona 40: Prikaz omogočenih fizičnih interakcij med plastmi*

Sledila je postavitev novega XR ogrodja, ki ga upravlja igralec. V oknu hierarhija sem odstranil podano kamero, saj je ta nepotrebna. Nato sem ustvaril nov igralni objekt XR izhodišče in mu dodal vse komponente, ki sem jih potreboval. Od zgoraj navzdol si sledijo: »transformacija«, »XR izhodišče«, »urejevalec dejanj vhodov«, »premikanje«, »ponudnik neprekinjenega gibanja«, »ponudnik neprekinjenega obračanja«, »upravljalnik lika« in pa »vozač upravljalnika lika«.

\_\_\_\_\_\_\_\_\_\_\_\_\_\_\_\_\_\_\_\_\_\_\_\_\_\_\_\_\_\_\_\_\_\_\_\_\_\_\_\_\_\_\_\_\_\_\_\_\_\_\_\_\_\_\_\_\_\_\_\_\_\_\_\_\_\_\_\_\_\_\_\_\_\_\_\_\_

|  | <sup>E</sup> Hierarchy<br>a                                                                                                    |        | a<br><b>O</b> Inspector                                                                  |
|--|----------------------------------------------------------------------------------------------------|--------|------------------------------------------------------------------------------------------|
|  | $Q - A$<br>☆ Glavna scena*<br>∩ Directional Light                                                                                          | 囨<br>÷ | $\checkmark$ XR izhodisce (XR ogrodje)<br><b>Static</b><br>Tag Untagged<br>Laver Default |
|  | <b>M</b> Ploskev<br><b>∩ XR Interaction Manager</b>                                                                                        |        | ÞА<br>ℯ<br>盂<br>Transform                                                                |
|  | $\nabla$ XR izhodisce (XR ogrodie)                                                                                                    |        | $\times$ XR Origin<br>$\vert \# \vert$<br>$\bullet$<br>带                                 |
|  | $\nabla$ Zamik kamere<br><b>∩</b> Glavna kamera<br>$\triangleright$ $\bigcirc$ Levi krmilnik<br>$\triangleright$ $\bigcirc$ Desni krmilnik |        | $\checkmark$ Input Action Manager<br>盂<br>ℯ                                              |
|  |                                                                                                    |        | ✓ Locomotion System<br>ℯ<br>盂<br>Ħ.                                                      |
|  |                                                                                                    |        | √ Continuous Move Provider (Actio <sup>●</sup><br>$\left  \frac{1}{2} \right $<br>盂      |
|  |                                                                                                    |        | √ Continuous Turn Provider (Action @ # :<br>#                                            |
|  |                                                                                                    |        | $\checkmark$ Character Controller<br>盂<br>ℯ                                              |
|  |                                                                                                    |        | √ Character Controller Driver<br>$\left  \frac{\pi}{2} \right $<br>A<br>昆                |
|  |                                                                                                    |        | <b>Add Component</b>                                                                     |

*Posnetek zaslona 41: Prikaz komponent XR izhodišča*

V oknu hierarhija je vidna veriga vseh podrejenih igralnih objektov, ki so ustvarjeni kot del prednastavitve objekta XR izhodišče, v oknu pregledovalnik pa so vidne vse komponente tega objekta, ki nosijo njegove lastnosti.

Komponenta »transformacija« vsebuje podatke o koordinatah igralnega objekta, o zasuku po posameznih oseh in o merilu mer po posameznih oseh.

| Transform |          |   | $\boldsymbol{\Omega}$ | <b>All year</b> |  |
|-----------|----------|---|-----------------------|-----------------|--|
| Position  | $\Omega$ | O | 0                     |                 |  |
| Rotation  | O        | ∩ | 0                     |                 |  |
| Scale     |          |   |                       |                 |  |

*Posnetek zaslona 42: Komponenta "transformacija"*

Komponenta »XR izhodišče« vsebuje reference na glavni igralni objekt v verigi, na kamero, preko katere uporabnik opazuje okolje ter vrednost zamika po navpični y osi.

| $\blacksquare$ $\vee$ XR Origin      |                                                          |  |  |                                                                                                    |
|--------------------------------------|----------------------------------------------------------|--|--|----------------------------------------------------------------------------------------------------|
| Script                               | <b>EXROrigin</b>                                         |  |  |                                                                                                    |
|                                      | Origin Base GameObj $\bigcirc$ XR izhodisce (XR ogrodje) |  |  | $\bf{ \color{red} \textcolor{black}{\color{black} \textcolor{black}{\color{black} \textcolor{black}{\color{black} \textcolor{black}{\color{black} \textcolor{black}{\color{black} \textcolor{black}{\color{black} \textcolor{black}{\color{black} \textcolor{black} \textcolor$ |
| Camera Floor Offset ( @ Zamik kamere |                                                          |  |  | ⊙                                                                                                    |
| Camera                               | ■Glavna kamera (Camera)                                  |  |  | $_{\textstyle\odot}$                                                                                                    |
| Tracking Origin Mode Not Specified   |                                                          |  |  |                                                                                                    |
| Camera Y Offset                      | 1.1176                                                   |  |  |                                                                                                    |

*Posnetek zaslona 43: Komponenta "XR izhodišče"*

Komponenta »urejevalec dejanj vhodov« vsebuje referenco na prednastavitev s standardnimi dejanji vhodnih signalov, pridobljeno iz paketa za interakcijo z VR vsebinami (glej posnetek zaslona 23). Vsi vhodni signali so interpretirani po tej prednastavitvi in prevedeni v pravilno dejanje. To velja tudi za vse objekte podrejene »XR izhodišču«.

\_\_\_\_\_\_\_\_\_\_\_\_\_\_\_\_\_\_\_\_\_\_\_\_\_\_\_\_\_\_\_\_\_\_\_\_\_\_\_\_\_\_\_\_\_\_\_\_\_\_\_\_\_\_\_\_\_\_\_\_\_\_\_\_\_\_\_\_\_\_\_\_\_\_\_\_\_

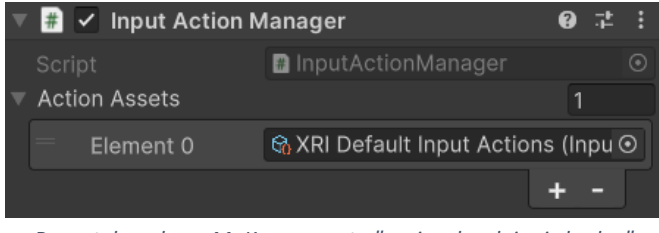

*Posnetek zaslona 44: Komponenta "urejevalec dejanj vhodov"*

Komponenta »premikanje« vsebuje referenco na sam igralni objekt, torej na XR izhodišče. Ta komponenta poskrbi za sledenje pozicije celotnega XR ogrodja v 3D okolju.

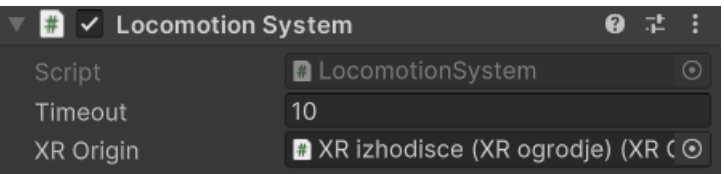

*Posnetek zaslona 45: Komponenta "premikanje"*

Komponenta »ponudnik neprekinjenega gibanja« vsebuje referenco na sam igralni objekt, torej XR izhodišče, ima nastavljivo vrednost hitrosti premikanja v m/s, gibanje na stran in gravitacija sta omogočeni, letenje ni omogočeno, vsebuje tudi referenco na zamik kamere od tal. Nato je potrebno dodati referenci s prednastavitvijo za gibanje. Sam sem se odločil, da se bo z levo analogno palico igralec premikal po okolju, ter se z desno obračal okoli svoje osi.

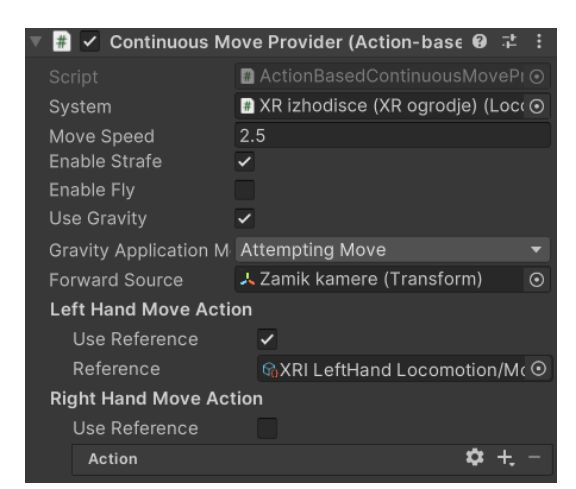

*Posnetek zaslona 46: Komponenta "ponudnik neprekinjenega gibanja"*

Podobno je nastavljena tudi komponenta »ponudnik neprekinjenega obračanja«, le da namesto hitrosti gibanja vsebuje hitrost obračanja v °/s. Za obračanje v VR sem se odločil za desno analogno palico.

\_\_\_\_\_\_\_\_\_\_\_\_\_\_\_\_\_\_\_\_\_\_\_\_\_\_\_\_\_\_\_\_\_\_\_\_\_\_\_\_\_\_\_\_\_\_\_\_\_\_\_\_\_\_\_\_\_\_\_\_\_\_\_\_\_\_\_\_\_\_\_\_\_\_\_\_\_

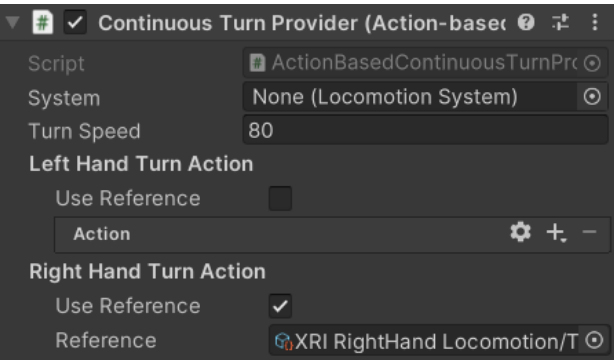

*Posnetek zaslona 47: Komponenta "ponudnik neprekinjenega obračanja"*

Komponenta »upravljalnik lika« skrbi za nahajališče in dimenzije trčnika XR izhodišča, ki ponazarja trčnik igralca. Poleg tega nadomesti komponento »togo telo«.

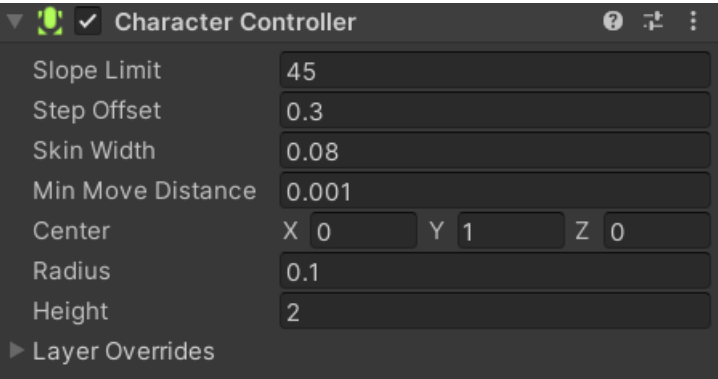

*Posnetek zaslona 48: Komponenta "upravljalnik lika"*

Komponenta »vozač upravljalnika lika« vsebuje referenco na ponudnik gibanja XR ogrodja, ter nadzira višino vrha trčnika, ki ga ima komponenta »upravljalnik lika«.

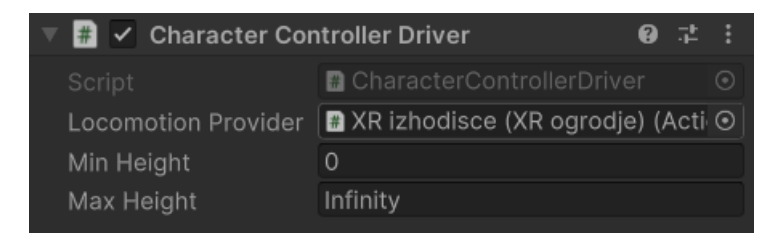

*Posnetek zaslona 49: Komponenta "vozač upravljalnika lika"*

Nato sem igralnemu objektu »levi krmilnik« v komponento »XR krmilnik« dodal prednastavitev z osnovnimi nastavitvami sledenja, vizualizacije in interakcije za lev krmilnik.

\_\_\_\_\_\_\_\_\_\_\_\_\_\_\_\_\_\_\_\_\_\_\_\_\_\_\_\_\_\_\_\_\_\_\_\_\_\_\_\_\_\_\_\_\_\_\_\_\_\_\_\_\_\_\_\_\_\_\_\_\_\_\_\_\_\_\_\_\_\_\_\_\_\_\_\_\_

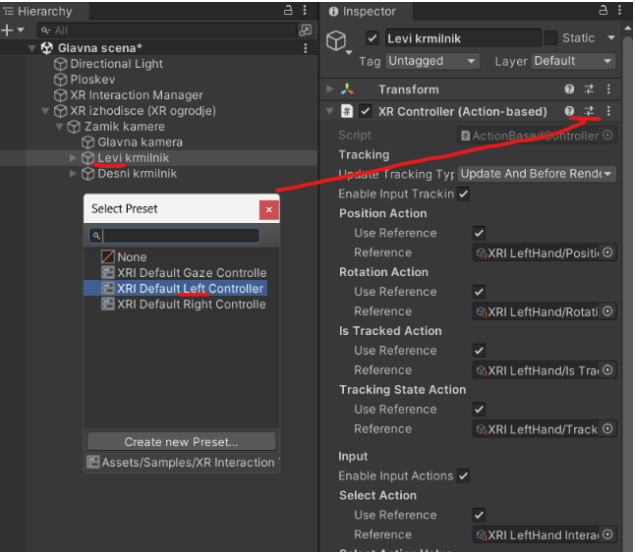

*Posnetek zaslona 50: Dodajanje prednastavitve h krmilniku*

Za tem sem v projekt uvozil paket s sredstvi, ki vsebuje modela rok, osnovne animacije in nekatere prednastavljene funkcije. Ta sredstva sem dobil na prosto dostopnem spletnem mestu. [29]

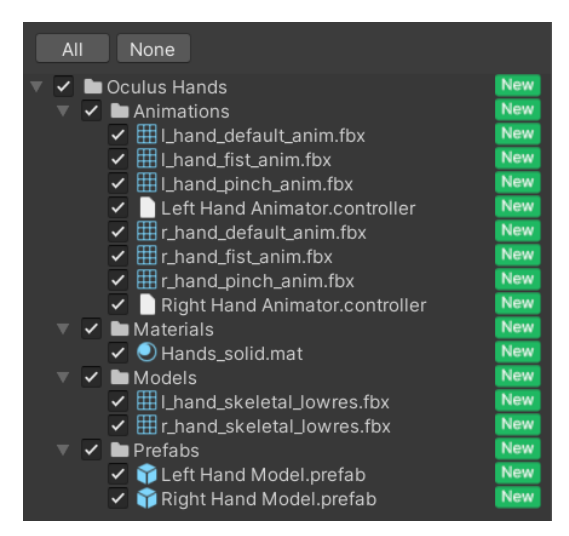

*Posnetek zaslona 51: Uvožena sredstva*

Model roke sem dodelil igralnemu objektu »levi krmilnik«, ter napisal skripto v VS Code za novo komponento, ki bo odčitavala vhodno vrednost na krmilniku in predvajala animacije roke ob pritisku na določene gumbe.

\_\_\_\_\_\_\_\_\_\_\_\_\_\_\_\_\_\_\_\_\_\_\_\_\_\_\_\_\_\_\_\_\_\_\_\_\_\_\_\_\_\_\_\_\_\_\_\_\_\_\_\_\_\_\_\_\_\_\_\_\_\_\_\_\_\_\_\_\_\_\_\_\_\_\_\_\_

```
\mathbf{1}using System.Collections;
2 using System.Collections.Generic;
 3 using UnityEngine;
4 using UnityEngine. InputSystem;
 \mathbf{R}6 public class AnimacijaNaPritisk: MonoBehaviour
\overline{7}8
         public InputActionProperty pinchAnimationAction;
\mathsf{Q}public InputActionProperty gripAnimationAction;
10
         public Animator handAnimator;
11
         void Update()
121314
              float triggerValue = pinchAnimationAction.action.ReadValue<float>();
15
              handAnimator.SetFloat("Trigger",triggerValue);
16
17
              float gripValue = gripAnimationAction.action.ReadValue<float>();
18
             handAnimator.SetFloat("Grip",gripValue);
19
20
21
     -1
                           Koda 1: Predvajanje animacij rok22
```
V prvih štirih vrsticah so oznanjeni vsi imenski prostori za uporabo razredov Unityja in sistema Input oz. sistema vhodnih informacij.

Vrstica 6 definira javni razred »AnimacijaNaPritisk«, ki izhaja iz razreda »MonoBehaviour«, kar pomeni, da je to skripta, ki jo je mogoče pripeti h kateremukoli igralnemu objektu.

V vrsticah 8-10 so definirane javne spremenljivke, ki hranijo dejanja vhoda za animacije ščipanja in prijemanja, ter referenco na komponento Animator.

V vrsticah 12-20 je uporabljena metoda Update(), ki je klicana vsakič, ko Unity osveži sliko (v mojem primeru okoli 30-krat na sekundo). Znotraj te metode skripta prebere trenutno vhodno vrednost dejanja za ščipanje in prijemanje, ter ti vrednosti uporabi za nastavitev parametrov komponente animator, ki nadzoruje animacije rok.

Nato sem v Unity dodelil vse potrebne reference. Pri animaciji ščipa, sem dodal referenco na čitalec vrednosti analognega signala na gumbu za aktivacijo (slika 19, str. 15), pri animaciji prijema pa referenco na čitalec vrednosti analognega signala na gumbu za prijem. Ta čitalca sta bila uvožena kot del paketa za interakcijo z VR vsebinami (str. 46). Prav tako sem dodal komponento »Animator« kot referenco za animator roke.

\_\_\_\_\_\_\_\_\_\_\_\_\_\_\_\_\_\_\_\_\_\_\_\_\_\_\_\_\_\_\_\_\_\_\_\_\_\_\_\_\_\_\_\_\_\_\_\_\_\_\_\_\_\_\_\_\_\_\_\_\_\_\_\_\_\_\_\_\_\_\_\_\_\_\_\_\_

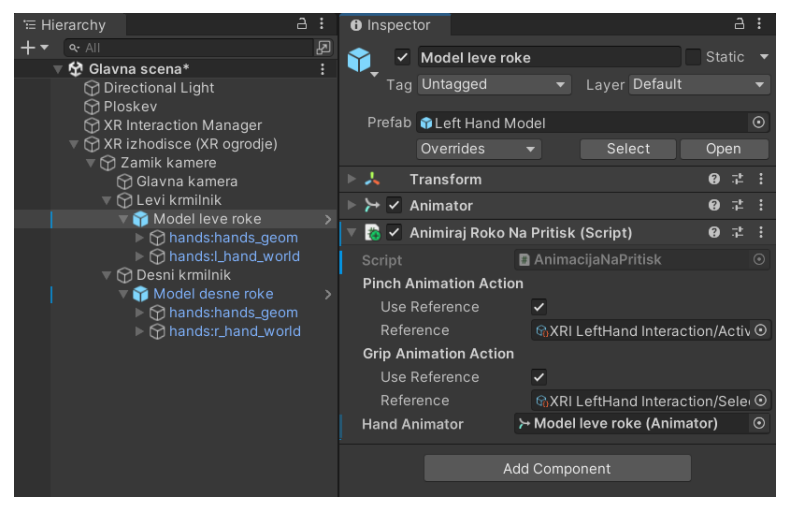

*Posnetek zaslona 52: Reference napisane skripte*

Ta postopek sem nato ponovil za desno roko.

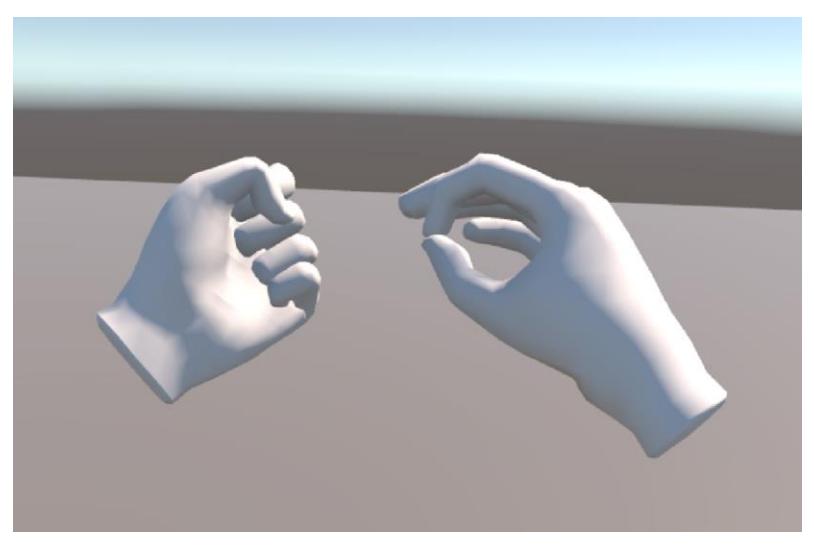

*Posnetek zaslona 53: Animacija prijema na levi in ščipa na desni*

Po tem sem ustvaril igralni objekt »XR interakcijski žarek«, ter ga podredil XR izhodišču. Ta ima v prednastavitvah že urejeno komponento »XR žarčni interaktor«, ki omogoča pobiranje predmetov z razdalje. Objektu je potrebno le dodeliti isto prednastavitev v komponenti »XR krmilnik«, kot pri istoimenski komponenti igralnega objekta »levi krmilnik«, ter po želji spremeniti barvo žarka. Objekt prav tako vsebuje komponente za izrisovanje in vizualizacijo žarka. Enak postopek je ponovljen za žarek desne roke.

\_\_\_\_\_\_\_\_\_\_\_\_\_\_\_\_\_\_\_\_\_\_\_\_\_\_\_\_\_\_\_\_\_\_\_\_\_\_\_\_\_\_\_\_\_\_\_\_\_\_\_\_\_\_\_\_\_\_\_\_\_\_\_\_\_\_\_\_\_\_\_\_\_\_\_\_\_

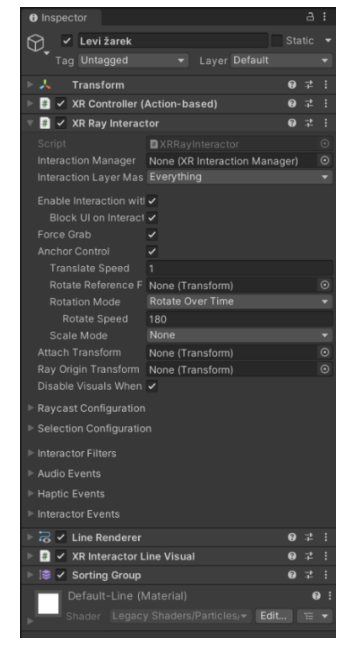

*Posnetek zaslona 54: Komponente interakcijskega žarka*

#### 3.4.5 Konfiguriranje elementov

V projekt sem uvozil vse pobarvane 3D modele in jih razporedil med plastmi, ki sem jih ustvaril prej. Poleg prej navedenih modelov sem v spletni knjižnici poiskal model prenosnega računalnika. [31]

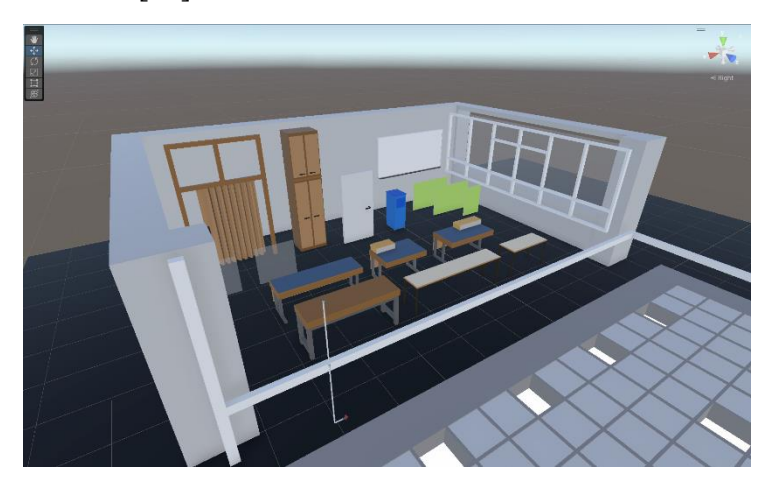

*Posnetek zaslona 55: Uvoz vseh pobravanih 3D modelov*

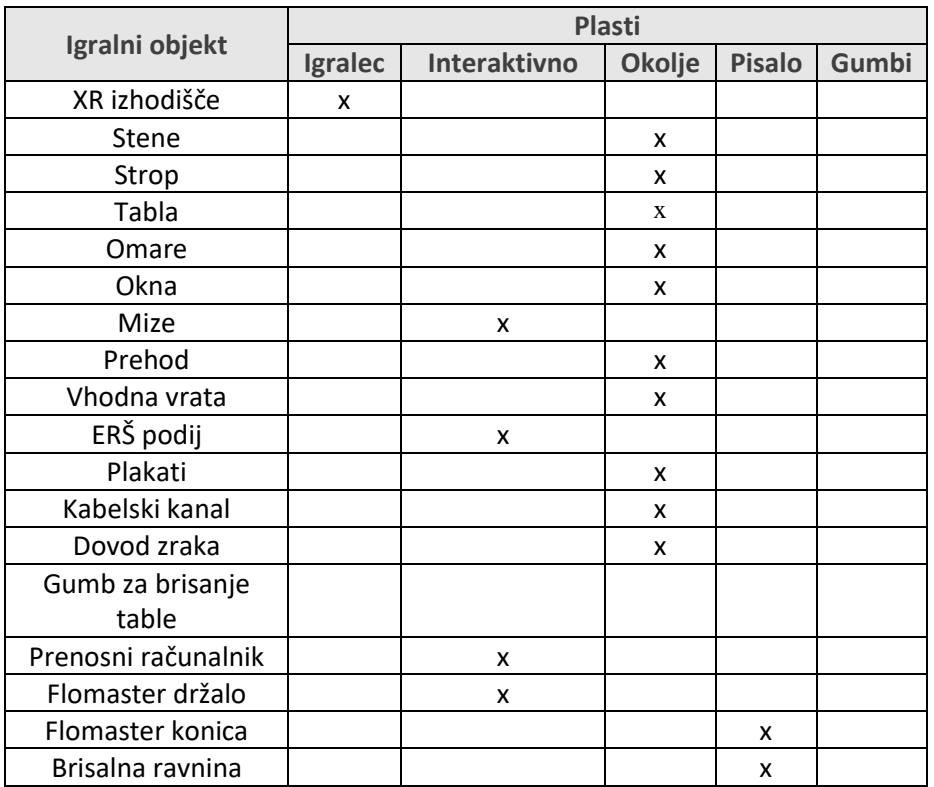

\_\_\_\_\_\_\_\_\_\_\_\_\_\_\_\_\_\_\_\_\_\_\_\_\_\_\_\_\_\_\_\_\_\_\_\_\_\_\_\_\_\_\_\_\_\_\_\_\_\_\_\_\_\_\_\_\_\_\_\_\_\_\_\_\_\_\_\_\_\_\_\_\_\_\_\_\_

*Preglednica 2: Razporeditev med plastmi*

Vsem 3D objektom sem dodal komponento »trčnik«, ki definira obliko igralnega objekta za namene fizikalnih trkov v simulaciji. Njegova glavna naloga je, da določi območje, kjer se lahko dva objekta v igri dotikata ali trčita. Ko se trčna območja različnih igralnih objektov prekrivajo, se sprožijo trki, ki lahko aktivirajo različne programirane dogodke. Oblike teh trčnikov so po navadi osnovna geometrijska telesa kot so kvader, krogla ali kapsula, možna pa je tudi nastavitev bolj natančnih in kompleksnih oblik. Na spodnjem posnetku zaslona je prikazano trčno območje ene od miz, ki je sestavljeno iz 3 komponent »trčnik« in je obrobljeno z zeleno.

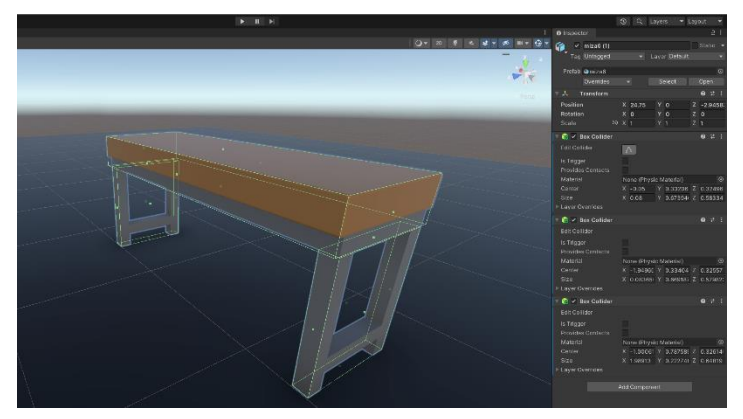

*Posnetek zaslona 56: Nastavljanje trčnika mize*

Vsem igralnim objektom na plasti »interaktivno« sem dodal komponento »togo telo«, ki vsebuje informacije o tem kako se bo objekt obnašal ob trku, ključne pa so uporaba gravitacije, zračna upornost, masa objekta (podana v kg) in center mase.

\_\_\_\_\_\_\_\_\_\_\_\_\_\_\_\_\_\_\_\_\_\_\_\_\_\_\_\_\_\_\_\_\_\_\_\_\_\_\_\_\_\_\_\_\_\_\_\_\_\_\_\_\_\_\_\_\_\_\_\_\_\_\_\_\_\_\_\_\_\_\_\_\_\_\_\_\_

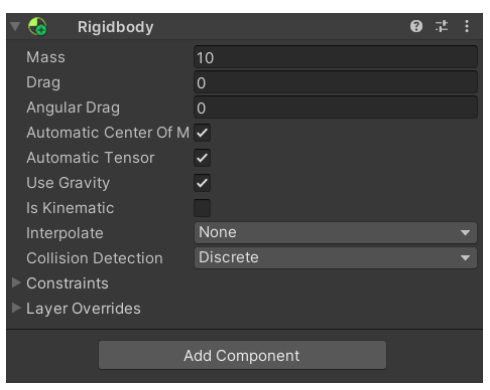

*Posnetek zaslona 57: Komponenta "togo telo"*

Nato sem igralnima objektoma »prenosni računalnik« in »flomaster držalo« dodal komponento »XR prijem«, ki omogoča prijem in manipulacijo objektov. Ključne nastavitve pri tej komponenti sta »dinamična pritrditev« in »tip gibanja«. Dinamična pritrditev omogoča prijem objekta na poljubni lokaciji in v poljubni orientaciji. Pri načinu gibanja je možna izbira med nastavitvami »takojšen«, »kinematični« in »sledenje hitrosti«. Glavna razlika med temi je, da prvi način ne uporablja fizike, ko uporabnik premika objekt in simulacija trkov med držanjem ni najbolj prepričljiva, drugi med držanjem uporablja fiziko za trke z objekti, ki imajo komponento »togo telo«, zadnji pa uporablja fiziko pri vseh gibanjih in trkih z vsemi objekti, ki imajo komponento »trčnik«. Uporabil sem način »takojšen«, saj je zadoščal mojim namenom.

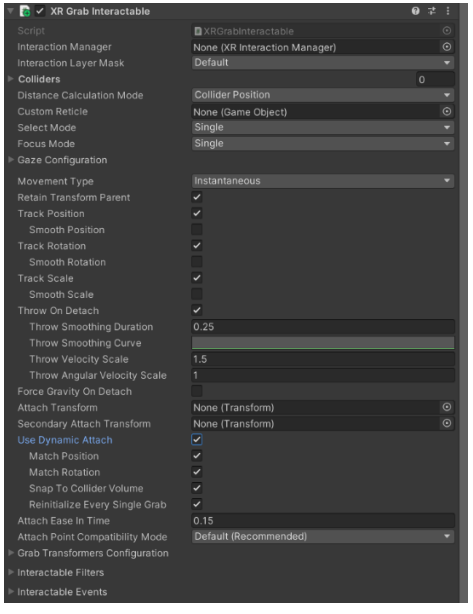

*Posnetek zaslona 58: Komponenta "XR prijem"*

#### 3.4.6 Plakati in logo

Za prikaz plakatov in ERŠ loga (vir slike 27) na podiju sem najprej ustvaril 4 ravnine, ki bodo služile kot platna. Te sem pozicioniral in podredil vsako svojemu pripadajočemu 3D objektu. Nato sem ustvaril 4 nove materiale in jih dodelil vsakega svoj ravnini. V te materiale sem dodal datoteke .jpg kot referenco za osnovno masko. Slike plakatov so imele premočen odtenek rdeče, zato sem kot osnovno barvo materiala izbral nežno zeleno, ki je nevtralizirala učinek.

\_\_\_\_\_\_\_\_\_\_\_\_\_\_\_\_\_\_\_\_\_\_\_\_\_\_\_\_\_\_\_\_\_\_\_\_\_\_\_\_\_\_\_\_\_\_\_\_\_\_\_\_\_\_\_\_\_\_\_\_\_\_\_\_\_\_\_\_\_\_\_\_\_\_\_\_\_

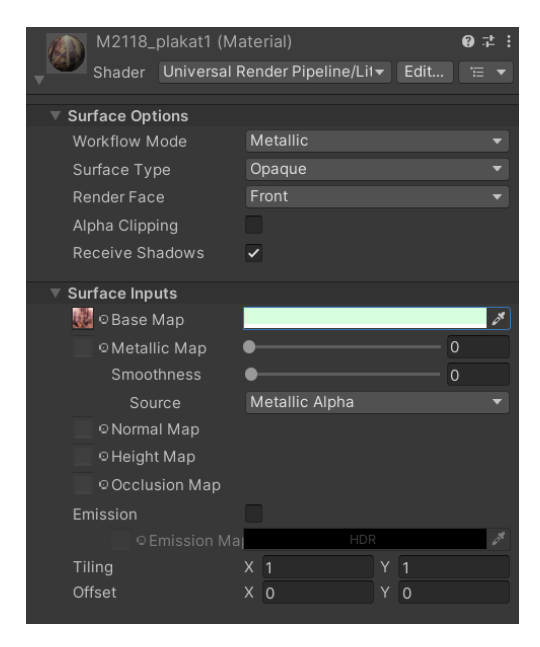

*Posnetek zaslona 59: Material plakata 1*

### 3.4.7 Izdelava interaktivne table

Najprej sem ustvaril novo ravnino, ki bo funkcionirala kot risalna površina, ter jo pozicioniral pred 3D modelom table. Nato sem ustvaril novo kamero, jo podredil ravnini, nastavil projekcijo kot pravokotno ter pod nastavitvijo opazovanih plasti izklopil vse, razen plasti »pisalo«. S tem bo kamera opazovala le igralne objekte na tej plasti, torej konico flomastra in ločeno ravnino, ki bo brisala tablo. Po tem sem ustvaril izrisovalno teksturo, in jo dodal kot referenco za izhodno teksturo kamere. Vse kar bo kamera videla, bo vizualno zabeleženo na 2D izrisovalni teksturi.

\_\_\_\_\_\_\_\_\_\_\_\_\_\_\_\_\_\_\_\_\_\_\_\_\_\_\_\_\_\_\_\_\_\_\_\_\_\_\_\_\_\_\_\_\_\_\_\_\_\_\_\_\_\_\_\_\_\_\_\_\_\_\_\_\_\_\_\_\_\_\_\_\_\_\_\_\_

Nato sem ustvaril nov senčnik. V temu sem nastavil tri parametre in sicer barvo ozadja, 2D teksturo, ki bo vsebovala referenco na izrisovalno teksturo kamere, in spremenljivko tipa float, za uravnavanje alfa vrednosti, ki nadzira prozornost.

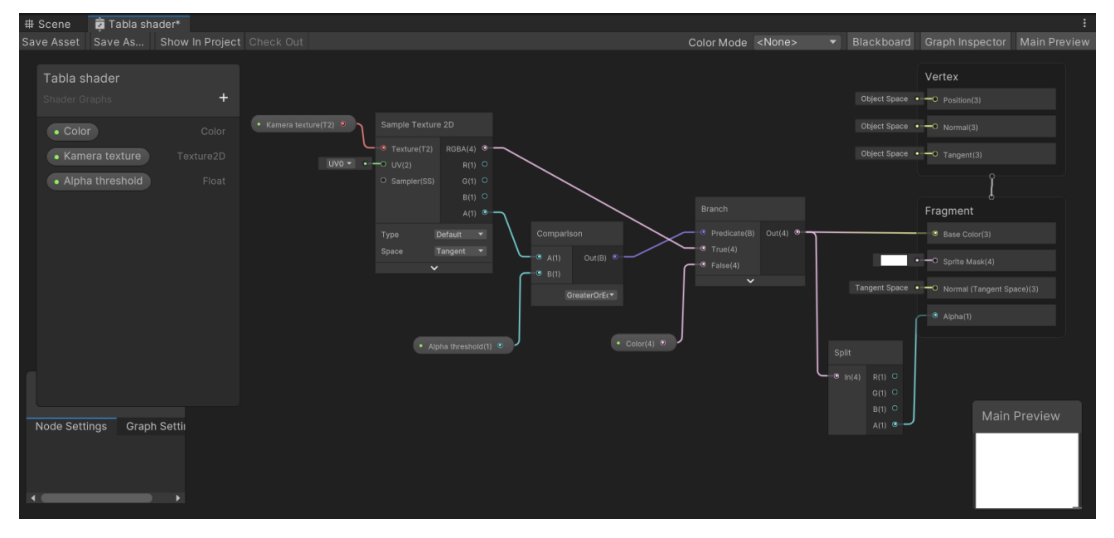

*Posnetek zaslona 60: Senčnik*

Po tem sem ustvaril nov material, mu dodelil narejen senčnik in dodal referenco na izrisovalno teksturo. Ta material sem nato dodelil risalni površini.

S tem ko se material sproti spreminja tudi izrisuje, kar kamera vidi. Vizualno se material spremeni vsakič ko je osvežena slika (pri meni približno 30-krat na sekundo).

Nazadnje sem dodal še sistem za brisanje table. Ustvaril sem igralni objekt, ki bo s pomočjo komponente »XR preprost interaktiven objekt« deloval kot gumb za brisanje table. Ko uporabnik lebdi nad tem z interakcijskim žarkom in je na krmilniku pritisnjen gumb za aktivacijo, se pred risalno površino pojavi brisalna ravnina, ki je enake barve kot risalna in se nahaja na plasti »pisalo«. Kamera jo zagleda in nastavi barvo izrisovalne teksture na barvo brisalne ravnine, ki se nato prenese na material dodeljen risalni površini in zakrije sledi flomastra. To ustvari iluzijo brisanja.

\_\_\_\_\_\_\_\_\_\_\_\_\_\_\_\_\_\_\_\_\_\_\_\_\_\_\_\_\_\_\_\_\_\_\_\_\_\_\_\_\_\_\_\_\_\_\_\_\_\_\_\_\_\_\_\_\_\_\_\_\_\_\_\_\_\_\_\_\_\_\_\_\_\_\_\_\_

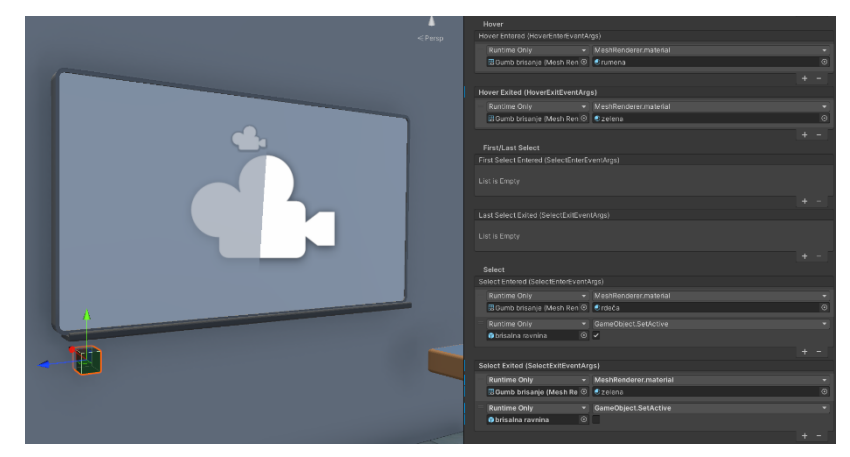

*Posnetek zaslona 61: Programiranje gumba za brisanje preko uporabniškega vmesnika*

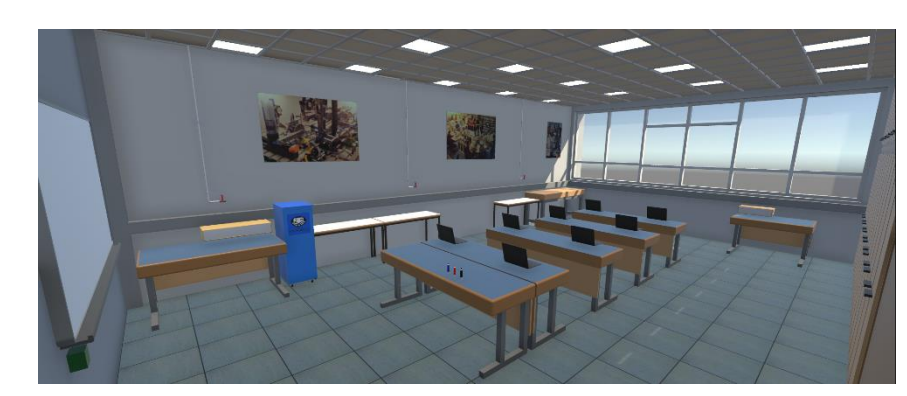

Spodaj sta prikazana dva pogleda končnega izdelka.

*Posnetek zaslona 63: Končni izdelek v Unity, pogled 1*

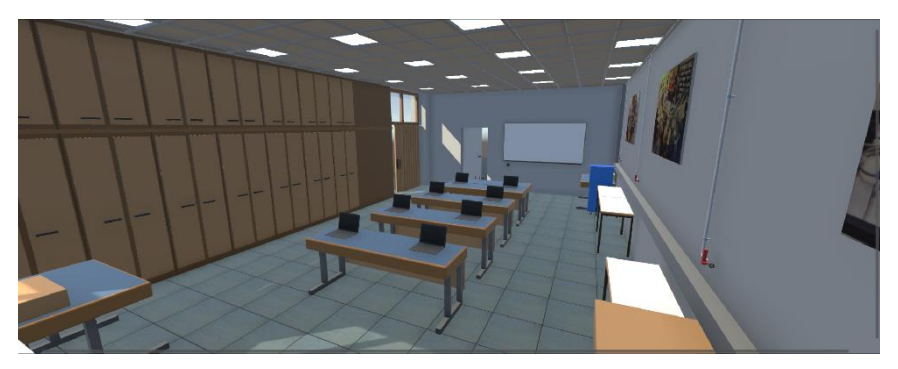

*Posnetek zaslona 62: Končni izdelek v Unity, pogled 2*
## **4 REZULTATI**

### **4.1 ANKETA**

Z anketami sem hotel zbrati informacije o odnosu, ki ga imajo dijaki drugih, tretjih in četrtih letnikov Elektro in računalniške šole Velenje do tehnologije VR in dobiti povratne informacije o predstavitvah. Sodelovalo je 26 anketirancev, pri čemer je demonstracija predstavitev in reševanje ankete z vsakim posameznikom trajala 10-20 minut.

\_\_\_\_\_\_\_\_\_\_\_\_\_\_\_\_\_\_\_\_\_\_\_\_\_\_\_\_\_\_\_\_\_\_\_\_\_\_\_\_\_\_\_\_\_\_\_\_\_\_\_\_\_\_\_\_\_\_\_\_\_\_\_\_\_\_\_\_\_\_\_\_\_\_\_\_\_

### 4.1.1 Uvodni del

V uvodnem delu ankete sem hotel ugotoviti koliko dijakov se je že osebno srečalo s tehnologijo VR, koliko izkušenj imajo ter kakšno je njihovo mnenje o VR.

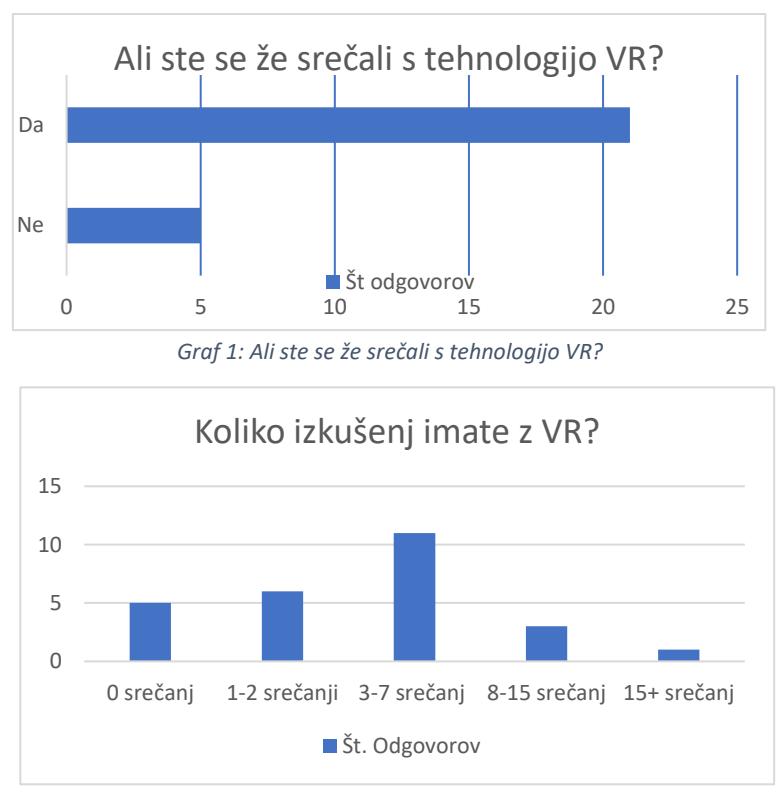

*Graf 2: Koliko izkušenj imate z VR?*

Iz prvih dveh grafov lahko vidimo, da se je malo več kot 80% anketirancev na določen način že srečalo stehnologijo VR in celo večkrat. To je tudi razumljivo, saj vsi anketiranci obiskujejo takšno srednjo šolo, kjer so lažje izpostavljeni temu. Prav tako pa gre za mlajšo generacijo, ki ima že sama po sebi zanimanje za moderno tehnologijo.

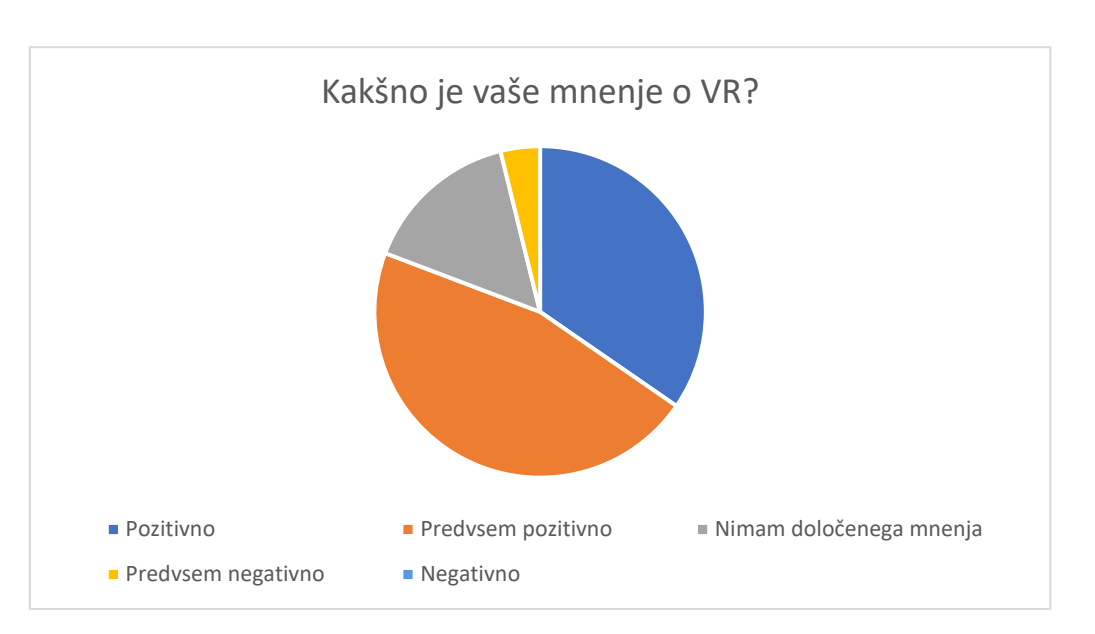

*Graf 3: Kakšno je vaše mnenje o VR?*

Iz tretjega grafa lahko razberemo, da je mnenje anketirancev o VR prevladujoče pozitivno naravnano, s približno tretjino odgovorov »pozitivno«, a vseeno pa je prisoten majhen faktor negotovosti, kar se kaže v tem, da je 46% odgovorov »predvsem pozitivno«.

#### 4.1.2 3DVista

V drugem delu ankete, sem sodelujočim dal za preizkusiti predstavitev v programu 3DVista, najprej na računalniku, nato pa tudi na VR očalih. Tu me je zanimalo katera izvedba jim je ljubša, kako višina, s katere so posnete slike, vpliva na doživetje in če so izkusili kakšne negativne učinke ob uporabi očal.

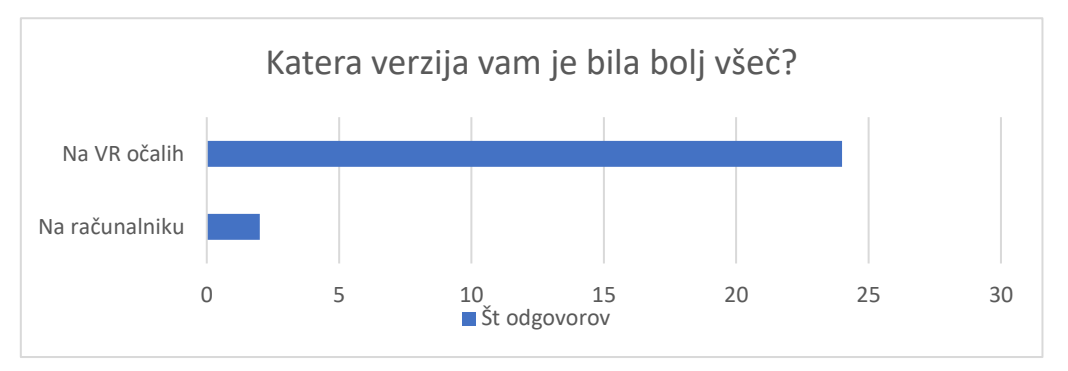

*Graf 4: Katera izvedba predstavitve v 3DVista vam je bila bolj všeč?*

Iz grafa številka 4 lahko jasno vidimo, da je izvedba na VR očalih veliko bolj priljubljena. Ta tudi omogoča višjo raven potopljivosti in povezanosti z okoljem.

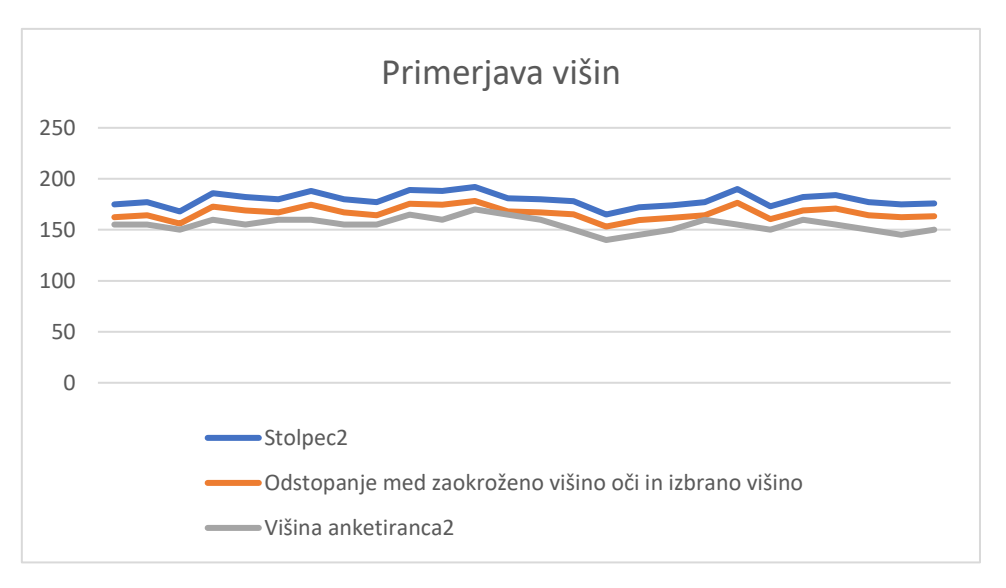

*Graf 5: Primerjava višin anketirancev, ocenjene višine ravni oči in izbrane višine*

V grafu številka 5 so prikazani trije nizi. Prvi niz, označen z modro, prikazuje višino, ki so jo anketiranci vnesli kot svojo višino. Drugi niz prikazuje ocenjeno višino oči, ki je izpeljana iz višine. Za to izpeljavo sem upošteval, da je razmerje višine glave, oz. razdalje od brade do vrha glave, in telesne višine približno 1:8 in da se oči nahajajo na polovici višine glave. Iz tega sem izpeljal formulo:

$$
h_o = h - \frac{h}{16} \text{ [cm]}
$$

 $h<sub>o</sub> - višina oči [cm]$ h – telesna višina [cm]

Zanimalo me je, če slika, ki je posneta na višini najbližji višini oči uporabnika, vodi do najbolj naravne izkušnje ali pa je nerelevanta. Zato so anketiranci opravili hiter test, kjer so si izbrali eno izmed 9 višin (140 cm -180 cm, s korakom 5 cm) kot najbolj naravno. Te višine so prikazane v tretjem nizu, ki je označen s sivo.

Za lažjo obdelavo podatkov in primerjavo sem višine oči zaokrožil na najbližji večkratnik števila 5. Odstopanje med zaokroženo višino oči in izbrano višino je prikazano na naslednjem grafu.

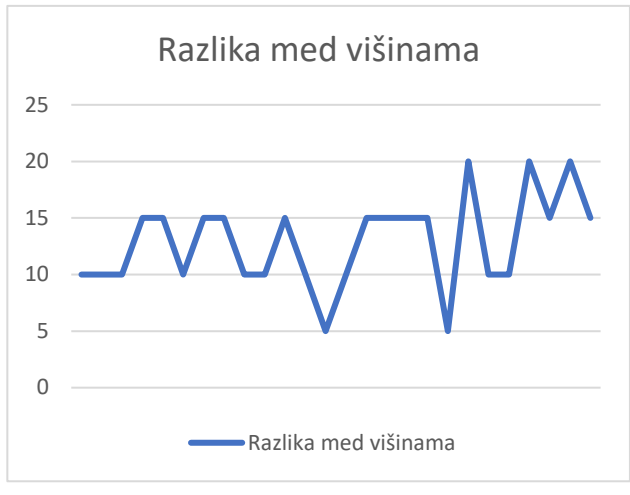

*Graf 7: Razlika med zaokroženo višino oči in izbrano višino*

Vsi anketiranci so si, kot najbolj naravno višino slike, izbrali višino, ki je nižja od njihove višine oči. Naslednji graf prikazuje pogostost odstopanj.

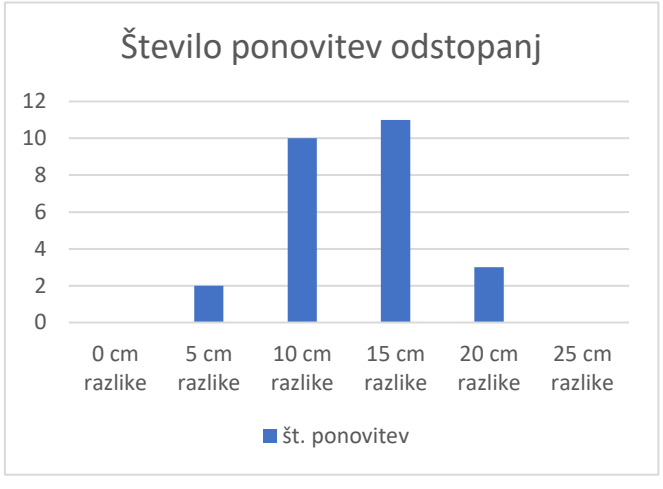

*Graf 6: Pogostost odstopanja*

Kljub prisotnosti faktorja osebne preference, se je pojavil vzorec, kjer so si anketiranci zanesljivo izbirali višino nižjo za 10-15 cm oz. za 7.5-17.5 cm brez zaokroževanj.

Predvidevam, da je to odstopanje povezano z razliko med velikostjo resničnega vidnega polja in velikostjo vidnega polja prikazanega na očalih. Brez dodatnih raziskav pa ne morem ničesar potrditi.

Za konec tega predela me je zanimalo še ali so anketiranci izkusili katerega od navedenih negativnih učinkov. Rezultati so prikazani na spodnjem grafu.

\_\_\_\_\_\_\_\_\_\_\_\_\_\_\_\_\_\_\_\_\_\_\_\_\_\_\_\_\_\_\_\_\_\_\_\_\_\_\_\_\_\_\_\_\_\_\_\_\_\_\_\_\_\_\_\_\_\_\_\_\_\_\_\_\_\_\_\_\_\_\_\_\_\_\_\_\_

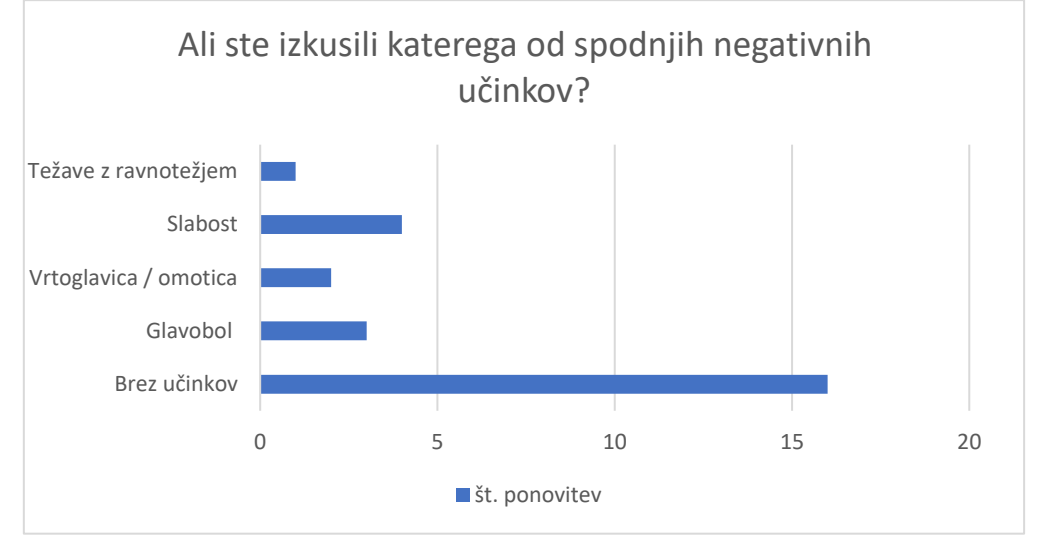

*Graf 8: Ali ste izkusili katerega od spodnjih negativnih učinkov?*

Večina anketirancev ni doživela nobenega negativnega učinka. S tistimi, ki so izkusili kakršnikoli negativni učinek, smo po potrebi naredili kratek premor in po izboljšanju stanja nadaljevali.

## 4.1.3 Unity

V tretjem delu ankete so sodelujoči preizkusili simulacijo v programu Unity na VR očalih. Tu me je zanimalo kaj je bil njihov najljubši del in če so izkusili katerega od negativnih učinkov.

\_\_\_\_\_\_\_\_\_\_\_\_\_\_\_\_\_\_\_\_\_\_\_\_\_\_\_\_\_\_\_\_\_\_\_\_\_\_\_\_\_\_\_\_\_\_\_\_\_\_\_\_\_\_\_\_\_\_\_\_\_\_\_\_\_\_\_\_\_\_\_\_\_\_\_\_\_

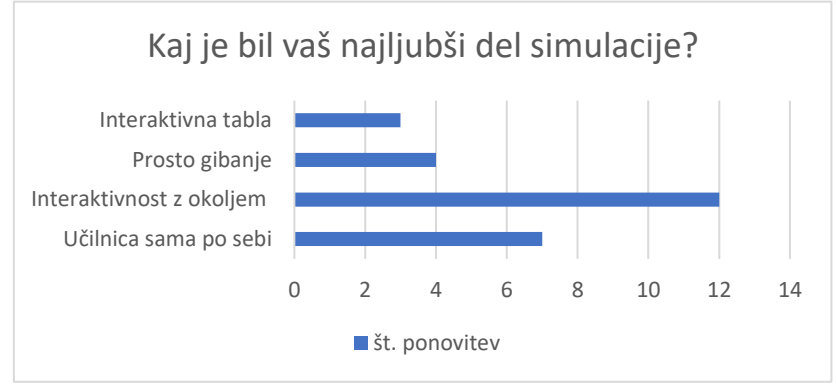

*Graf 9: Kaj je bil vaš najljubši del simulacije?*

Najbolj priljubljen del predstavitve je bila interaktivnost z okoljem.

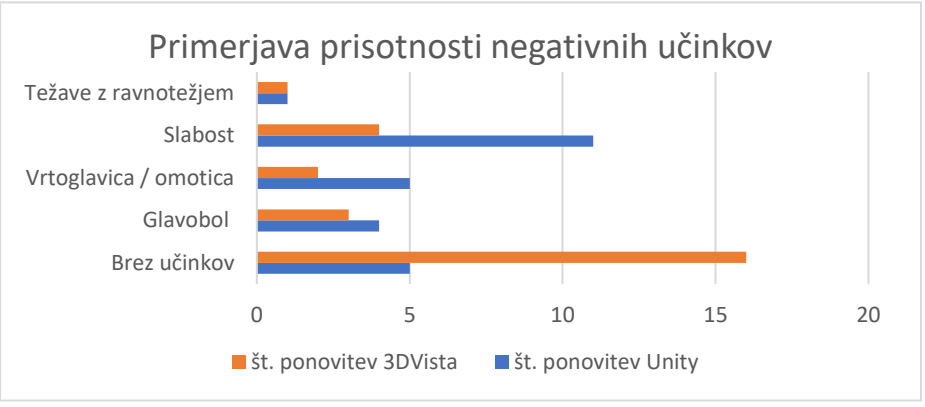

*Graf 10: Primerjava prisotnosti negativnih učinkov*

Graf številka 11 prikazuje primerjavo med prisotnostjo negativnih učinkov pri izvedbi v 3DVista in v Unity. Tokrat so bili negativni učinki veliko bolj prisotni.

Sklepam da je razlog za to v tem, da za razliko od 3DViste, Unity omogoča prosto gibanje po virtualnem okolju. Vgrajena je funkcija za premikanje z analogno palico krmilnika, kar omogoča, da se avatar premika v simulaciji, medtem ko uporabnik stoji pri miru. Predvidevam, da se problem pojavi ob prehitrih premikih in obratih v VR okolju, saj se pri marsikaterem anketirancu možgani še niso navadili na prejemanje vizualne informacije o premikanju, brez da bi se dejansko premaknili.

#### 4.1.4 Primernost uporabe predstavitev v različnih okoliščinah

V končnem predelu naloge me je zanimalo mnenje anketirancev, o tem, katera izvedba bi bila najbolj primerna za predstavitev v določenih okoliščinah oz. določeni ciljni skupini.

\_\_\_\_\_\_\_\_\_\_\_\_\_\_\_\_\_\_\_\_\_\_\_\_\_\_\_\_\_\_\_\_\_\_\_\_\_\_\_\_\_\_\_\_\_\_\_\_\_\_\_\_\_\_\_\_\_\_\_\_\_\_\_\_\_\_\_\_\_\_\_\_\_\_\_\_\_

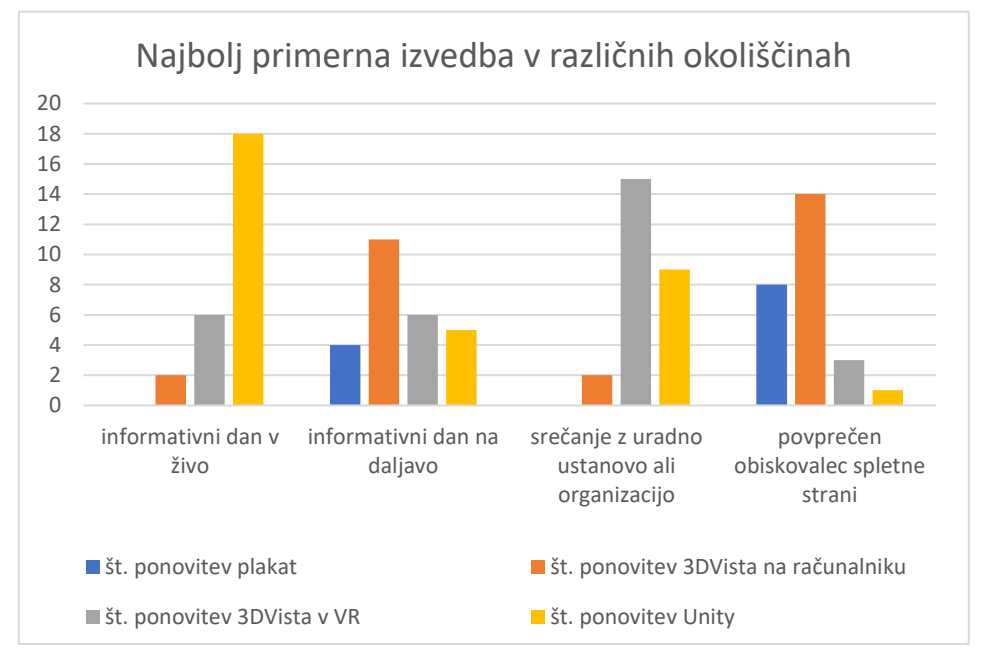

*Graf 11: Mnenja anketirancev o najbolj primerni predstavitvi v različnih okoliščinah*

Po mnenju anketirancev je najbolj primerna predstavitev za informativne dni v živo izvedba v Unity, za informativne dni na daljavo predstavitev v 3DVista na računalniku, za srečanja z uradnimi ustanovami predstavitev v 3DVista v VR in za povprečnega obiskovalca spletne strani pravtako v 3DVista na računalniku.

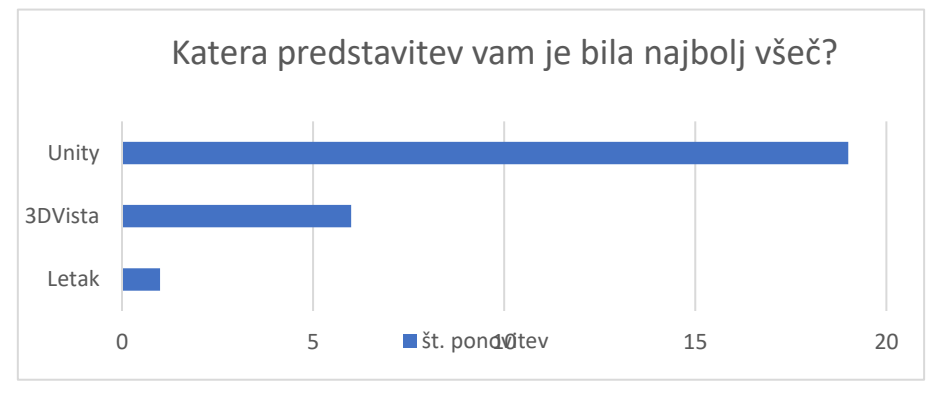

*Graf 12: Katera predstavitev vam je bila najbolj všeč?*

Iz grafa številka 10 lahko razberemo da so anketiranci v veliki večini (80.7%) izbrali izvedbo predstavitve v Unity, kot tisto, ki jim je bolj všeč.

### **4.2 PREGLED HIPOTEZ**

### **1. Izvedba v obliki letaka bo najmanj priljubljena.**

To hipotezo sem potrdil, saj je prejela najmanj glasov za »najbolj primerno izvedbo«.

\_\_\_\_\_\_\_\_\_\_\_\_\_\_\_\_\_\_\_\_\_\_\_\_\_\_\_\_\_\_\_\_\_\_\_\_\_\_\_\_\_\_\_\_\_\_\_\_\_\_\_\_\_\_\_\_\_\_\_\_\_\_\_\_\_\_\_\_\_\_\_\_\_\_\_\_\_

# **2. Pri VR izvedbi v 3DVista se bodo uporabniki počutili najbolj naravno na višini kamere, ki je najbližja njihovi višini oči.**

To hipotezo sem ovrgel, saj se je izkazalo, da so uporabniki zanesljivo izbirali višine slike za 10-15 cm nižje od njihove ocenjene višine oči.

# **3. Možno je narediti kvalitetno in interaktivno predstavitev z brezplačno programsko opremo, orodji in vodiči.**

To hipotezo sem potrdil, saj sem z uporabo brezplačnega programa Unity dosegel ravno to stopnjo interaktivnosti in kvalitete. Kljub temu, da sem uporabil plačljiv program za modeliranje objektov, je to možno in tudi bolj razširjeno v brezplačnem programu Blender. Za spoznavanje s temi orodji sem uporabil brezplačne spletne vodiče.

# **4. Izvedba ogleda 3D okolj v Unity bo bolj priljubljena kot sprehod med 360 stopinjskimi posnetki.**

To hipotezo sem potrdil, saj so rezultati ankete, prikazani v grafu številka 10 pokazali da ima približno 80% anketiranih rajši predstavitev v Unity.

# **5. Glede na vložen čas in kvaliteto končnega izdelka, se najbolj splača izdelava predstavitve po konceptu sprehoda med 360 stopinjskimi posnetki v 3DVista.**

To hipotezo sem potrdil, saj je kljub večji priljubljenosti predstavitve v Unity, predstavitev v 3DVista vseeno bila primerljivo ocenjena, kot najbolj primerna, v ločenih okoliščinah. Hkrati sta načrtovanje in modeliranje objektov za Unity, že sama po sebi vzela približno enako časa. kot je dokončna izpeljava projekta v 3DVista.

### **6. RAZPRAVA**

Kljub očitnim razlikam v priljubljenosti in kvaliteti, imajo vse tri predstavitve svoje prednosti in pomanjkljivosti, ter imajo vsaka svoje primere uporabe.

\_\_\_\_\_\_\_\_\_\_\_\_\_\_\_\_\_\_\_\_\_\_\_\_\_\_\_\_\_\_\_\_\_\_\_\_\_\_\_\_\_\_\_\_\_\_\_\_\_\_\_\_\_\_\_\_\_\_\_\_\_\_\_\_\_\_\_\_\_\_\_\_\_\_\_\_\_

Predstavitev v brezplačnem spletnem orodju Canva je najbolj preprosta, kar se tiče izdelave, ter jasno komunicira sporočilo, ki ga želi tvorec posredovati. Poleg tega je čas izdelave skoraj zanemarljiv v primerjavi z drugima dvema. Delo je zelo enostavno, saj poteka popolnoma preko vmesnika, ki je zasnovan v univerzalno ustaljenem stilu za grafično oblikovanje. Po drugi strani pa gre le za letak, ki sam po sebi težko pritegne pozornost. Ne vsebuje faktorja potopljivosti ali interaktivnosti, s katerim bi se lahko uporabnik oz. naslovnik lahko globlje povezal.

Uporabo te vrste predstavitve vidim predvsem za hitro in učinkovito komuniciranje informacij na spletnih straneh in oglasnih deskah, saj je dostopna vsem in jo lahko razume vsakdo.

Predstavitev v plačljivi programski opremi 3DVista ima zaradi svoje osnove na 360° posnetkih, z vključenima funkcijama proste prilagodljivosti pogleda ter preskoki iz enega posnetka na drugega, že dodatno plast kompleksnosti. To doda interaktivni faktor, ki pritegne uporabnike, saj omogoča bolj potopljeno doživetje, hkrati pa lahko odvrne določene uporabnike, kot so na primer pripadniki starejših starostnih skupin. Razumevanje uporabniškega vmesnika je malo bolj izzivalno kot pri orodju Canva, saj tudi vsebuje veliko več funkcij in zahteva nastavitev več parametrov za bolj povezan končni izdelek. Kljub temu celoten postopek izdelave projekta ne preseže nekega pretirano dolgega obsega časa in je, vsaj na manjši ravni, dosegljiv v enem ali dveh dneh. Kljub širšemu izboru funkcij, pa vse skupaj še vedno deluje v nekem podanem okvirju, ki je osredotočen na potopljivo gledanje 360° slik, kar je na trenutke omejujoče. Ena od močnih prednosti pa je možnost izvoza projekta za različne namene in platforme. Tako je lahko predstavitev tudi pripeta na spletno stran.

Uporabo te izvedbe vidim predvsem za predstavitve različnih prostorov na spletnih mestih, ne ravno v strogo informativni nastavitvi, kot pri izvedbi v orodju Canva, temveč z večjim poudarkom na izkušnji ogleda.

\_\_\_\_\_\_\_\_\_\_\_\_\_\_\_\_\_\_\_\_\_\_\_\_\_\_\_\_\_\_\_\_\_\_\_\_\_\_\_\_\_\_\_\_\_\_\_\_\_\_\_\_\_\_\_\_\_\_\_\_\_\_\_\_\_\_\_\_\_\_\_\_\_\_\_\_\_

Predstavitev v brezplačni programski opremi Unity ima zaradi svoje prilagodljivosti in prostosti programiranja lastnih funkcij, tudi najzahtevnejši in najdlje trajajoč postopek izdelave. Odsotnost omejitev omogoča razvijalcu, da lahko zajame svojo idejo v celoti in jo predstavi na kakršen koli način želi. Edina resnična omejitev za projektiranje v Unity, je sposobnost strojne in programske opreme računalnika. Vse ostalo je samo vprašanje ustvarjalnosti in količine časa, ki ga je razvijalec pripravljen vložiti v projekt. Za novega razvijalca je to lahko zelo naporno, saj se mora spoznati z vsemi orodji, vmesniki, nastavitvami, interakcijami in s programskim jezikom, preden lahko resnično začne razvijati lasten projekt. Po tem napornem uvodnem obdobju, pa je delo v Unity zelo tekoče, pregledno in nagrajujoče. Kar se tiče časa izdelave projekta, lahko ta vzame več tednov, mesec dni ali celo več, odvisno od obsega projekta in od tega, ali je potrebna lastna izdelava vseh sredstev (3D modeli, teksture, animacije itd.) ali zadoščajo sredstva objavljena v spletnih knjižnicah in trgovinah. Raven interaktivnosti in potopljivosti je pri tej predstavitvi na veliko višji ravni kot pri prejšnji, saj je v Unity omogočeno prosto gibanje po 3D virtualnem okolju, interaktivnost z objekti pa je prav tako na zelo visoki ravni, ki meji na resnično.

Uporabo te vrste predstavitve vidim predvsem za namene prikazovanja praktičnoizobraževalnih vaj in dejavnosti na dogodkih kot so informativni dnevi, sejmi in srečanja s podjetniškimi parterji ali drugimi organizacijami.

# **7. ZAKLJUČEK**

Pri načrtovanju poteka izdelave predstavitve sem prišel do spoznanja, da imajo ločene ciljne skupine različne potrebe in pričakovanja, zato sem sklenil izdelati tri demonstracijske predstavitve, ki bi se stopnjevale po interaktivnosti ter splošnih možnostih izkušenj. Za izhodiščno verzijo sem se odločil za preprost letak z informativnim besedilom, sledil je sprehod med 360 stopinjskimi fotografijami in nenazadnje tudi interaktivno 3D VR okolje.

\_\_\_\_\_\_\_\_\_\_\_\_\_\_\_\_\_\_\_\_\_\_\_\_\_\_\_\_\_\_\_\_\_\_\_\_\_\_\_\_\_\_\_\_\_\_\_\_\_\_\_\_\_\_\_\_\_\_\_\_\_\_\_\_\_\_\_\_\_\_\_\_\_\_\_\_\_

Če upoštevam vložen čas, kvaliteto končnega izdelka in odziv anketirancev, se je za namene informativne predstavitve najbolj obrestovala predstavitev v 3DVista. Ta je zahtevala veliko manj vloženega časa kot predstavitev v programu Unity, a se je kvaliteta končnega izdelka vseeno izkazala za primerljivo z njo.

Izboljšave pri vseh izvedbah so možne v razširitvi, z dodatkom drugih učilnic. V nadaljevanju nameravam tudi izdelati predstavitev MIC-a v 3DVista na večji ravni, kjer bodo zajeti tudi drugi prostori MIC-a z dodatnimi interaktivnimi funkcijami in vsebinami. Prav tako se nameravam poglobiti v programiranje lastnih komponent, s čimer želim doseči izdelavo nekaterih krmilnih linij in regulacij v programu Unity.

S tem se koncept predstavitve laboratorija lahko tudi razširi v popolnoma virtualni laboratorij, ki bi omogočil bolj dostopno učno okolje, v katerem bi lahko dijaki vadili kadarkoli in dosegli tudi višjo stopnjo razumevanja. Na ta način bi lahko bile izvedene tudi simulirane vaje elektroinštalacij, pnevmatskih in hidravličnih sistemov, programiranja robotov, struženja, CNC postopkov in vaj z drugih področij in strok. Seveda moramo imeti v mislih, da bi ti bili namenjeni le podajanju teoretične podlage, saj je edini pristen način za pridobivanje praktičnih izkušenj v resničnem svetu.

#### **8. POVZETEK**

V raziskovalni nalogi sem raziskal različne načine predstavitve okolji preko digitalnih medijev. Izbral sem si 3 izvedbe predstavitve laboratorija M2118 in sicer predstavitev v obliki preprostega letaka, izdelana s spletnim orodjem Canva, sprehod med 360° posnetki v programu 3DVista ter interaktivno VR okolje v programu Unity. Na hitro sem se dotaknil razvoja tehnologije VR in predstavil vso uporabljeno opremo in programe. Po izdelanem načrtu sem posnel 360° slike ter istočasno dopolnjeval skico učilnice z merami objektov v njej. Slike sem uporabil pri predstavitvah prve in druge izvedbe, pri tretji pa sem vse objekte načrtoval v programu za 3D modeliranje SolidWoks. Namen treh izvedb je bila prilagoditev posameznim ciljnim skupinam. Pri tem je prva malo bolj informativna, druga je bolj namenjena ogledu, tretja pa živahni interakciji uporabnika. Te predstavitve sem nato pokazal anketirancem, da sem dobil neko povratno informacijo. Poleg tega pa so me zanimale tudi nekatere bolj splošne stvari, kot je npr. kakšen je pogled dijakov na tehnologijo VR. Rezultate sem prikazal z grafi in na koncu tudi primerjal 3 izvedbe predstavitve med sabo.

#### **9. SUMMARY**

In the research paper, I explored various ways of presenting environments through digital media. I chose three methods of presenting laboratory M2118: a presentation in the form of a simple poster, created with the online tool Canva, walkthrough between 360-degree photograps using a program called 3DVista, and an interactive VR environment in Unity. I briefly covered the development of VR technology and presented all the equipment and software I used. Following the premade plan, I captured  $360^{\circ}$  images while simultaneously writing down measurements of the laboratory's features. I used the photgraphs for presentations of the first and second type, while for the third, I designed all 3D objects in the SolidWorks 3D modeling software. The purpose of the three methods was to appeal to specific target groups: the first being more informative, the second oriented more at 3D tours, and the third for deeper user interaction. I then presented these presentations to respondents to gather feedback. Additionally, I was also interested in more general aspects, such as students' views on VR technology. I displayed the results with graphs and compared the three presentation methods with each other.

# **10. VIRI**

## **Viri literature**

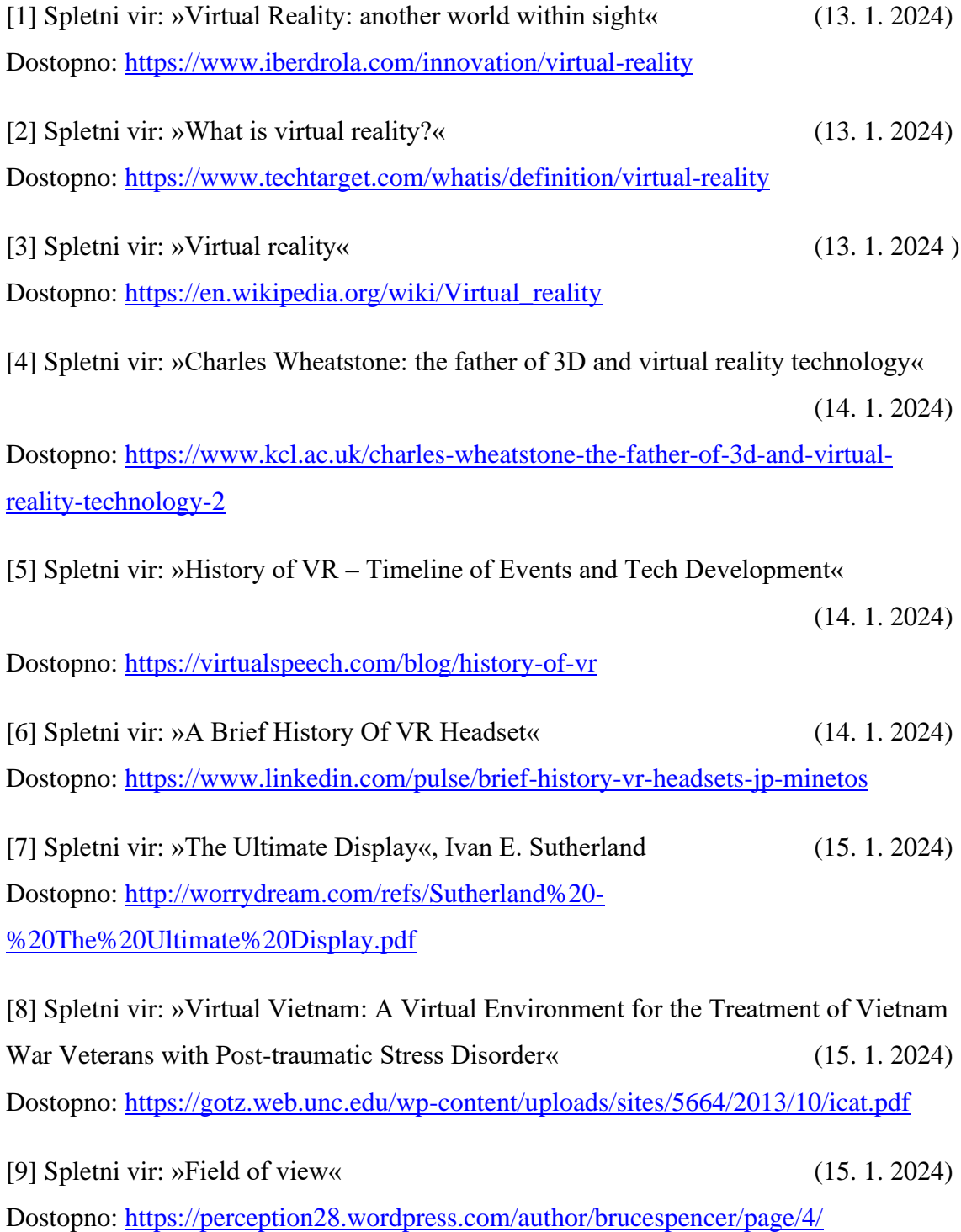

[10] Spletni vir: »Apple Vision Pro teardown reveals insane pixel density–50 times Retina« (16. 1. 2024) Dostopno: [https://www.macworld.com/article/2229945/apple-vision-pro-teardown-](https://www.macworld.com/article/2229945/apple-vision-pro-teardown-reveals-insane-pixel-density-50-times-retina.html)

\_\_\_\_\_\_\_\_\_\_\_\_\_\_\_\_\_\_\_\_\_\_\_\_\_\_\_\_\_\_\_\_\_\_\_\_\_\_\_\_\_\_\_\_\_\_\_\_\_\_\_\_\_\_\_\_\_\_\_\_\_\_\_\_\_\_\_\_\_\_\_\_\_\_\_\_\_

[reveals-insane-pixel-density-50-times-retina.html](https://www.macworld.com/article/2229945/apple-vision-pro-teardown-reveals-insane-pixel-density-50-times-retina.html)

[11] Spletni vir: »PPI: The final unknown parameter of a device's screen quality«

(16. 1. 2024)

Dostopno: [https://artegence.com/blog/ppi-the-final-unknown-parameter-of-a-devices](https://artegence.com/blog/ppi-the-final-unknown-parameter-of-a-devices-screen-quality/)[screen-quality/](https://artegence.com/blog/ppi-the-final-unknown-parameter-of-a-devices-screen-quality/)

[12] Spletni vir: »Meta Quest 2: Immersive All-In-One VR Headset« (20. 1. 2024) Dostopno:<https://www.meta.com/quest/products/quest-2/tech-specs/#tech-specs>

[13] Spletni vir: »Product Information Sheet – Oculus Quest 2« (20. 1. 2024) Dostopno:<https://www.meta.com/legal/quest/product-information-sheet-oculus-quest-2/>

[14] Spletni vir: »Introducing Oculus Quest 2, the Next Generation of All-in-One VR« (20. 1. 2024)

Dostopno: [https://developer.oculus.com/blog/introducing-oculus-quest-2-the-next](https://developer.oculus.com/blog/introducing-oculus-quest-2-the-next-generation-of-all-in-one-vr/)[generation-of-all-in-one-vr/](https://developer.oculus.com/blog/introducing-oculus-quest-2-the-next-generation-of-all-in-one-vr/)

[15] Spletni vir: »Insta360 X3 - Športna kamera« (20. 1. 2024) Dostopno:<https://www.foto-klik.si/sl/insta360-x3>

[16] Spletni vir: »Insta360 Store | Insta360 X3« (20. 1. 2024) Dostopno:<https://store.insta360.com/product/x3>

[17] Spletni vir: »Original Xiaomi Youpin Alfawise LS-P Laser Distance Measurer 131ft Portable Laser Measuring Tool« (20. 1. 2024) Dostopno: [https://justpiece.com/en/product/original-xiaomi-youpin-alfawise-ls-p-laser](https://justpiece.com/en/product/original-xiaomi-youpin-alfawise-ls-p-laser-distance-measurer-131ft-portable-laser-measuring-tool)[distance-measurer-131ft-portable-laser-measuring-tool](https://justpiece.com/en/product/original-xiaomi-youpin-alfawise-ls-p-laser-distance-measurer-131ft-portable-laser-measuring-tool)

[18] Spletni vir: »Why use a Laser Distance Meter? *Understanding the technology*« (20. 1. 2024)

Dostopno:<https://www.transcat.com/media/pdf/cordex-laser-distance-meters.pdf>

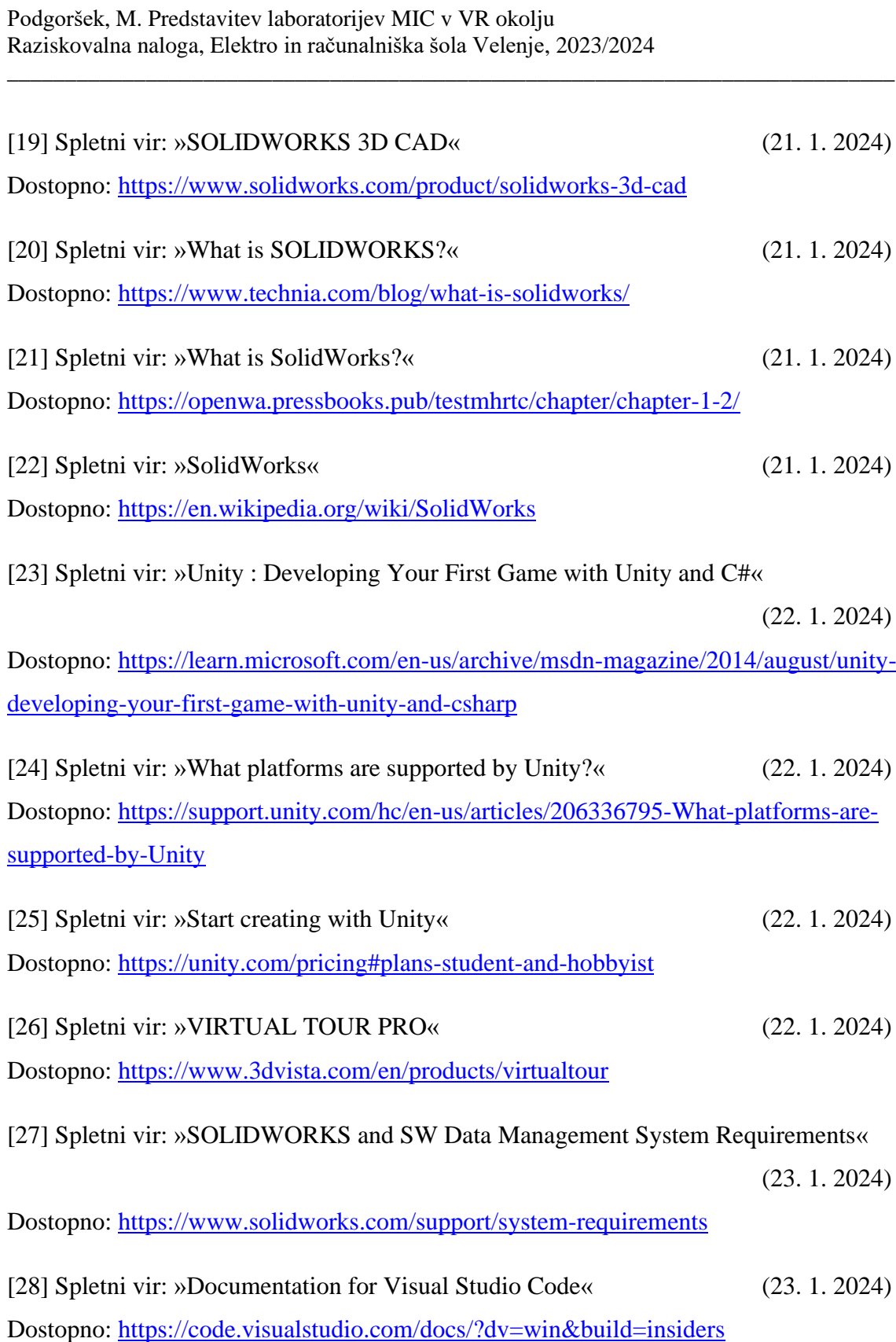

75

[29] Spletni vir sredstva: »Oculus Hands How to Make a VR Game 2022«

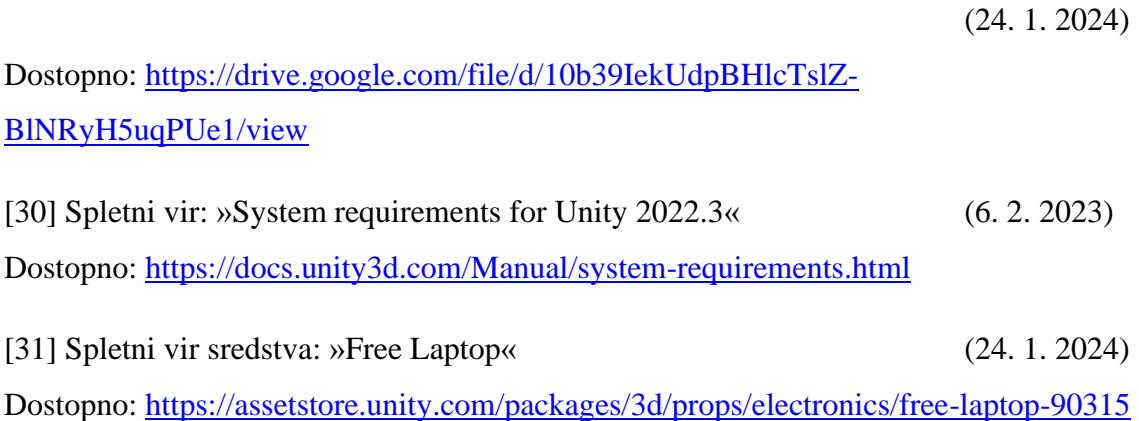

## **Viri slik**

1. Slika:

[https://www.zdnet.com/a/img/resize/9137c9699263ae8f9e0641b2e324969726e244d](https://www.zdnet.com/a/img/resize/9137c9699263ae8f9e0641b2e324969726e244dd/2023/11/22/b6e01dba-e074-42cf-ac13-7c8e9d325d44/dsc02930-enhanced-nr.jpg?auto=webp&width=1280) [d/2023/11/22/b6e01dba-e074-42cf-ac13-7c8e9d325d44/dsc02930-enhanced](https://www.zdnet.com/a/img/resize/9137c9699263ae8f9e0641b2e324969726e244dd/2023/11/22/b6e01dba-e074-42cf-ac13-7c8e9d325d44/dsc02930-enhanced-nr.jpg?auto=webp&width=1280)[nr.jpg?auto=webp&width=1280](https://www.zdnet.com/a/img/resize/9137c9699263ae8f9e0641b2e324969726e244dd/2023/11/22/b6e01dba-e074-42cf-ac13-7c8e9d325d44/dsc02930-enhanced-nr.jpg?auto=webp&width=1280)

\_\_\_\_\_\_\_\_\_\_\_\_\_\_\_\_\_\_\_\_\_\_\_\_\_\_\_\_\_\_\_\_\_\_\_\_\_\_\_\_\_\_\_\_\_\_\_\_\_\_\_\_\_\_\_\_\_\_\_\_\_\_\_\_\_\_\_\_\_\_\_\_\_\_\_\_\_

2. Slika:

[https://www.researchgate.net/profile/Francisco-](https://www.researchgate.net/profile/Francisco-Algorri/publication/289952571/figure/fig1/AS:316733329035264@1452526518849/Charles-Wheatstone-mirror-stereoscope-XIX-century-1-Public-Domain.png)[Algorri/publication/289952571/figure/fig1/AS:316733329035264@1452526518849/C](https://www.researchgate.net/profile/Francisco-Algorri/publication/289952571/figure/fig1/AS:316733329035264@1452526518849/Charles-Wheatstone-mirror-stereoscope-XIX-century-1-Public-Domain.png) [harles-Wheatstone-mirror-stereoscope-XIX-century-1-Public-Domain.png](https://www.researchgate.net/profile/Francisco-Algorri/publication/289952571/figure/fig1/AS:316733329035264@1452526518849/Charles-Wheatstone-mirror-stereoscope-XIX-century-1-Public-Domain.png)

3. Slika:

<https://moreenigma.files.wordpress.com/2017/05/sensorama.jpg?w=350>

4. Slika:

[https://www.researchgate.net/profile/Laurent-](https://www.researchgate.net/profile/Laurent-Lescop/publication/319618259/figure/fig3/AS:537065545834496@1505057812585/Morton-Heilig-Telesphere-Mask-1960-Source-Wikimedia-Commons.png)[Lescop/publication/319618259/figure/fig3/AS:537065545834496@1505057812585/M](https://www.researchgate.net/profile/Laurent-Lescop/publication/319618259/figure/fig3/AS:537065545834496@1505057812585/Morton-Heilig-Telesphere-Mask-1960-Source-Wikimedia-Commons.png) [orton-Heilig-Telesphere-Mask-1960-Source-Wikimedia-Commons.png](https://www.researchgate.net/profile/Laurent-Lescop/publication/319618259/figure/fig3/AS:537065545834496@1505057812585/Morton-Heilig-Telesphere-Mask-1960-Source-Wikimedia-Commons.png)

5. Slika:

[https://www.virtual-reality-shop.co.uk/wp-content/uploads/2021/12/Philco-HMD-](https://www.virtual-reality-shop.co.uk/wp-content/uploads/2021/12/Philco-HMD-1961-3.jpg)[1961-3.jpg](https://www.virtual-reality-shop.co.uk/wp-content/uploads/2021/12/Philco-HMD-1961-3.jpg)

6. Slika:

[https://www.virtual-reality-shop.co.uk/wp-content/uploads/2021/12/The-Sword-of-](https://www.virtual-reality-shop.co.uk/wp-content/uploads/2021/12/The-Sword-of-Damocles-1968-1.jpg)[Damocles-1968-1.jpg](https://www.virtual-reality-shop.co.uk/wp-content/uploads/2021/12/The-Sword-of-Damocles-1968-1.jpg)

7. Slika:

[https://www.researchgate.net/profile/Lucas-](https://www.researchgate.net/profile/Lucas-Viveiros/publication/340144636/figure/fig5/AS:872953642221579@1585139775498/Aspen-Movie-Map-11.ppm)[Viveiros/publication/340144636/figure/fig5/AS:872953642221579@1585139775498/](https://www.researchgate.net/profile/Lucas-Viveiros/publication/340144636/figure/fig5/AS:872953642221579@1585139775498/Aspen-Movie-Map-11.ppm) [Aspen-Movie-Map-11.ppm](https://www.researchgate.net/profile/Lucas-Viveiros/publication/340144636/figure/fig5/AS:872953642221579@1585139775498/Aspen-Movie-Map-11.ppm)

8. Slika:

[https://proyectoidis.org/wp-content/uploads/2019/08/a-pilots-helmet-for-the](https://proyectoidis.org/wp-content/uploads/2019/08/a-pilots-helmet-for-the-visually-coupled-airborne-systems-simulator-vcass-is-ac5270-1600.jpg)[visually-coupled-airborne-systems-simulator-vcass-is-ac5270-1600.jpg](https://proyectoidis.org/wp-content/uploads/2019/08/a-pilots-helmet-for-the-visually-coupled-airborne-systems-simulator-vcass-is-ac5270-1600.jpg)

9. Slika:

<https://imbuesource.com/cdn/shop/articles/4tCqlXc.jpg?v=1610897549&width=1200> 10. Slika:

[https://virtuality.com/wp-content/uploads/2019/06/Screen-Shot-2019-06-12-at-](https://virtuality.com/wp-content/uploads/2019/06/Screen-Shot-2019-06-12-at-8.04.33-PM-450x291.png)[8.04.33-PM-450x291.png](https://virtuality.com/wp-content/uploads/2019/06/Screen-Shot-2019-06-12-at-8.04.33-PM-450x291.png)

11. Slika:

[https://i0.wp.com/www.jarrellpair.com/wp/wp-content/uploads/2012/02/Virtual-](https://i0.wp.com/www.jarrellpair.com/wp/wp-content/uploads/2012/02/Virtual-Vietnam-PTSD-Therapy-Helicopter-Flyby.jpg)[Vietnam-PTSD-Therapy-Helicopter-Flyby.jpg](https://i0.wp.com/www.jarrellpair.com/wp/wp-content/uploads/2012/02/Virtual-Vietnam-PTSD-Therapy-Helicopter-Flyby.jpg)

12. Slika:

[https://static01.nyt.com/images/2014/03/27/business/VIRTUAL/VIRTUAL](https://static01.nyt.com/images/2014/03/27/business/VIRTUAL/VIRTUAL-superJumbo.jpg)[superJumbo.jpg](https://static01.nyt.com/images/2014/03/27/business/VIRTUAL/VIRTUAL-superJumbo.jpg)

13. Slika:

<https://perception28.files.wordpress.com/2017/02/human.png>

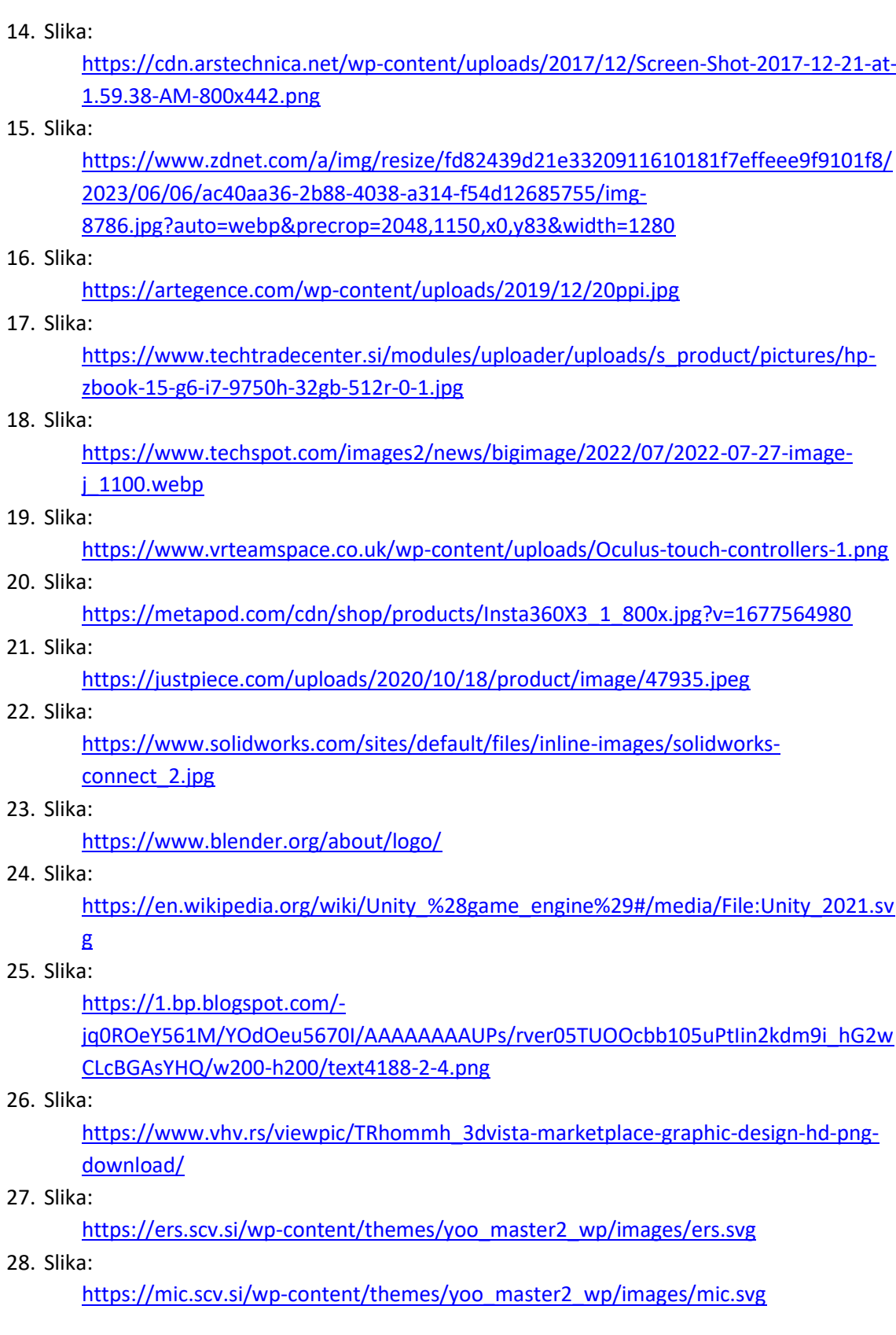

## **11. ZAHVALA**

Najprej bi se rad iskreno zahvalil svoji družini, ki so mi med pisanjem te raziskovalne naloge vedno stali ob strani, me spodbujali in motivirali.

\_\_\_\_\_\_\_\_\_\_\_\_\_\_\_\_\_\_\_\_\_\_\_\_\_\_\_\_\_\_\_\_\_\_\_\_\_\_\_\_\_\_\_\_\_\_\_\_\_\_\_\_\_\_\_\_\_\_\_\_\_\_\_\_\_\_\_\_\_\_\_\_\_\_\_\_\_

Iskreno se zahvaljujem mentorju, Edisu Mustafiću, dipl. inž. energetike, za vse posvete, smernice in napotke, ki so izboljšali končno nalogo.

Nato bi se rad zahvalil profesorjema Samu Železniku, inž. in Urošu Remenihu, inž. za svetovanje s terminologijo.

Zahvaljujem se profesorici dr. Nataši Meh Peer za lektoriranje raziskovalne naloge.

Zahvaljujem se Katji Drev, za lektoriranje besedil v angleščini.

Nenazadnje bi se rad zahvalil tudi vsem anketirancem, ki so sodelovali pri izpolnjevanju anket.